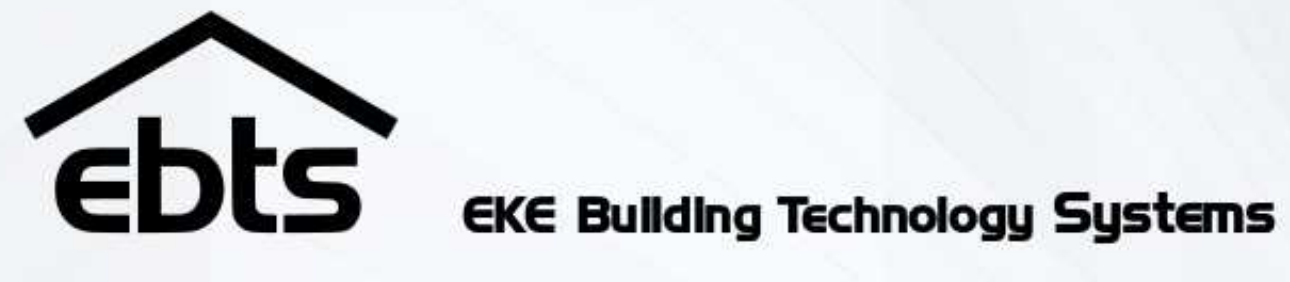

# **ebts-100/140** Kodinhallintajärjestelmä

**TEKNINEN ASENNUSOHJE** 

Building Technology Systems 201

# Muistiinpanot <u> 2000 - Andrea Andrew Amerikaanse kommunister († 2001)</u>

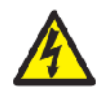

# **Varoitukset**

Mikäli järjestelmä asennetaan väärin, voi seurauksena olla sähköiskun vaara tai muu vakava vahinko.

Järjestelmä tulee asennuksen jälkeen suojata siten, että sen loppukäyttäjä ei pääse koskemaan järjestelmän johdotuksiin tai muihin sähköä mahdollisesti johtaviin osiin.

Järjestelmää ei saa altistaa vedelle eikä millekään muulle nesteelle. Seurauksena voi olla tulipalon vaara.

Järjestelmän potentiaalivapaisiin relekärkiin voi tulla ulkopuolisista tehonlähteistä jännitteitä, vaikka järjestelmän teholähteet ja varavoimalähde on tehty jännitteettömiksi.

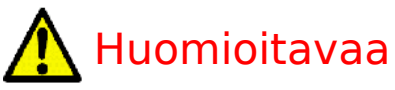

Lue tämä ohje huolellisesti ennen asennusta. Suorittaessasi asennusta täytä ebts-asennuspöytäkirjaa vaihe vaiheelta asennuksen edetessä. Asennuksen valmistuttua allekirjoita asennuspöytäkirja ja anna se säilytettäväksi kodinohjausjärjestelmän pääkäyttäjälle (kiinteistön asukkaalle, käyttäjälle tai omistajalle).

Älä kytke järjestelmää muuhun käyttöön tai teholähteeseen, mitä tässä dokumentissa on ohjeistettu.

Älä korjaa, pura tai muunna järjestelmän osia. Mikäli epäilet, että jokin osa on rikki (mekaanisesti tai sähköisesti), jätä osien huoltotoimenpiteet toimittajan vastuulle ja vaihdata osa uuteen. Lisätietoja on saatavilla www.ebts.fi.

Järjestelmän muistiin tallennetut tiedot voivat kadota järjestelmän rikkoutuessa. Järjestelmästä tulee tämän vuoksi ottaa varmuuskopio säännöllisesti. Valmistaja, maahantuoja tai myyjä eivät ole vastuussa varmuuskopioinnista eikä laitteeseen talletettujen tietojen säilyvyydestä.

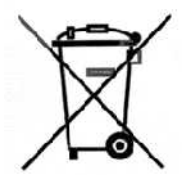

Jos järjestelmä tai sen osa vaurioituu käyttökelvottomaksi tai se muusta syystä hävitetään, tee se paikallisten lakien ja säädösten mukaisesti www.ebts.fi.

# Sisällysluettelo

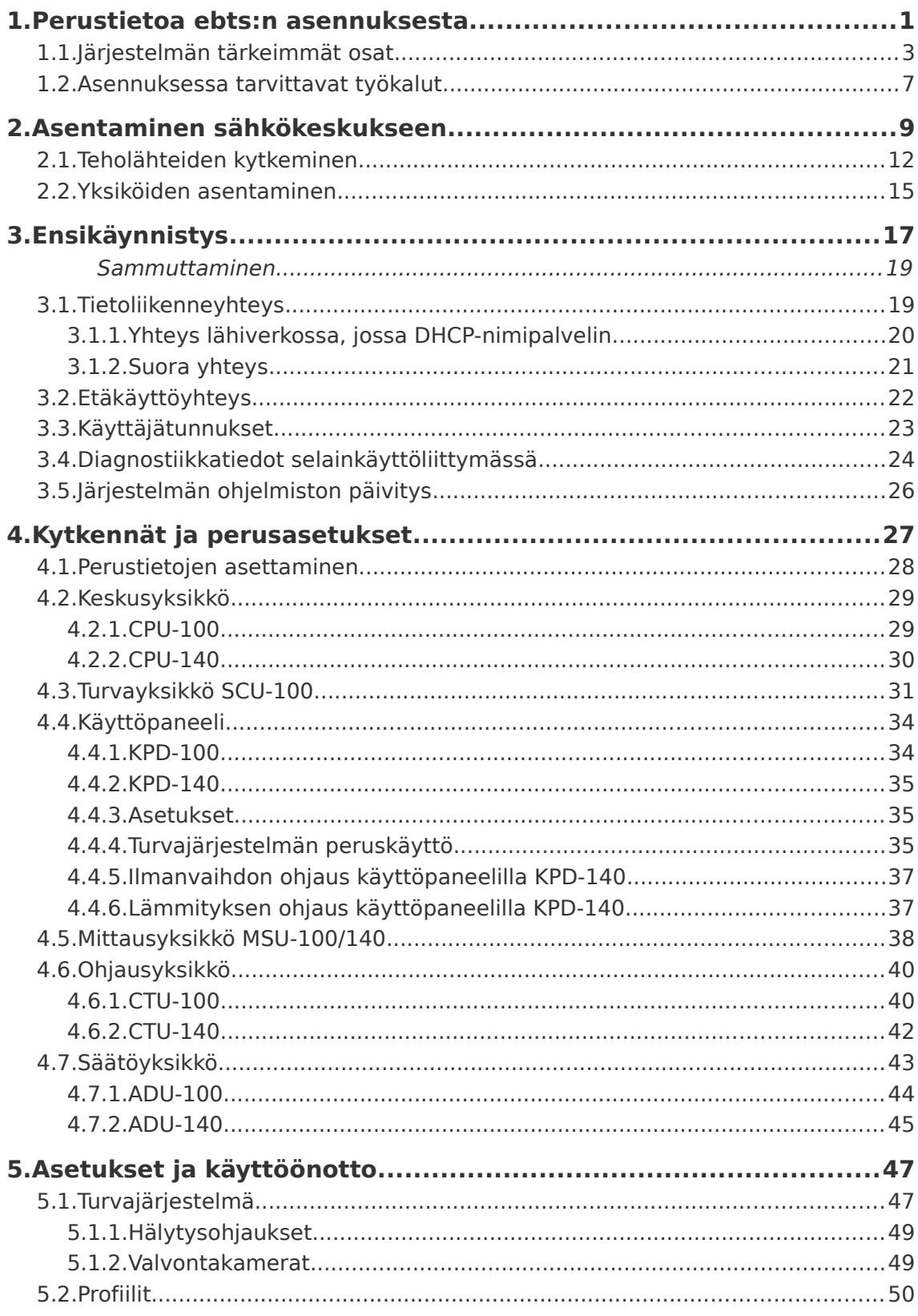

# Tekninen asennusohje

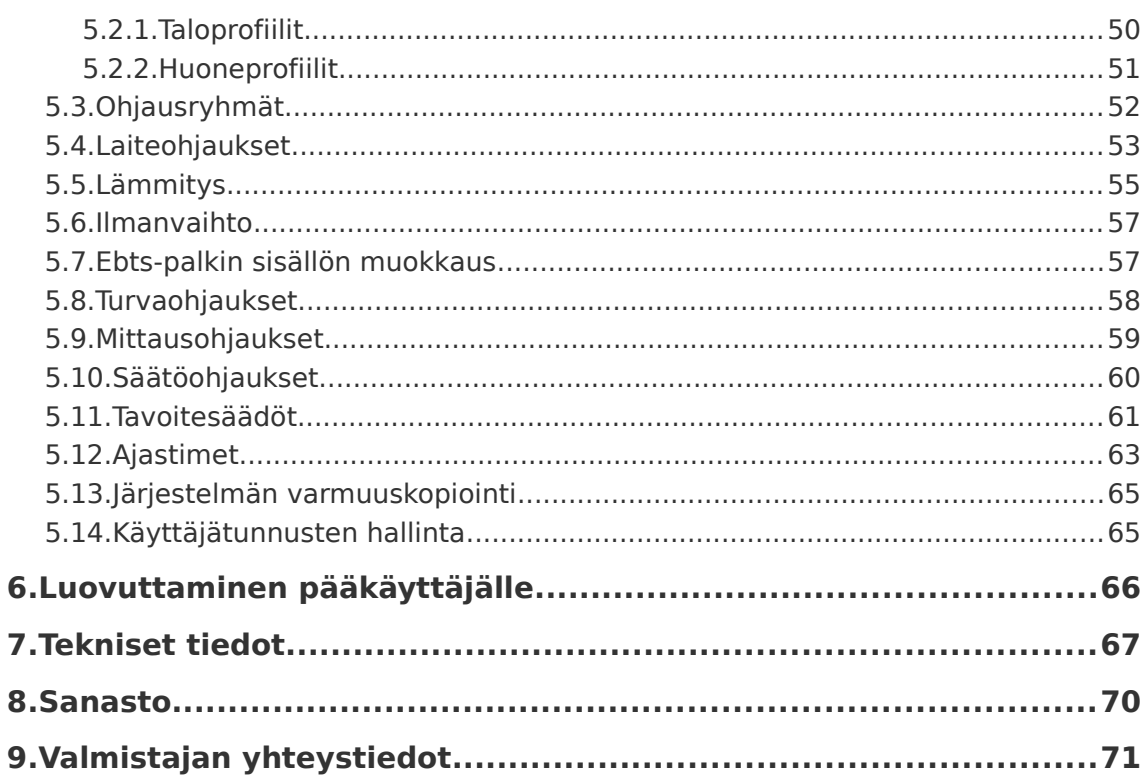

versio 200014-H

# **1. Perustietoa ebts:n asennuksesta**

Ebts-järjestelmän suositeltu värijärjestys CAT- kaapeloinneissa on oranssi – vihreä – ruskea – sininen (OrViRuSi), kuitenkin siten että käyttöjännite kytketään käyttäen ensisijaisesti sinistä paria. Parin kaksiväristä johdinta käytetään maajohtimena. Useimmin ebts-järjestelmään kytkettyjä laitteita on kuvattu esimerkkikytkentöineen ohjeessa 200016 Asennusohje – Anturit ja toimilaitteet.

Yksiköiden tulot ja lähdöt ovat oikosulkusuojattuja, joten kytkennät voidaan tehdä pienoisjännitteen osalta myös järjestelmän ollessa päällä, jolloin järjestelmää voidaan konfiguroida kytkentöjä tehtäessä ja tarkastettaessa. Kytkennät tulee pyrkiä tekemään sähkösuunnitelman esittämällä tavalla, eli niihin yksiköihin ja liitinalueisiin mitä suunnitelmissa on määrätty. Tehdyt muutokset tulee merkitä selkeästi dokumentaatioon.

Johtimet liitetään yksiköiden riviliittimiin työntämällä ruuvitaltta liitosjousen ylempään pienempään hahloon ja pujottamalla johdin sen alapuolella olevaan suurempaan hahloon. Suositeltu johdinten eristeen kuorintamitta on 5-10 mm.

Jos antureille ja toimilaitteille menevissä kaapeleissa on kytkemättömiä johtimia, jotka halutaan jättää varaukseksi tulevaisuuden varalle, tulee kytkemättä jäävät johtimet päättää siten, etteivät ne ole alttiina jännitteisille osille.

Yksiköiden liittimien värikoodaukset ja liitinnumeroinnit ovat yhtenevät selainkäyttöliittymän asetusnäkymien merkintöihin.

Jos järjestelmän fyysisen asennuksen ja asetusten teon suorittaa sama henkilö, suositellaan etenemään tämän ohjeen mukaan:

- 1. Asennus keskukseen
- 2. Yksiköiden asetukset
- 3. Kytkennät toimilaitteisiin ja liitettäviin järjestelmiin sekä näiden testaus
- 4. Ohjausasetukset ja niiden käyttöönotto ja testaus

Jos asennuksen ja asetusten teon suorittavat eri henkilöt, voidaan ohjausasetukset tehdä jo ennen kytkentöjä. Tällaisessa tapauksessa tulee tehdä asentajalle tarkistuslista ja ohjeistus ohjausten testaamiseen.

# 1.1. Järjestelmän tärkeimmät osat

Ennen asennuksen aloittamista tarkasta, että lähetysluettelo vastaa tilattua järjestelmää ja että osat on toimitettu oikein. Järjestelmätoimitukseen kuuluu 3 varoitustarraa: teholähteiden kytkemisestä järjestelmään, akun korvaamisesta sekä varavoimalähteen sulakkeen korvaamisesta. Tarrat liimataan sähkökeskukseen varavoimalähteen ja teholähteiden läheisyyteen.

| Yksikkö                                                                                                    | <b>Nimi</b>    | Tehtävä                                                                       | Päätoiminnot                                                                                                    |
|----------------------------------------------------------------------------------------------------|----------------|-------------------------------------------------------------------------------|----------------------------------------------------------------------------------------------------|
| ebts<br>$\frac{1}{2}$ $\frac{1}{2}$ $\frac{1}{2}$ $\frac{1}{2}$ $\frac{1}{2}$ $\frac{1}{2}$ $\frac{1}{2}$ $\frac{1}{2}$ | <b>CPU-100</b> | Keskusyksikkö<br>$L \times K \times S$ :<br>107,6mm x<br>90mm x 62mm<br>225g  | Järjestelmän kes-<br>kusyksikkö: tietojen<br>tallennus ja analy-<br>sointi,<br>pysyväismuistitaltiot,<br>tietoliikenneliittimet                            |
| orina)<br>rease<br><b>FRITT</b>                                                                                         | <b>CPU-140</b> | Keskusyksikkö<br>$L \times K \times S$ :<br>107,6mm x<br>90mm x 62mm<br>230q  | Järjestelmän kes-<br>kusyksikkö: tietojen<br>tallennus ja analy-<br>sointi,<br>pysyväismuistitaltiot,<br>tietoliikenneliittimet,<br>turva-anturit, mittaus |
|                                                                                                    | <b>SCU-100</b> | Turvayksikkö<br>$L \times K \times S$ : 71,6mm<br>$x$ 90mm $x$ 62mm<br>165g   | Akkuvarmennettu<br>turvajärjestelmä:<br>hälytykset, hätäva-<br>laistus,<br>turva-anturit                                                                   |
|                                                                                                    | <b>MSU-100</b> | Mittausyksikkö<br>$L \times K \times S$ : 71,6mm<br>$x$ 90mm $x$ 62mm<br>165g | Mittaukset: lämpötila,<br>valoisuus, kosteus,<br>sähkön-, veden- ja<br>energiankulutustiedot                                                               |

<span id="page-6-0"></span>Taulukko 1: Ebts-100/140 -järjestelmän perusosat

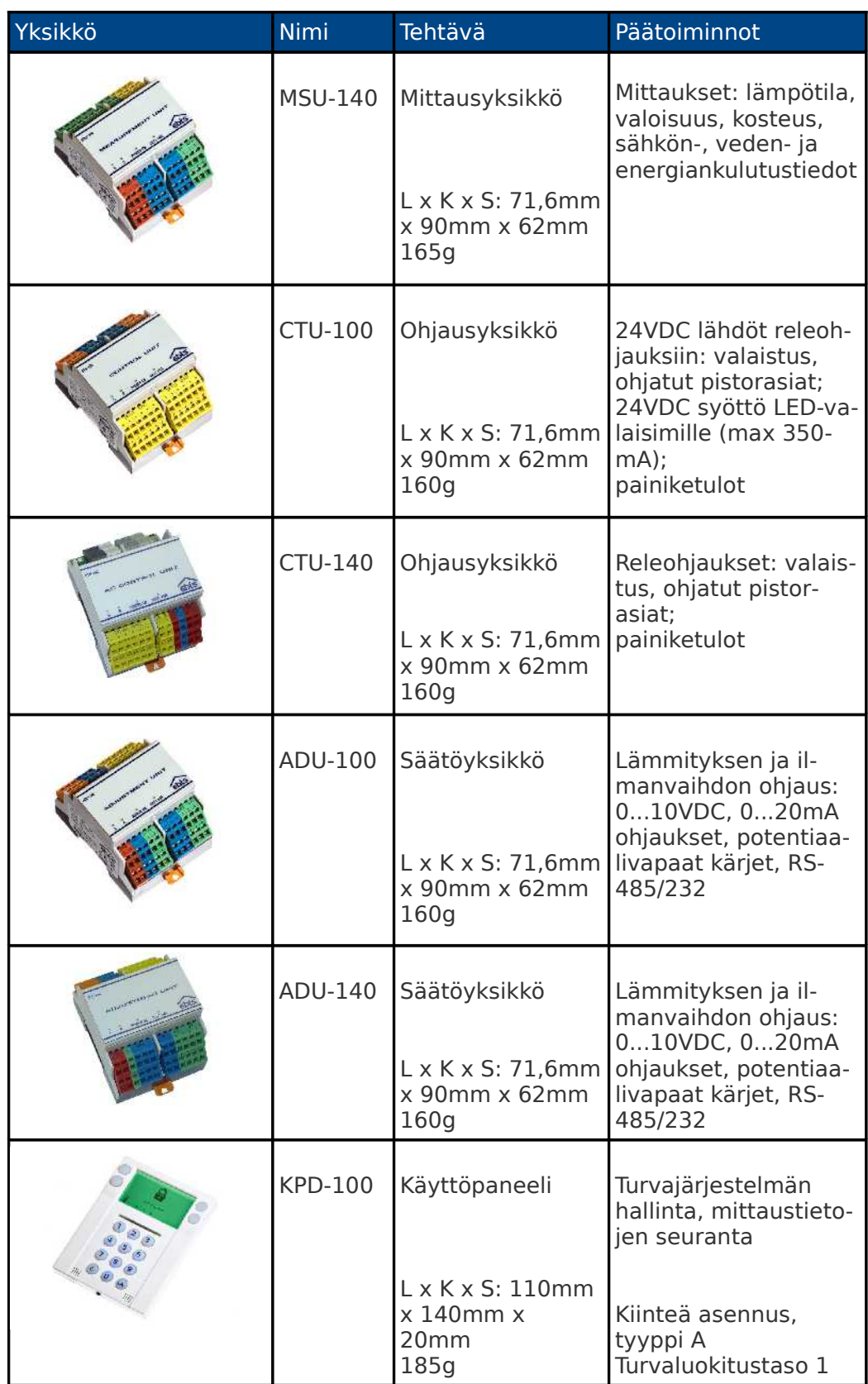

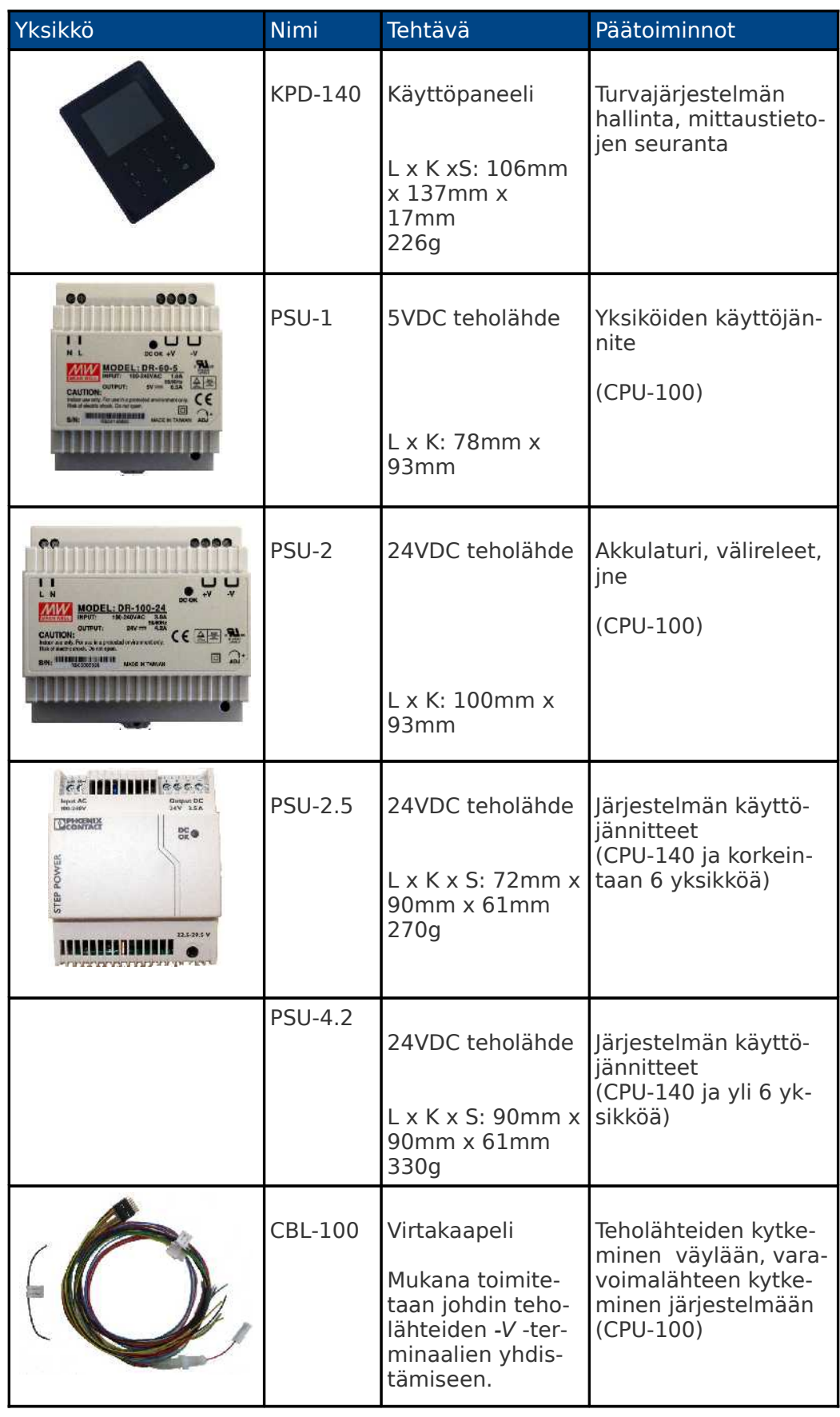

# Tekninen asennusohje

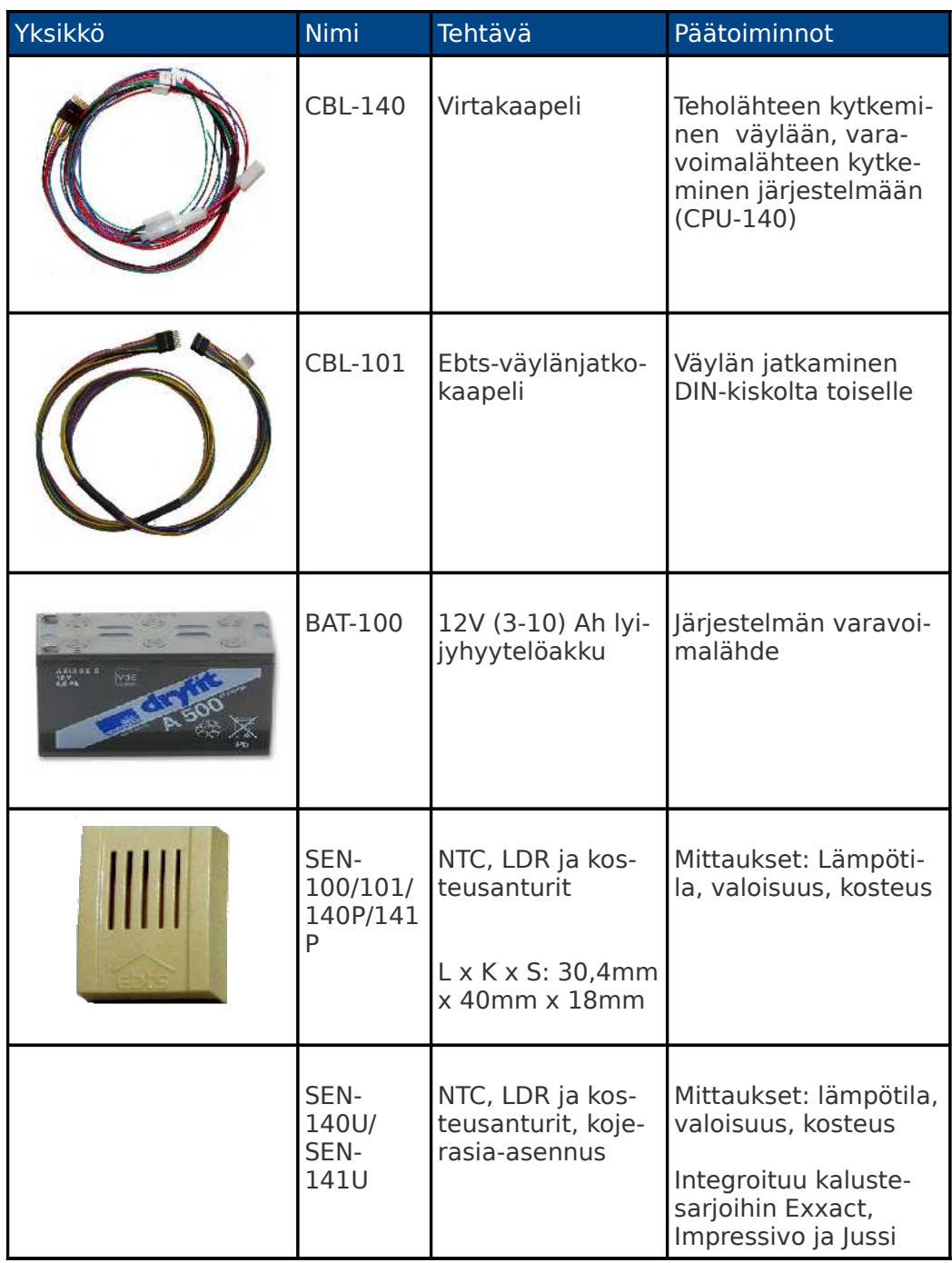

Riippuen asennuskohteesta ei kaikkia taulukossa [1](#page-6-0) esitettyjä osia välttämättä tarvita.

Yleisimmät järjestelmän kanssa käytetyt toimilaitteet on esitelty kytkentöineen ja käyttötarkoituksineen ohjeessa Asennusohje – Anturit ja toimilaitteet. Mikäli et ole varma jonkin toimilaitteen, anturin tms. sopivuudesta järjestelmään, kysy neuvoa valmistajalta.

| Toimilaite tai tarvike                                                                                                    | Käyttö / vaatimus                               |  |  |
|----------------------------------------------------------------------------------------------------|-------------------------------------------------|--|--|
| Sähkökaappi                                                                                                    | Asennuskotelo, kaapin suojausluo-<br>kitus IP22 |  |  |
| UTP 5e parikierretty kaapeli                                                                                                    | Pienjännitejohdotukset                          |  |  |
| AWG 20/10 tai vastaava kaapeli                                                                                                    | Välireleiden johdotukset                        |  |  |
| Nippusiteitä                                                                                                    | Johdotusten sitomiseen                          |  |  |
| 10/100 Mb verkkokytkin                                                                                                    | Lähiverkkoon liittämiseksi                      |  |  |
| Verkkokaapeli RJ-45 liittimin                                                                                                    | CPU:n liittämiseksi kytkimeen                   |  |  |
| Ebts TT-50 virtamuuntimia                                                                                                    | Sähkötehonkulutuksen mittaami-<br>seen          |  |  |
| Asennuskalusteita (esim.)<br>M21R hälytysvalo / sireeni<br>Maximal FC620 ovikosketin<br>DSC LC100 liikeilmaisin<br>EI-186 paloilmaisin<br>rele 24VDC/230VAC |                                                 |  |  |

Taulukko 2: mahdollisesti tarvittavat lisäosat

### 1.2. Asennuksessa tarvittavat työkalut

Varmista ennen asennuksen aloittamista, että tarvittavat työkalut ovat helposti saatavilla.

Kuvassa [1](#page-11-0) ja taulukossa [3](#page-10-0) on esitetty vain yleisimmin tarvittavat työkalut. Sähkömiehen perustyökalut ovat käytännössä riittävät. Oikeankokoiset kuorintapihdit ovat ensiarvoisen tärkeät: muuten johtimiin voi syntyä viiltoja, jolloin ne katkeavat helposti sähkökeskuksessa työskenneltäessä.

| Työkalu                                       | Käyttö                                                       |  |  |
|-----------------------------------------------|--------------------------------------------------------------|--|--|
| Ruuvitaltta (1-3.2mm)                         | Johdinten kytkemiseen                                        |  |  |
| Kuorintapihdit (0,5mm <sup>2</sup> )          | Johdinten kuorimiseen ja katkomiseen                         |  |  |
| Yleisvirtamittari                             | Jännitemittauksiin ja ongelmatilantei-<br>den selvittämiseen |  |  |
| Tietokone yhdistettynä ebts-<br>järjestelmään | Järjestelmän testaaminen ja esiase-<br>tukset                |  |  |

<span id="page-10-0"></span>Taulukko 3: tarvittavat työkalut

<span id="page-11-0"></span>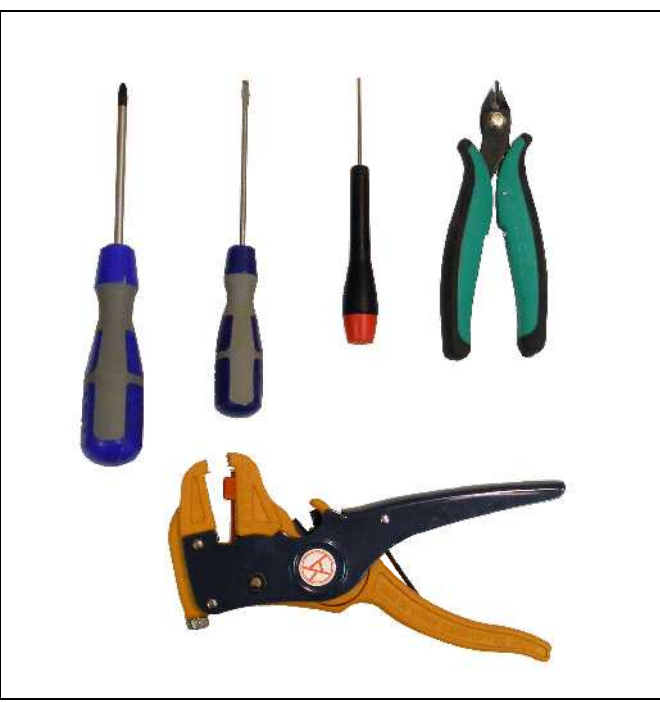

Kuva 1: Esimerkkejä asennustyökaluista

# **2. Asentaminen sähkökeskukseen**

Ebts-kodinhallintajärjestelmä on suunniteltu asennettavaksi sähkökeskukseen. Järjestelmän virtalähteet ja toimintoyksiköt asennetaan sähkökeskuksessa olevaan DIN-kiskoon. Yksiköt asennetaan DIN-kiskoon siten, että yksiköiden kannet tulevat johdonsuojien kanssa samalle etäisyydelle sähkökeskuksen peitelevystä. Esimerkkiasennus on esitetty kuvassa [2.](#page-12-0)

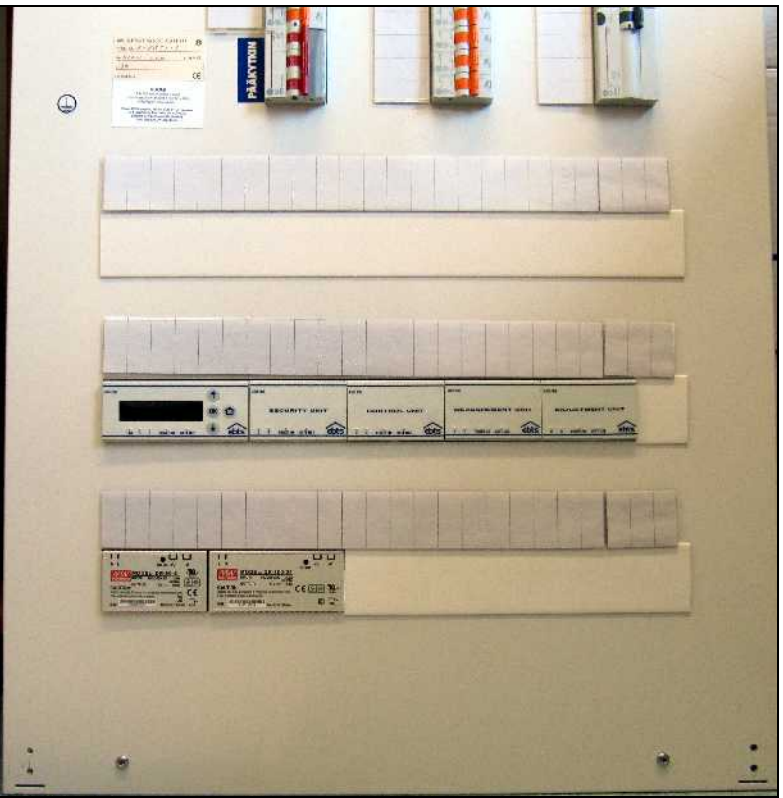

<span id="page-12-0"></span>Kuva 2: Ebts-järjestelmä asennettuna ryhmäkeskukseen

Sähkökeskuksen tulee toimia palo-, vesi- ja kosketussuojana järjestelmän osille. Kotelointiluokan tulee olla IP20 tai parempi.

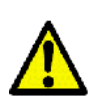

Jotta ebts:llä toteutettu turvajärjestelmä täyttää hälytyslaitestandardin EN-50131 asettamat vaatimukset, tulee kaikkien turvajärjestelmään liittyvien asennusten ja laitteiden olla kyseisen standardin mukaisia. Vaatimukset täyttävältä asennukselta vaaditaan mm. keskuksen avauksen valvonta (tulon tyypiksi keskuksen eheys). Jos asennus täyttää vaatimukset, tulee keskukseen liimata järjestelmän mukana toimitettu tarra, josta ilmenee standardin tunnus sekä asennuksen turvataso ja -luokitus.

Teholähteet voidaan sijoittaa erilliselle DIN-kiskolle muista ebtsyksiköistä irralleen. Teholähteiden vaihesyötöt ja välireleiden AC-lähdöt tulee suojata johdonsuojakatkaisijoilla, jotka kytkevät järjestelmän irti vaihejohtimista. Sopiva teholähteiden johdonsuoja on 10A ja välireleiden AC-lähdöissä releestä ja kuormasta riippuen 4...16 A.

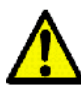

Pääsulakkeiden laukeamisen havaitsemiseksi suositellaan asennettavaksi vaiheisiin releet erillisten johdosuoja-automaattien taakse, ks. Asennusohje – Anturit ja toimilaitteet: Sähkökatkovahti releellä.

Mikäli mahdollista sijoita johdonsuojakatkaisijat aina sähkökeskuksen alaosaan. Seuraavalle kiskolle teholähteet ja, mikäli asennuskaappiin mahtuu, teholähteiden perään CPU-yksikkö ja ensimmäiset yksiköt tai vaihtoehtoisesti välireleet. Taulukossa [4](#page-13-0) on esitetty suositeltu lohkokaavio.

<span id="page-13-0"></span>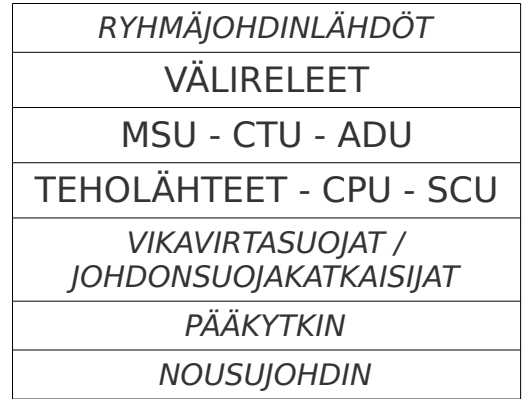

Taulukko 4: Sähkökeskuksen suositeltu lohkokaavio

Järjestelmän kokoonpano tapahtuu aina vasemmalta oikealle keskusyksikön (CPU) ollessa järjestelmän ensimmäinen. Selkeyden vuoksi toimintoyksiköt kannattaa asentaa tyyppien mukaan järjestyksessä, suositeltu järjestys: Turvayksiköt (SCU) – Mittausyksiköt (MSU) - Ohjausyksiköt (CTU-100) – Säätöyksiköt (ADU) – Valaistuksenohjausyksiköt (CTU-140). Verkkojännitettä katkovat valaistukseonohjausyksiköt on selkeintä asentaa samaan kiskoon välireleiden kanssa. Jälkikäteen lisättävät yksiköt voidaan lisätä vapaaseen järjestykseen vanhojen yksiköiden perään.

Mikäli järjestelmän yksiköt täytyy asentaa useammalle DIN-kiskolle tulee ebts-väylän jatkamiseen käyttää CBL-101 jatkokaapelia. Kaapeli asennetaan siten, että lapulla merkitty punainen johdin on lähempänä yksikön alareunaa. Ristiin kytkeminen ei vahingoita järjestelmää, mutta jatkokaapelin jälkeiset yksiköt eivät tunnistu ennen kuin kytkentä korjataan.

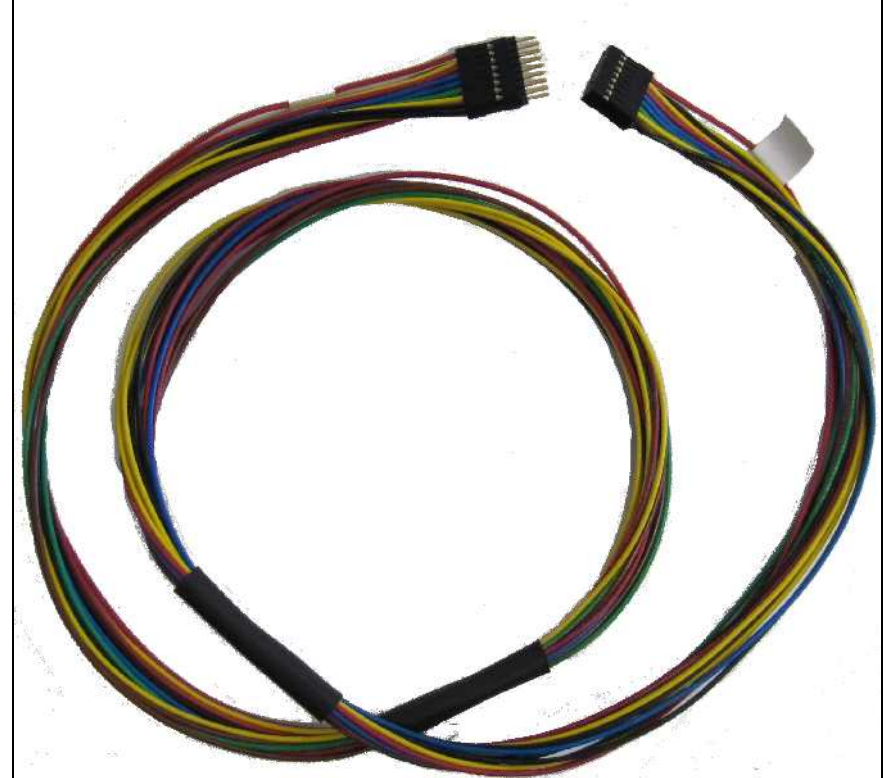

Kuva 3: CBL-101 -väylänjatkokaapeli

Varavoimalähde (akku) tulee sijoittaa ruuvein suljetun erillisen väliseinän taakse. Järjestelmän pääkäyttäjän tulee voida tarvittaessa vaihtaa tai tarkastaa varavoimanlähde sekä korvata varavoimanlähteen sulake, joka on keskusyksikön teholähteisiin liittävässä kaapelissa (CBL-100/140). Järjestelmä koteloidaan siten, että peruskäyttäjä ei pääse käsiksi varavoimanlähteeseen tai sen sulakkeeseen.

Järjestelmän viimeisen yksikön jälkeen tulee varata DIN-kiskon päähän noin 30 mm tyhjä tila CPU-yksikön mukana toimitettavaa terminointipalaa varten. Terminointipalalla päätetään järjestelmän ebts-väylä.

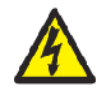

Järjestelmän liityntöihin teholähteitä ja ohjausyksikön CTU-140 relekärkiä lukuun ottamatta saa kytkeä suoraan korkeintaan 42 VAC / 60 VDC jännitteitä. Ohjausyksikön CTU-140 potentiaalivapaat relekärjet ja mahdollisesti kytkettävät välireleet toimivat järjestelmän vaihtosähköä ohjaavina erotusosina.

Älä kytke useampia teholähteitä rinnan. Mikäli järjestelmän yh-

teenlaskettu ottoteho ylittää teholähteiden antovirrat, ota yhteyttä valmistajaan.

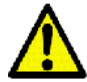

Vaihda varavoimalähteen sulake vain saman kokoiseen ja tyyppiseen malliin. Väärä sulakekoko voi aiheuttaa tulipalovaaran.

Ebts-100/140 -järjestelmä ei sovellu asennettavaksi ulkona sijaitsevaan keskukseen. Huomioi asennuksessa ympäristölle asetetut vaatimukset, ks. [7.](#page-70-0) [Tekniset tiedot,](#page-70-1) [Taulukko 8: Jär](#page-70-0)[jestelmän tekniset tiedot.](#page-70-0)

Huoltotoimenpiteitä silmälläpitäen tulee järjestelmän tasajänniteosiot järjestellä erilleen mahdollisista sähkökeskuksen vaihtojänniteosista. Tämä parantaa sähkötyöturvallisuutta ja selkeyttää järjestelmän johdotusta.

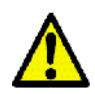

Varavoimalähteenä käytetyn akun elinikä on luokkaa viisi (5) vuotta. Järjestelmä seuraa akun tilaa ja ilmoittaa käyttäjälle, kun akun varauskyky on heikentynyt liikaa. Akun korvaaminen vääräntyyppisellä voi johtaa räjähdysvaaraan. Järjestelmän kelloa ylläpitävän litium-pariston elinikä on noin 20 vuotta. Hävitä vanhat akut paikallisten säädösten ja määräysten mukaan.

## 2.1. Teholähteiden kytkeminen

Kytke teholähteiden syöttö 10A johdonsuojakatkaisijan kautta sähköverkkoon. Keskusyksikön CPU-100 tapauksessa käytä vaihejohtimessa samaa suojausta molemmille teholähteille, jolloin molemmat saadaan tarvittaessa sammutettua samasta johdonsuojakatkaisijasta. Teholähteiden kanteen on merkitty vaihejohtimelle tunnus L ja nollajohtimelle N.

Mikäli teholähteet kytketään syöttöön, jossa vaihe- ja nollajohtimet voivat mennä ristiin, kuten asennuksissa Norjassa, tulee käyttää kaksinapaista johdonsuojakatkaisijaa.

Varmista, että teholähteiden tasajännitelähdöt antavat oikeat jännitteet. Mikäli jännitteet poikkeavat nimellisarvoistaan enemmän kuin 5% mutta vähemmän kuin 10%, voi ne säätää oikeaksi kannessa olevasta säätöruuvista, joka on merkitty tunnuksella ADJ (PSU-1 ja PSU-2) tai jännitevälillä (PSU-2.5 ja PSU-4.2). Kuvassa [4](#page-16-0) säätöruuvi on osoitettu punaisella nuolella. Kuvassa näkyy keskusyksikön CPU-140 kytkentä CBL-140 -kaapelilla teholähteeseen. Keskusyksikkö CPU-100 kytketään teholähteeseen kaapelilla CBL-100.

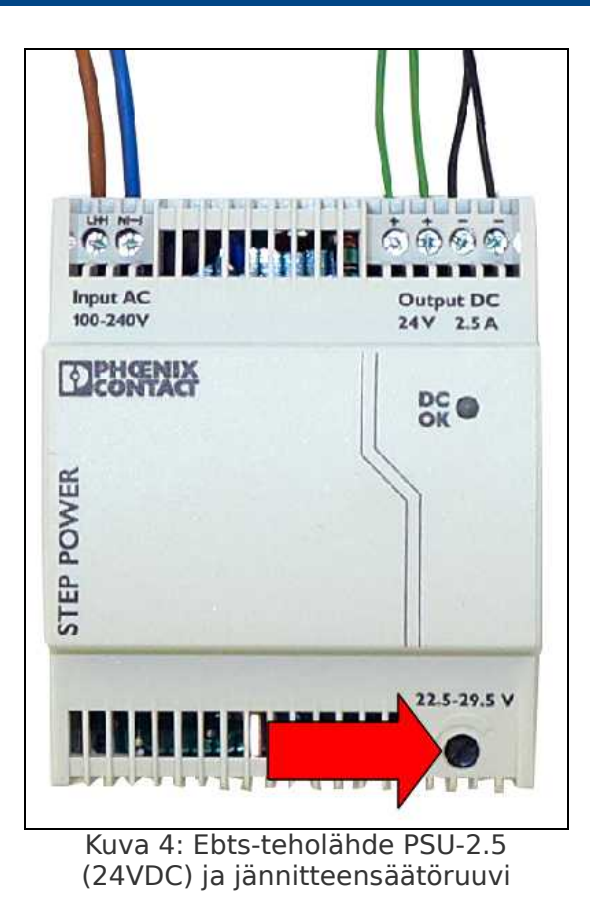

Tee seuraavat toimenpiteet:

- <span id="page-16-0"></span>1. Vain CPU-100: Kytke teholähteiden -V terminaalit toisiinsa CBL-100 kaapelin mukana toimitetulla kytkentäjohtimella.
- 2. Paina keskusyksikön CPU-100/140 kuvan [5](#page-17-1) mukainen ebts-väyläliityntäkappale sähkösuunnitelmissa suunniteltuun paikkaansa DIN-kiskon päälle siten, että kiskosta ulospäin oleva liitin on vasemmalla.
- 3. Kytke CBL-100/140 kaapelin väyläliitin keskusyksikön liityntäkappaleen vasempaan päähän.
- 4. CPU-140: Kytke kaapeli CBL-140 merkintöjen mukaisesti teholähteen PSU-2.5 tai PSU-4.2 +V ja -V -terminaaleihin. CPU-100: Kytke kaapeli CBL-100 merkintöjen mukaisesti teholähteiden PSU-1 ja PSU-2 +V ja -V -terminaaleihin.
- 5. Liitä varavoimalähteenä toimiva akku järjestelmään.
- 6. Mittaa lopuksi, että kuvassa [5](#page-17-1) esitetyssä liityntäkappaleessa on taulukon [5](#page-17-0) jännitteet oikeissa nastoissa. Huo-

maa, että keskusyksikössä CPU-140 on sisäinen 5VDC-teholähde, joten +5V-liittimissä ei ole jännitettä ennen keskusyksikön asentamista.

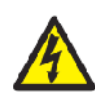

Mikäli CBL-100 kaapelia käytettäessä teholähteiden PSU-1 ja PSU-2 -V -terminaaleja ei yhdistetä toisiinsa, voi niiden välille muodostua potentiaalieroja. Tällöin järjestelmän yksiköt voivat rikkoutua.

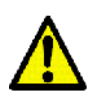

Teholähteiden -V -terminaalia ei saa kytkeä suojamaahan. Järjestelmän tasajännitesyöttöjen tulee olla kelluvia maapotentiaalista.

Muista osoittaa pääkäyttäjälle kaapelissa CBL-100/140 oleva varavoimalähteen sulake.

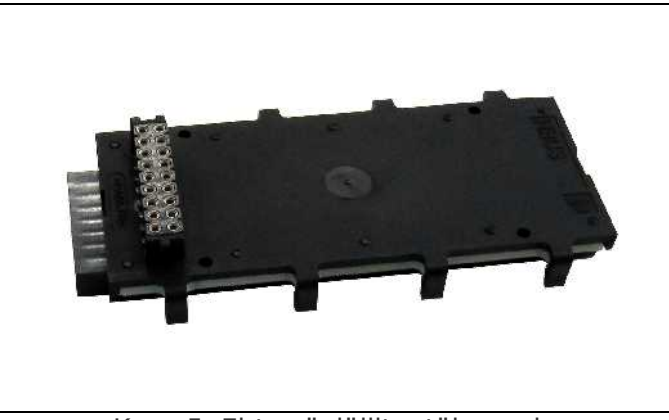

Kuva 5: Ebts-väyläliityntäkappale

Nasta Vasen sarake Nasta | Oikea sarake 1 GND 10 GND 2 +5V 11 +5V 3 +24V 12 +12V  $4 \mid C - (Data) \mid 13 \mid C + (Data)$  $5 \mid R - (Data) \mid 14 \mid R + (Data)$ 6 +12V  $\vert$  15 +24V 7 | +5V | 16 | +5V 8 | GND | 17 | GND 9 X Prev (Data) 18 X Next (Data)

<span id="page-17-1"></span><span id="page-17-0"></span>Taulukko 5: Jännitteet kuvan [5](#page-17-1) liityntäkappaleessa

### 2.2. Yksiköiden asentaminen

Varmista, että teholähteet ovat pois päältä ja varavoimalähde on kytketty irti.

Aseta yksiköiden liityntäkappaleet DIN-kiskon päälle. Liityntäkappale kannattaa ensin painaa DIN-kiskoon ja liu'uttaa sitten edellisen kappaleen liittimeen kiinni kuvan [6](#page-18-0) esittämällä tavalla. Eri DIN-kiskoilla olevat liityntäkappaleet yhdistetään CBL-101 -väylänjatkokaapelilla.

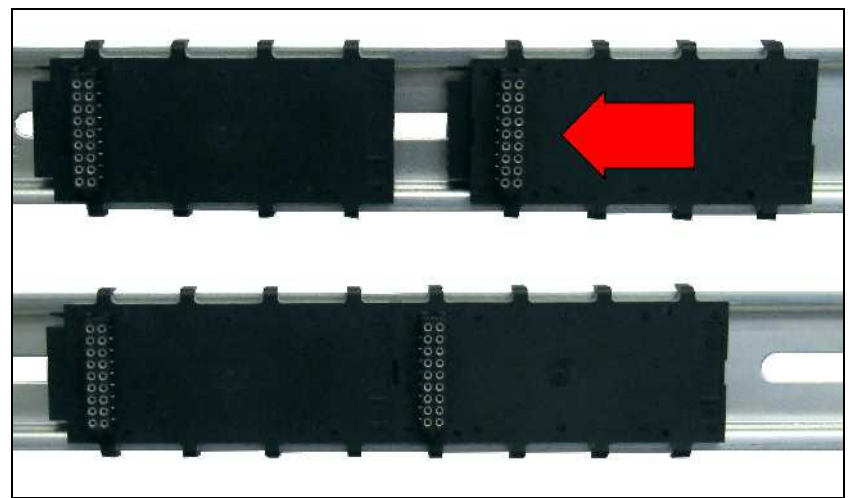

Kuva 6: Ebts-väyläliityntäkappaleiden asentaminen DIN-kiskoon

<span id="page-18-0"></span>Paina yksiköt oranssit DIN-kiskon pidikkeet suljettuna kohtisuoraan liityntäkappaleen päälle yksi kerrallaan. Ylimääräistä voimankäyttöä tulee välttää, etteivät yksiköiden alapuolella olevat liitinneulat väänny. Varmista, että pidikkeet napsahtavat kiskoon kiinni. Tämä varmistaa mekaanisen kiinnityksen. Kuvassa [7](#page-19-0) on esitetty oikea ja virheellinen asennus.

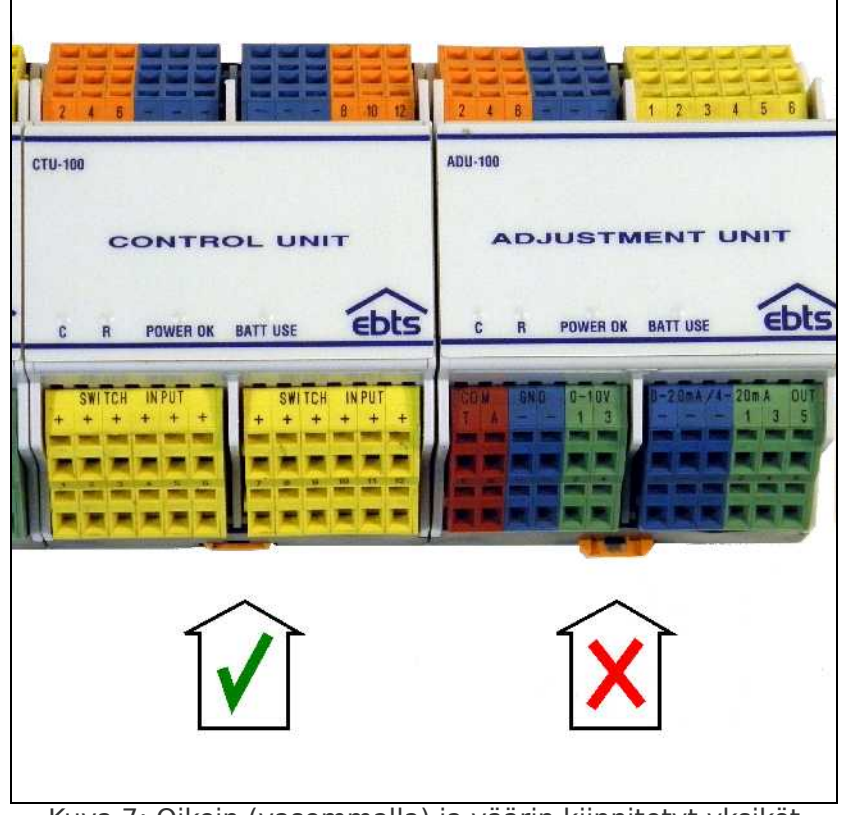

Kuva 7: Oikein (vasemmalla) ja väärin kiinnitetyt yksiköt

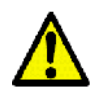

<span id="page-19-0"></span>Mikäli järjestelmän yksiköitä kytketään sähköt päällä väylään tai siitä pois voivat yksiköiden ohjelmistot vioittua.

Mikäli kuvassa [8](#page-19-1) esitetty terminointipala jätetään pois väylän viimeisen yksikön päästä voi järjestelmään aiheutua tietoliikenne- ja häiriönsieto- / säteilevän häiriön ongelmia.

<span id="page-19-1"></span>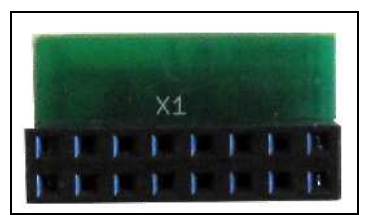

Kuva 8: Ebts-väylän terminointipala

# **3. Ensikäynnistys**

Kuvassa [9](#page-20-0) on keskusyksikkö CPU-140, jossa verkkoliitin on yksikön yläpuolella. Yksikön microSD-muistikortti on kotelon sisällä. Verkkoliittimen vieressä on vihreä liitin käyttöpaneelin KPD-100 tai KPD-140 kytkemiseksi. Järjestelmän USB-liitin ja kellon paristo ovat yksikön yläpuolella. Keskusyksikössä CPU-140 on lisäksi mittaus- ja turvaliitäntöjä yksikön alapuolella. Kun yksiköt ovat väyläliittimissä kiinni, voidaan järjestelmän teholähteet kytkeä päälle.

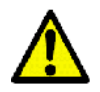

Kytke myös akku. Ilman akkua järjestelmän käynnistyminen voi kestää huomattavasti normaalia pidempään.

Keskusyksikössä CPU-100 verkkoliitin, kellon paristo ja SD-muistikortti ovat yksikön alareunassa. Tarkasta, että SD-muistikortti on kunnolla liittimessään keskusyksikössä.

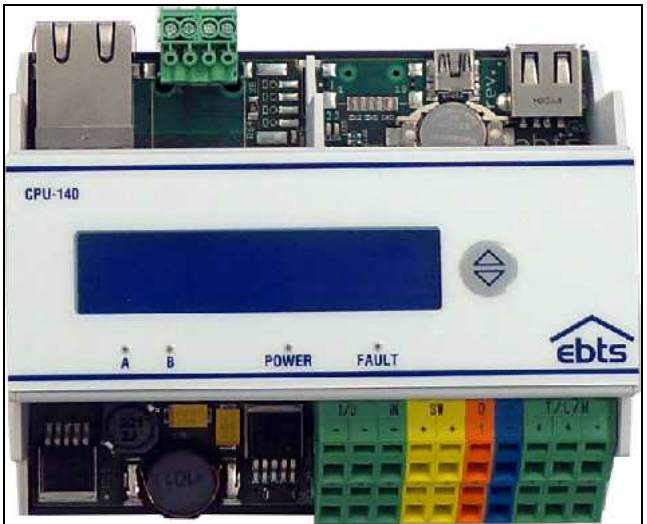

Kuva 9:Keskusyksikkö CPU-140 osineen

<span id="page-20-0"></span>Tarkkaile CPU-yksikön näyttöä. Näytöllä tulee näkyä noin viiden sekunnin ajan päällekytkemisestä järjestelmän käyttöjännitteet, prosessorin kuluttama virta, kotelon lämpötila ja prosessorin lämpötila. Diagnostiikkatietoja selataan keskusyksikön näppäimillä. Taulukkoon [7](#page-21-1) on listattu diagnostiikka-arvoja, joita näytöllä tulisi näkyä. Ellei tietoliikenneyhteyttä ole kytketty, lukee IPosoitteen kohdalla No Link!.

Keskusyksikön ruudulla kellon vasemmalla puolella on statusmerkki, joka kertoo järjestelmän tilan. Merkit ja selitykset on listattu taulukossa [6.](#page-21-0)

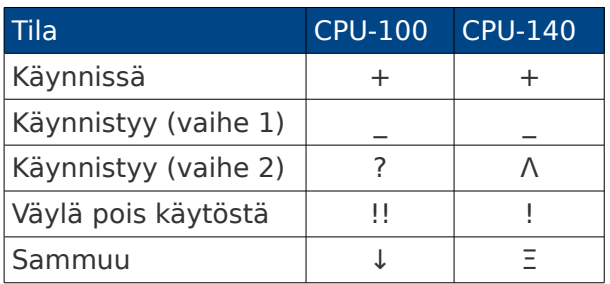

### <span id="page-21-0"></span>Taulukko 6: Keskusyksikön statusmerkit

Mikäli arvot poikkeavat huomattavasti annetuista, tarkasta yksiköiden kiinnitys ja teholähteiden liitännät väyläliittimeen.

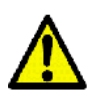

Kiinnitä erityistä huomiota IP-osoitteeseen. **Osoitteen tulee olla joko 10.x.x.x, 192.168.x.x tai välillä 172.16.x.x – 172.31.x.x.** Jos se on jotain muuta, näkyy järjestelmä internetiin ja kaikilla internetin käyttäjillä on siihen pääsy. Kirjoita osoite muistiin: se tarvitaan selainyhteyden muodostamiseen.

<span id="page-21-1"></span>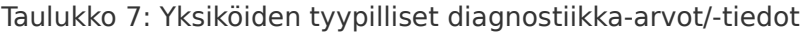

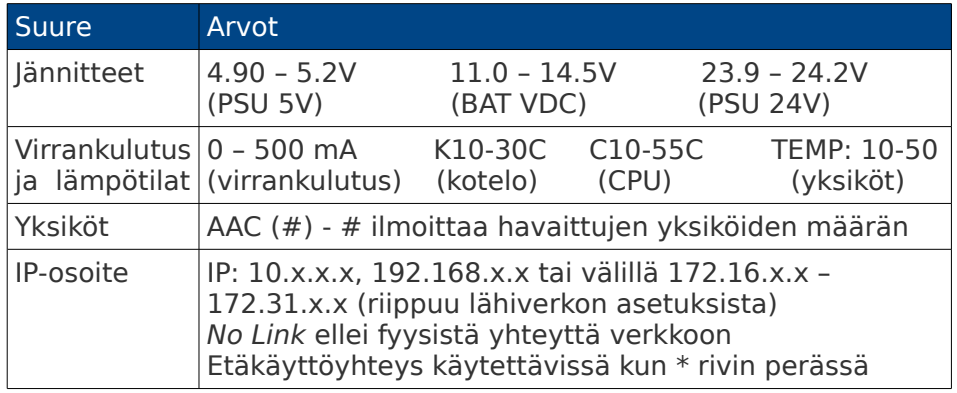

Tässä yhteydessä myös kannattaa tarkistaa, että kaikki asennetut yksiköt tulevat tunnistetuiksi: keskusyksikön ruudulla olevassa tekstissä Running (X/Y) lukujen X ja Y tulee olla samat ja vastata asennettujen yksiköiden määrää. Keskusyksikköä ei lasketa näihin lukuihin.

Mikäli keskusyksikkö ei tunnista kuin osan asennetuista yksiköistä (keskusyksikön näytöllä Running (X/Y) jossa X pienempi kuin Y tai Y pienempi kuin asennettujen lisäyksiköiden määrä) sammuta järjestelmä ja tarkasta että ebts-väyläliityntäkappaleet ja mahdolliset CBL-101 -jatkokaapelit on asennettu oikein. Mikäli liitokset ovat kunnossa mutta kaikki yksiköt eivät tunnistu, niin vaihda viimeinen tunnistunut yksikkö toiseen (esim. Running 5/5 - vaihda viides yksikkö). Tarkista myös väyläliityntäkappale ja yksikön väyläpinnit.

# Tekninen asennusohje

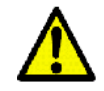

Versiosta 2014-02a lähtien järjestelmän SD-muistikortin voi korvata vapaavalintaisella yhteensopivalla kortilla. Uusi kortti voidaan alustaa näkymässä Asetukset - Järjestelmä - Työkalut. Vanhemmissa ohjelmistoversioissa muistikortti on alustettava tehtaalla.

Älä yritä lukea tai kopioida SD-muistikortin sisältöä koti-PC:llä, sillä muistin sisältö saattaa vioittua. Muistikortissa on eri tiedostomuoto kuin mitä esimerkiksi Microsoft Windows® käyttää.

### <span id="page-22-0"></span>Sammuttaminen

Järjestelmä sammutetaan oikein selainkäyttöliittymän valikosta Asetukset - Järjestelmä - Työkalut. Uudelleenkäynnistys ja sammutus vaativat tunnistautumisen tason 3 PIN-koodilla.

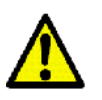

Järjestelmän virransyöttö voidaan katkaista, kun keskusyksikön näytöllä on teksti F0 S.down complete. Muista irrottaa myös varavoimalähde.

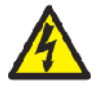

Järjestelmä tehdään jännitteettömäksi katkaisemalla virransyöttö teholähteille ja potentiaalivapaille relekärjille sekä irrottamalla varavoimalähde.

### 3.1. Tietoliikenneyhteys

Tietoliikenneyhteys kytketään verkkokaapelilla keskusyksikön RJ-45 -liittimeen. Ebts:ään voidaan muodostaa yhteys kahdella tavalla:

- 1. Lähiverkon kautta. DHCP-nimipalvelin määrittää osoitteet päätelaitteelle ja ebts:lle (suositellaan).
- 2. Suora yhteys ebts:n ja päätelaitteen välillä.

Päätelaitteella viitataan asetusten tekoon käytettävään laitteeseen, eli yleensä kannettavaan tietokoneeseen.

Järjestelmä tukee yleisimmin käytettyjä selainohjelmia. Mikäli selain ei saa yhteyttä järjestelmään tarkasta esim. ping-komennolla (ping ebts IP, esimerkiksi ping 192.168.1.100) komentoriviltä, että yhteys yksikköön on olemassa. Mikäli yhteyttä ei ole, tarkasta verkkokaapelien kytkennät ja päätelaitteen asetukset. ebts:n IP:n saa selville keskusyksikön näytöltä.

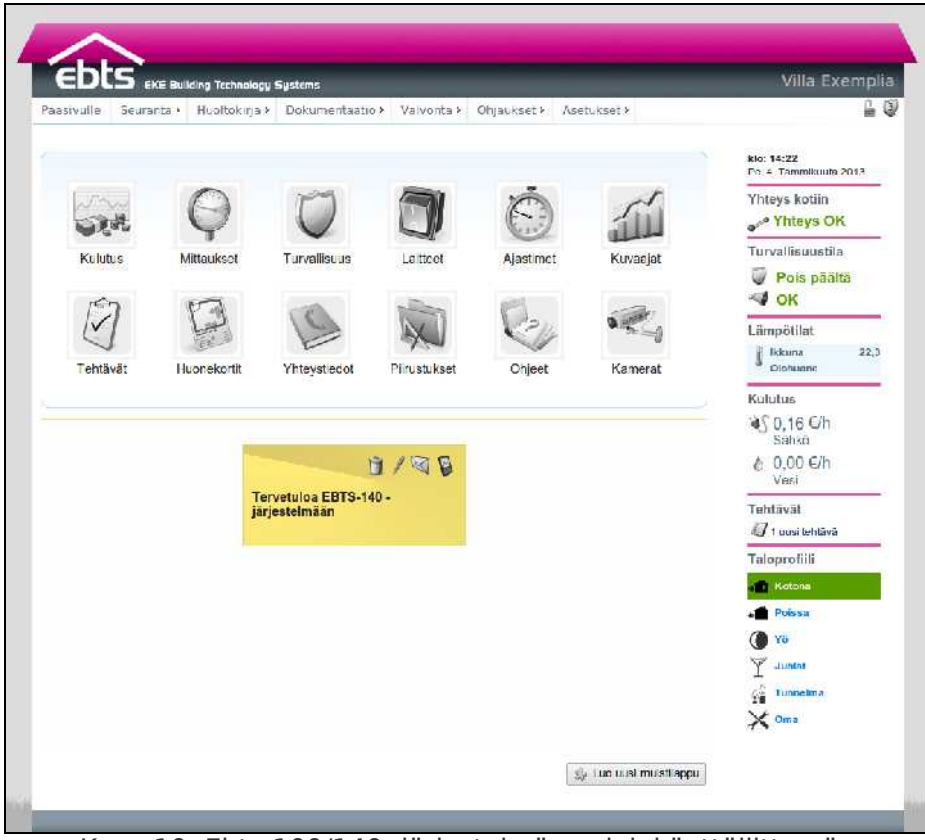

Kuva 10: Ebts-100/140 -järjestelmän selainkäyttöliittymän päänäkymä

## 3.1.1. Yhteys lähiverkossa, jossa DHCP-nimipalvelin

Asennusvaiheessa helpoin tapa käyttää ebts:n selainkäyttöliittymää on asentaa väliaikaisesti langaton tukiasema. Ebts kytketään verkkokaapelilla tukiaseman vapaaseen LAN-porttiin. Tukiasemaan laitetaan asetukset siten, että järjestelmän asetuksessa käytetty päätelaite saa langattomasti yhteyden tukiasemaan. Tukiaseman langattoman verkon tietoturva-asetuksiin tulee kiinnittää huomiota asennusvaiheessa erityisesti jos tukiasema on pidempään kiinni järjestelmässä.

Lopullisessa asennuksessa ebts kytketään kiinni kohteen lähiverkkoon, joka on erotettu internetistä palomuurilla.

Ebts:n IP-osoitteen (neljä lukua pisteellä erotettuna) saa selville keskusyksikön näytöstä painamalla vakionäkymässä kerran alas-nuolta. Kirjoita tämä osoite päätelaitteen selaimen osoiteriville ja siirry osoitteeseen.

Jos keskusyksikössä lukee No Link!, ei järjestelmällä ole fyysistä yhteyttä verkkoon. Tarkista kaapeleiden kytkennät ja yritä uudelleen.

### 3.1.2. Suora yhteys

Suoraa yhteyttä muodostettaessa kytketään verkkokaapeli suoraan päätelaitteen ja keskusyksikön verkkoliitäntöihin. Vanhempien päätelaitteiden kanssa saatetaan tarvita ristiinkytketty (cross over) verkkokaapeli. Ebts olettaa vakiona, että verkossa on DHCP-nimipalvelin. Järjestelmä voidaan näkymässä Asetukset - Järjestelmä - Verkkoasetukset pakottaa käyttämään haluttua IP-osoitetta valitsemalla IP-osoitteen määritys -kenttään vaihtoehto Staattinen. Osoitteeksi voidaan asettaa esimerkiksi 10.10.100.100 ja aliverkon peitteeksi 255.255.255.0

Keskusyksiköllä CPU-100 toteutettu järjestelmä voidaan käynnistää staattiseen tilaan seuraavasti:

- 1. Jos järjestelmä on päällä, sammuta se (ks. s[.19: Sammut](#page-22-0)[taminen\)](#page-22-0)
- 2. Paina käynnistyksen alkaessa keskusyksikön painikkeita järjestyksessä alas - OK - ylös. Yksikön näyttöön tulee kuvan [11](#page-24-0) mukaisesti teksti STATIC NETWORK.
- 3. Järjestelmän käynnistyttyä katso keskusyksikön näytöltä järjestelmän IP-osoite. Sen tulee olla 10.10.100.100

<span id="page-24-0"></span>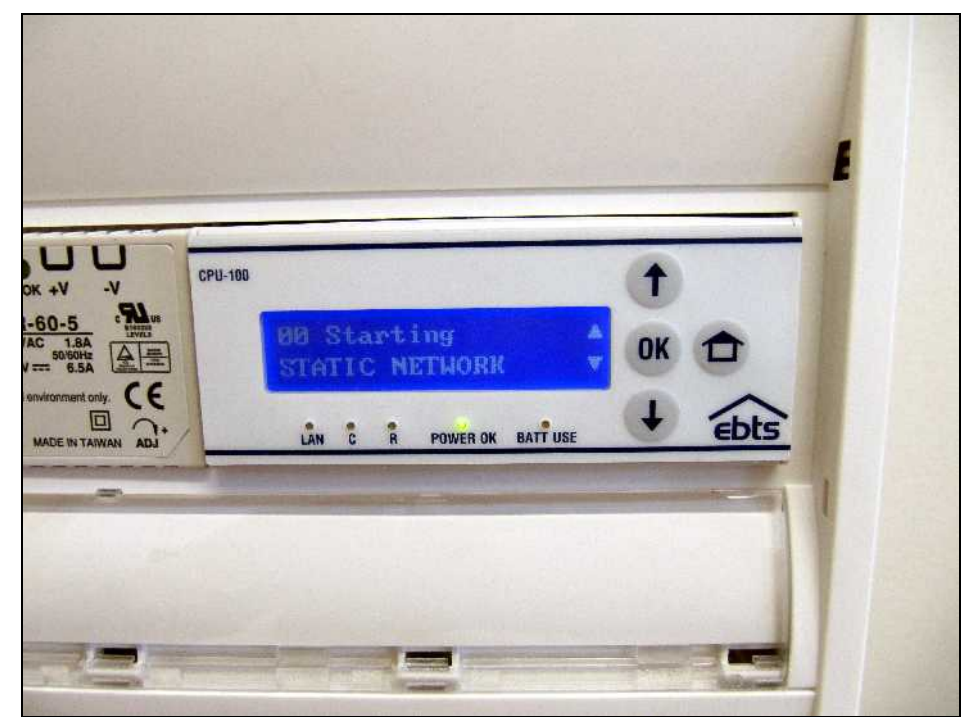

Kuva 11: Ebts käynnistymässä staattiseen tilaan

Ennen kuin yhteys on käytettävissä, on myös päätelaitteeseen määritettävä staattinen IP-osoite. Tämä riippuu päätelaitteen käyttöjärjestelmästä.

Windowsissa siirrytään verkkolaitelistaukseen. Tämä tapahtuu versiosta riippuen eri tavoin.

- XP: Siirry ohjauspaneeliin, esimerkiksi Oma tietokone-ikkunan kautta, jonka vasemmassa reunassa Muut sijainnit-kentässä on linkki ohjauspaneeliin. Avaa Verkkoyhteydet.
- Vista/7: Siirry Verkko- ja Jakamiskeskus-ikkunaan, esimerkiksi painamalla hiiren oikealla näppäimellä ohjelmapalkin oikeassa reunassa olevaa verkkokuvaketta ja valitsemalla avautuvasta valikosta kohta Verkko- ja jakamiskeskus. Siirry verkkolaitelistaukseen valitsemalla ikkunan vasemmasta reunasta Muuta sovitinasetuksia.

Valitse oikea sovitin (yleensä Lähiverkkoyhteys) hiiren oikealla painikkeella ja avaa ominaisuudet. Avautuvasta ikkunasta valitse Internet-protokolla Versio 4 (TCP/IPv4) tai Internet-protokolla (TCP/IP) ja paina Ominaisuudet-painiketta. Kirjaa ylös nykyiset asetukset, että voit palauttaa ne myöhemmin.

Valitse kohta Käytä seuraavaa IP-osoitetta: ja kirjoita kenttiin arvot:

IP-osoite: 10.10.100.101 Aliverkon peite: 255.255.255.0

Paina OK.

Siirry päätelaitteen selaimella osoitteeseen 10.10.100.100

# 3.2. Etäkäyttöyhteys

Asetuksia voidaan tehdä myös etäkäyttöyhteyden yli. Tällöin järjestelmällä tulee olla toimiva internet-yhteys ja voimassaoleva etäkäyttösopimus. Lisätietoa etäkäyttösopimuksesta saat sähköpostitse osoitteesta [support@ebts.fi.](mailto:support@ebts.fi)

Ebts-järjestelmän internet-yhteys voidaan asennusvaiheessa väliaikaisesti toteuttaa esimerkiksi käyttämällä 3G-reititintä. Internet-yhteys kytketään normaalisti reitittimeen, jolloin internet on käytettävissä myös päätelaitteella. Lisäksi ebts-tuki voi auttaa ongelmatilanteissa etäkäyttöyhteyden yli. Ebts kytketään vapaaseen LAN-porttiin, kuin myös päätelaite, ellei käytetä langatonta verkkoa.

# 3.3. Käyttäjätunnukset

Ebts-järjestelmässä on kaksi erillistä käyttäjätunnusjärjestelmää. PIN-koodit rajaavat turvajärjestelmään liittyviä toimintoja rajoittaen pääsyä turvallisuusasetuksiin ja tilatietoihin. Järjestelmätunnukset rajaavat pääsyä kodinhallintajärjestelmän muihin asetuksiin ja toimintoihin.

PIN-koodit jaetaan kolmeen tasoon:

- 1. Tunnistamaton käyttäjä. Ei näe turvajärjestelmän tietoja.
- 2. Tason 2 PIN-koodilla tunnistautunut käyttäjä. Näkee turvajärjestelmän asetukset ja tilan. Voi vaihtaa turvajärjestelmän tilaa käyttöpaneelista tai selainkäyttöliittymän kautta. Pystyy vaihtamaan oman PIN-koodinsa.
- 3. Tason 3 PIN-koodilla tunnistautunut käyttäjä. Pystyy luomaan uusia tason 2 PIN-koodeja. Ennen tason 3 PIN-koodilla kirjautumista on tunnistauduttava tason 2 PIN-koodilla. Turvajärjestelmän asetusten muokkaamiseen tarvitaan tason 3 PIN-koodi ja usein kirjautuminen järjestelmätunnuksella, jolla on tarvittavat oikeudet.

Järjestelmätunnuksille määritellään halutut oikeudet Asetukset - Järjestelmä - Tunnusten hallinta -valikossa. Järjestelmässä on käyttäjätunnus admin, jolla on vakiona kaikki oikeudet järjestelmän toimintoihin. Oikeudet kuvauksineen s. [68: Taulukko 10:](#page-71-0) [Järjestelmätunnusten oikeudet.](#page-71-0)

Järjestelmän oletustunnukset:

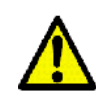

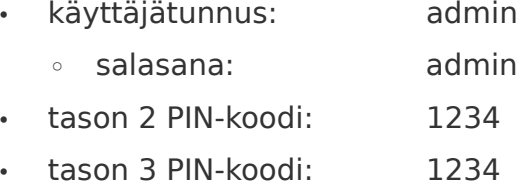

Oikeassa yläkulmassa oleva turvakuvake (kilpi) kertoo, minkä tason PIN-koodilla ollaan kirjautuneena. Klikkaamalla kuvaketta kirjaudutaan PIN-koodeilla. Järjestelmätunnuksilla kirjaudutaan sisään turvakuvakkeen viereisestä lukkokuvakkeesta. Avoin lukko kertoo että ollaan kirjautuneena järjestelmään järjestelmätunnuksella. Painikkeet näkyvät kuvassa [12](#page-27-0) koti-tekstin alla.

<span id="page-27-0"></span>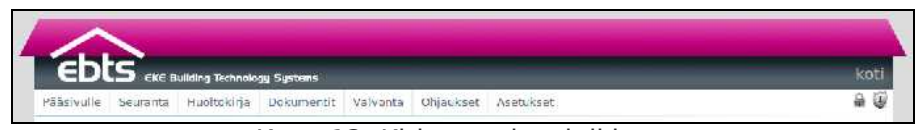

Kuva 12: Kirjautumispainikkeet

Selainkäyttöliittymän kautta käytettäessä kirjautumisilla on 15 minuutin aikaraja, jonka jälkeen käyttäjä kirjataan automaattisesti ulos, ellei järjestelmää käytetä. Tason 3 kirjautuminen vaatii ensin kirjautumisen tason 2 PIN-koodilla. Jos kirjautumisesta on yli minuutti, pyydetään vahvistamaan myös tason 2 PIN-koodi ennen tason 3 PIN-koodilla kirjautumista. Käyttöpaneelia käytettäessä tason 2 PIN-koodilla tunnistautumisen aikaraja määritellään selainkäyttöliittymän kautta 1-60 sekunniksi, ks. [4.4.](#page-37-0) [Käyttöpaneeli.](#page-37-0)

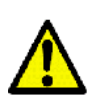

10 väärää PIN-koodia lukitsee PIN-koodin syötön 90 sekunniksi sekä käyttöpaneelin että selainkäyttöliittymän kautta ja seuraavien 10 väärän koodin jälkeen tulee ilkivaltahälytys.

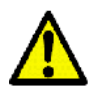

### **Tunnukset on vaihdettava viimeistään järjestelmän luovutuksen yhteydessä.**

## 3.4. Diagnostiikkatiedot selainkäyttöliittymässä

Valitse selainkäyttöliittymän valikoista: Asetukset - Järjestelmä - Diagnostiikka. Tarkasta, että näkymässä on kuvan [13](#page-28-0) kaltaisesti kaikki asennetut yksiköt tunnistettuina ja että niiden diagnostiikka-arvot ovat taulukon [7](#page-21-1) mukaiset.

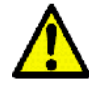

Mikäli jonkin yksikön diagnostiikka-arvot poikkeavat taulukossa [7](#page-21-1) annetuista rajoista, niin vaihda yksikkö uuteen. Muista sammuttaa järjestelmä vaihdon ajaksi.

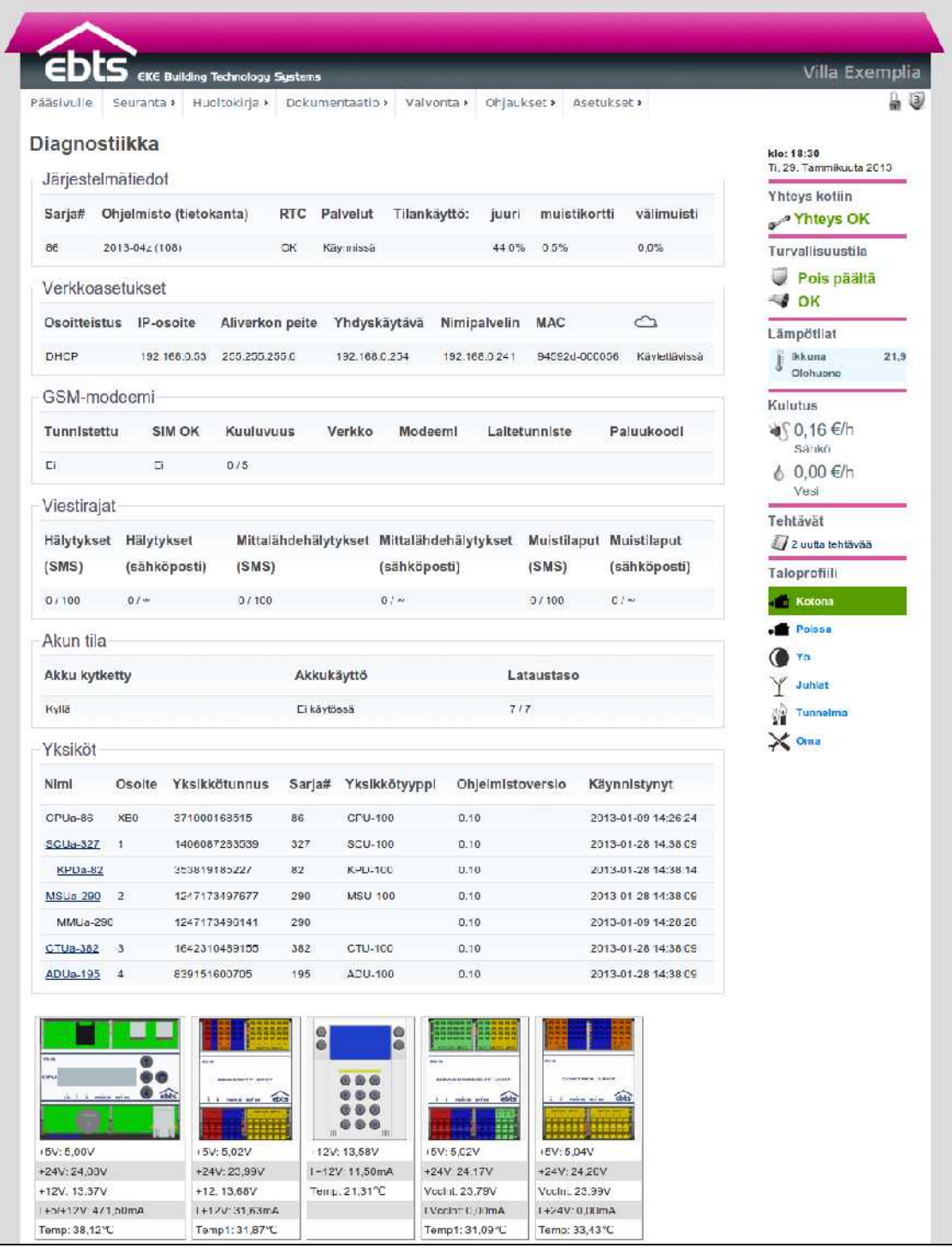

<span id="page-28-0"></span>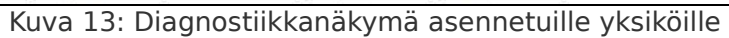

# 3.5. Järjestelmän ohjelmiston päivitys

Ennen asetusten tekoa järjestelmä kannattaa päivittää viimeisimpään saatavilla olevaan ohjelmistoversioon. Jos järjestelmään on saatavilla ohjelmistopäivitys, se ilmaistaan lukko- ja kilpikuvakkeiden vieressä näkyvällä keltaisella kolmiolla. Painamalla tätä kolmiota päästään näkymään Asetukset – Järjestelmä – Työkalut. Päivitykset -kentässä näkyy saatavilla olevat päivitykset. Kirjautumalla sisään tason 3 PIN-koodilla ja pääkäyttäjätunnuksella tulee Päivitä -painike näkyviin. Painamalla nuolta saat esiin päivityksen tarjoamat parannukset. Ohjelmistoa ei voi päivittää ilman akkua.

# **4. Kytkennät ja perusasetukset**

Järjestelmän asennus kannattaa aloittaa määrittämällä yksiköiden (perus-) asetukset selainkäyttöliittymän kautta. Näin fyysisten kytkentöjen ja toimilaitteiden toiminta voidaan todentaa heti kytkentöjä tehtäessä.

Helpoimmin järjestelmän toiminnalliset perusasetukset saadaan tehtyä [https://design.ebts.fi](https://design.ebts.fi/) -suunnittelusovelluksen avulla. Suunnittelusovellus tuottaa ebts-keskuskaavion lisäksi esiasetustiedoston, joka voidaan ladata järjestelmään selainkäyttöliittymän kautta näkymän Asetukset - Järjestelmä - Työkalut kentän Esiasetusten lataus painikkeilla. Tarvittavat tunnukset suunnittelusovellukseen voi pyytää sähköpostitse osoitteesta [tuki@ebts.fi.](mailto:support@ebts.fi)

| Frojektier hallinta | EDLS EKE Building Technology Systems |                                |                |                |         | Projektien hallinta |
|---------------------|--------------------------------------|--------------------------------|----------------|----------------|---------|---------------------|
| Projektien hallinta |                                      |                                |                |                |         |                     |
|                     |                                      |                                |                |                |         | Poista valitut      |
| Projekti            | Luotu                                | Pälvitetty                     | Yhteensopivuus | Lataa          |         | Kaavlo Muokkaa      |
| E_3im_1234567       | Ari Korpi / 2011-03-29 12:05:52      | An Korpi / 2012-01-16 09:51:50 | $2011 - 16a +$ | [lataa]        |         | [A4/A2] [muokkaa]   |
| koodiluola          | Arl Karol / 2011 05:31 07:43:25      | At Korpl / 2012 01 16 09:01:00 | 2011 16a+      | <b>Hataa I</b> | [AA/AB] | [ muokkas ]         |
| -Lisää projekti     |                                      |                                |                |                |         | Poista valitut      |
| Lisaa projekt.      | Projektitunnus                       |                                |                |                |         |                     |

Kuva 14: Suunnittelusovellus design.ebts.fi

Yksiköiden asetukset ovat helpoimmin selattavissa Asetukset - Järjestelmä - Diagnostiikka -näkymän kautta, jossa eri yksiköiden asetuksia pääsee muokkaamaan klikkaamalla halutun yksikön kuvaketta tai listauksessa olevaa linkkiä. Yksiköiden asetuksiin pääsee myös suoraan valikon Asetukset - Liitännät kautta. Samantyyppisten yksiköiden välillä voi vaihtaa valitsemalla Yksikkö-pudotusvalikosta halutun yksikön.

Yksiköiden lähdöt ja tulot ovat oikosulkusuojattuja, joten kytkennät voidaan tehdä järjestelmän ollessa päällä. Liittimien värikoodaukset ja merkinnät vastaavat selainkäyttöliittymässä esiintyviä värejä ja merkintöjä.

Yksiköiden perusasetukset tehdään valitsemalla ensin halutun

tulon/lähdön tyyppi. Tämän jälkeen muut kentät ovat muokattavissa; annetaan tulolle/lähdölle kuvaava nimi ja valitaan alue jolla se sijaitsee. Aluetta käytetään laitteiden ryhmittelyyn muualla käyttöliittymässä.

Laitteita voidaan piilottaa laittamalla valinta halutun laitteen yliviivatulla silmällä merkittyyn sarakkeeseen. Piilotetut laitteet ovat käytettävissä ohjausten tekoon, mutta ne eivät näy perusnäkymissään, eli esimerkiksi piilotettu liiketunnistin ei näy Valvonta - Turvallisuus -näkymässä eikä piilotettu valaisin Ohjaukset - Laitteet -näkymässä.

Laitteisiin voidaan merkitä lisätietoja valitsemalla kynällä merkitty lisätietokenttä halutun laitteen kohdalla. Lisätiedot poistetaan, jos valinta otetaan pois kentästä ja tallennetaan.

Lopuksi asetetaan yksikkötyyppikohtaiset asetukset.

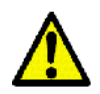

Muista tallentaa tekemäsi muutokset Tallenna-painikkeella.

Pyri tekemään kytkennät ja asetukset suunnitelmien mukaisesti niihin yksiköihin ja liitinalueisiin jotka suunnitelmiin on merkitty. Merkitse muutokset selkeästi suunnitelmiin.

Johdinten liittäminen yksiköiden riviliittimiin tapahtuu työntämällä ruuvitaltta (esim. Phoenix: 1204517) liitosjousen ylempään pienempään hahloon ja pujottamalla johdin sen alapuolella olevaan suurempaan hahloon. Suositeltu johdinten eristeen kuorintamitta on 5-10 mm.

Tarkempia anturi- ja toimilaitekohtaisia ohjeita ja kytkentäkaavioita on esitetty ohjeessa 200016 Asennusohje – Anturit ja toimilaitteet.

### 4.1. Perustietojen asettaminen

Ennen kuin järjestelmän yksiköt voidaan asettaa oikeaan tilaansa täytyy järjestelmään syöttää kiinteistön perustiedot.

Siirry näkymään Asetukset - Kodin tiedot. Täytä lomakkeen tiedot. Näitä tietoja tarvitaan mm. kulutusten seurantoihin. Kenttään Verkkojännite asetetaan mitattu verkkojännite. Tätä arvoa käytetään sähkönkulutuksen laskennassa.

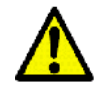

Huonetietoja tarvitaan määritettäessä järjestelmän tulojen ja lähtöjen sijainnit. Huoneiden luominen järjestelmään ennen ohjausasetusten tekoa on tärkeää, sillä se helpottaa lähtöjen ja tulojen löytämistä asetuksia tehtäessä ja toimii hakuperusteena myös lopullisessa järjestelmässä. Muista käyttäessäsi design.ebts.fi:tä esiasetusten tekoon, että lähtöjen ja tulojen huoneet täytyy asettaa yksikköasetuksista tämän vaiheen jälkeen. Tallenna lopuksi tiedot Tallenna-painikkeella. Kuvassa [15](#page-32-0) on esitetty näkymä perustietojen asettamisesta.

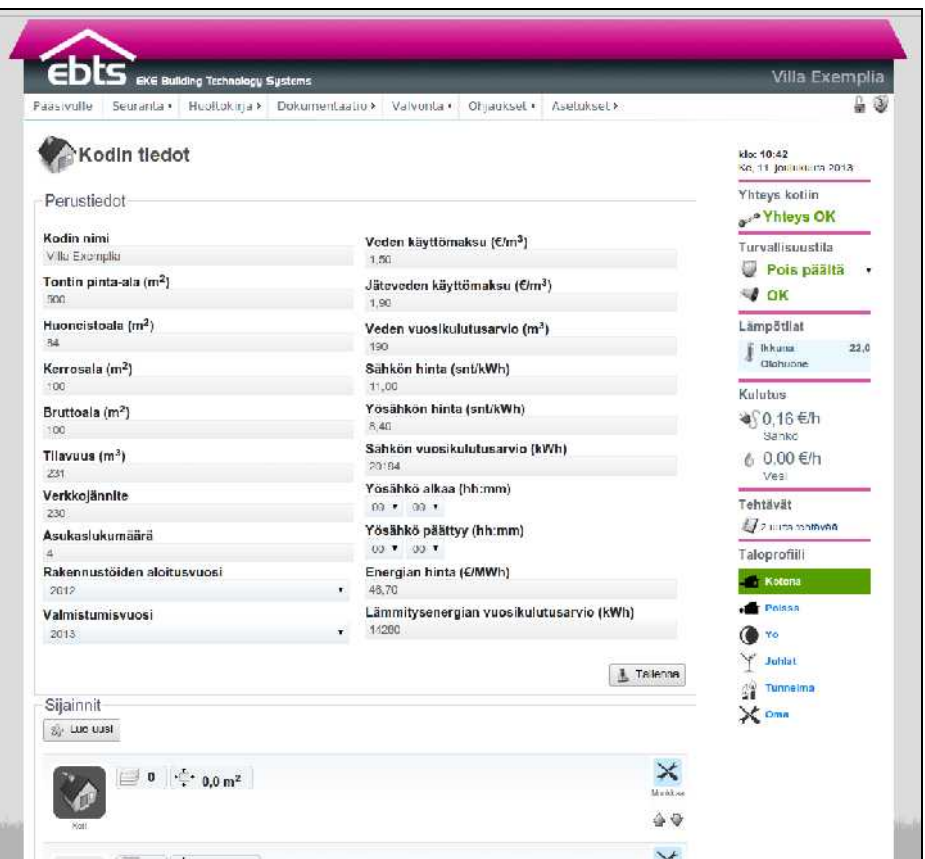

<span id="page-32-0"></span>Kuva 15: Perustietojen asettaminen

### 4.2. Keskusyksikkö

Keskusyksikkö tarjoaa järjestelmän seurantaan ja hallintaan käytettävän selainkäyttöliittymän ja tekee ohjauspäätökset mittaustietojen ulkoisten ohjausten perusteella. Järjestelmä kytkeytyy tietoliikenneverkkoon keskusyksikön verkkoliittimen kautta.

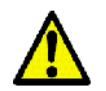

Keskusyksikön USB-liittimiin asennettavat laitteet tulee asentaa siten, ettei peruskäyttäjällä ole pääsyä niihin.

### 4.2.1. CPU-100

Keskusyksikköön CPU-100 ei liity lisäasetuksia.

## 4.2.2. CPU-140

Keskusyksikössä CPU-140 on mittaus- ja turvaliitäntöjä. Yksikön yläpuolella on liitin käyttöpaneelin KPD-100 tai KPD-140 liittämiseksi, joka on kuvassa [16](#page-33-0) vasemmassa ylänurkassa oleva vihreä liitin. Liitin on irrotettava, ja sen nastat kuvan mukaisesti vasemmalta oikealle ovat V+, K+, K-, V-.

Vasemmat vihreät liittimet ovat anturimittaustuloja (3kpl), joihin kytketään esimerkiksi SEN-1XX, FSN-100, PSN-100, SEN-OUT ja SSN-100 -anturit (lämpötila, valoisuus, suhteellinen ilmankosteus). Liittimiin merkitty ylempi + -terminaali on syöttävä puoli, johon voidaan liittää esimerkiksi SEN-140 LDR+/NTC+ nasta vastaavien tulojen tullessa alapuolelle kanaviin 1-2. Mittauslähdöt kestävät oikosulun maahan. Mittaussilmukan impedanssi on 4,75kΩ.

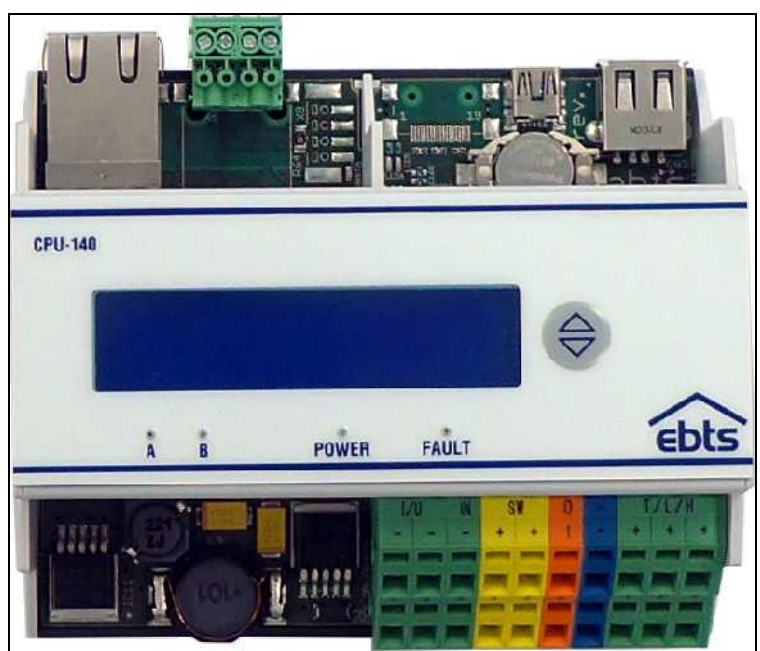

Kuva 16: Keskusyksikön CPU-140 liittimet

<span id="page-33-0"></span>Keltaiset liittimet (2kpl) voidaan käyttää pulssituloina, joihin kytketään esimerkiksi vesi- ja energiamittareita tai turvatuloina, joihin kytketään turvalaitteita (paloilmaisimet, liiketunnistimet...). Tuloihin liitettävien kärkien tulee kestää vähintään 3mA:n virta ja 14,5VDC jännite. Liittimiin merkitty ylempi + -terminaali on syöttävä puoli, johon voidaan liittää esimerkiksi useamman pulssianturin yhteinen (common) nasta vastaavien tulojen tullessa alapuolelle kanavatuloihin. Avokollektorityyppinen laite kytketään lisäämällä ylösveto oikosulkemalla haluttu tulo +-terminaaliin (esim. Zenner Zelsius lämpömäärälaskin, ks. Asennusohje – Anturit ja toimilaitteet).

Sini-oranssit liittimet ovat 12VDC hälytyslähtöjä tai käyttöjännitelähtöjä (2kpl) tehtyjen asetusten mukaisesti. Lähtöihin saa kytkeä laitteen, joka kestää jännitevaihtelut välillä 8...14,5V ja jonka virrankulutus on pienempi kuin 350mA. Lähdöt on suojattu ylikuormitukselta lämpösulakkeilla, jotka palautuvat ylikuorman tai oikosulun poistuttua.

Oikeanpuoleiset vihreät liittmet ovat virta- / jänniteviestituloja (3kpl), joihin kytketään esimerkiksi hiilidioksidianturit ja virtamuuntimet. Vihreiden liitinten vierellä olevista sinisistä liittimistä saa maan. Mittaussilmukan impedanssi on 500 $\Omega$ .

Keskusyksikön CPU-140 liitäntöjen asetukset ovat näkymissä Asetukset – Liitännät – Turvallisuus ja Asetukset – Liitännät – Mittaus. Asetukset on kuvattu tässä ohjeessa turvayksikön ja mittausyksiköiden kohdalla. Mittaukseen tai turvalaitteille käytettävät keltaiset liittimet poistuvat käytöstä toisessa näkymässä kun ne otetaan käyttöön ja näkymään tulee ilmoitus Osa yksikön tuloista ei ole käytettävissä tässä näkymässä, koska tulot ovat jo käytössä toisessa tarkoituksessa.

# 4.3. Turvayksikkö SCU-100

Turvaliitäntöihin kytketään kohteen palovaroittimet, vesivuotovahdit, murtosuoja- ja muut turvallisuuteen liittyvät laitteet ja anturit. Lisäksi yksiköissä on liitännät hälytinlaitteille, kuten hätävaloille ja -sireeneille sekä akkuvarmennetulle valaistukselle. Näihin yksiköihin kytketään myös käyttöpaneelit KPD-100 ja KPD-140.

Ebts-järjestelmän standardin EN-50131 mukainen turvataso on I ja ympäristöolosuhdeluokka I.

Turvayksikkö SCU-100 liittimineen on esitetty kuvassa [17.](#page-35-0)

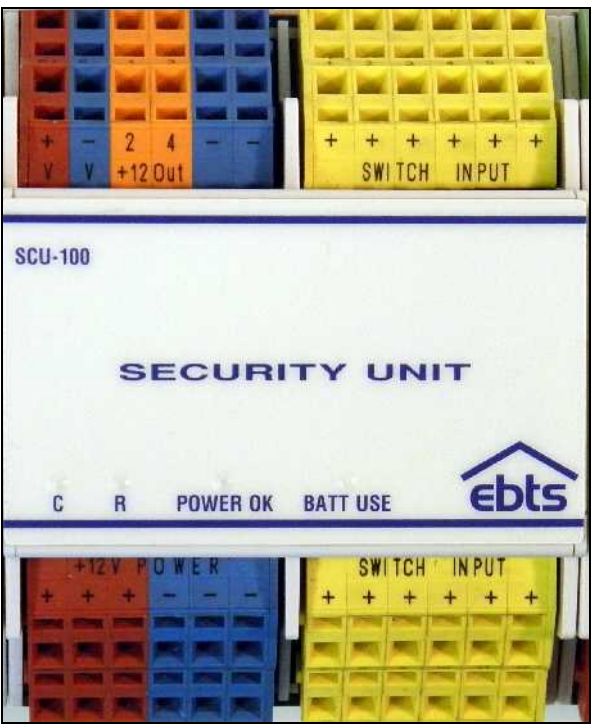

Kuva 17: Turvayksikön SCU-100 liittimet

<span id="page-35-0"></span>Yläpuolen sinipunaisiin liittimiin kytketään käyttöpaneeli KPD-100 tai KPD-140. Yhdessä turvayksikössä SCU-100 voi olla korkeintaan yksi käyttöpaneeli.

Oranssit liittimet ovat 12VDC hälytyslähtöjä (4kpl), joihin kytketään esim. hälytysvalot, sireenit ja hätävalaistus. Oranssien vieressä olevista sinisistä liittimistä saa maan paluuvirralle. Lähtöihin saa kytkeä laitteen, joka kestää jännitevaihtelut välillä 8...14,5V ja jonka virrankulutus on pienempi kuin 350mA. Lähdöt on suojattu ylikuormitukselta lämpösulakkeilla, jotka palautuvat ylikuorman tai oikosulun poistuttua.

Keltaiset liittimet ovat kärkitietotuloja (12kpl), joihin kytketään turvajärjestelmän ilmaisimet, kuten palo-, liike- ja vesivuotoilmaisimet. Tuloihin liitettävien laitteiden kärkien tulee kestää vähintään 2mA:n virta ja 14,5V jännite. Liittimiin merkitty ylempi + -terminaali on syöttävä puoli, johon voidaan liittää esimerkiksi kahden liiketunnistimen kärjen yhteinen (common) nasta vastaavien tulojen tullessa alapuolelle kanaviin 1 ja 2. Yhteistä syöttöä ei tule käyttää useammalle kuin kahdelle tulolle saman aikaisesti.

Alapuolen sini-punaiset liittimet ovat 12VDC akkuvarmennettuja käyttöjänniteliitäntöjä (6kpl), joihin kytketään esimerkiksi paloilmaisimien sähkönsyöttö. Kytkettävien laitteiden tulee kes-
tää jännitevaihtelut välillä 8...14,5V, eivätkä ne saa ottaa enempää virtaa kuin 250mA / syöttö. Kaikki jännitesyötöt turvayksikössä ovat saman arvoisia. Syötöt on suojattu ylikuormitukselta lämpösulakkeilla, jotka palautuvat ylikuorman tai oikosulun poistuttua.

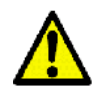

Turvayksikön asetusten muokkaamiseen vaaditaan kirjautuminen tason 2 ja 3 PIN-koodeilla.

Turvayksikön tuloille määritellään aktivoitumistyyppi, eli aktivoituuko laite tulon sulkeutuessa (sulkeutuva kärki, NO: yleensä esimerkiksi vesivuotoanturit) vai sen auetessa (avautuva kärki, NC: yleensä esimerkiksi palo- ja liikeilmaisimet). Kuvassa [18](#page-36-0) on esimerkkinäkymä hälytyslähtöjen ja -tulojen asettamisesta.

| Ξ<br><b>EKE Building Technology Systems</b> |                                                                  |   |               |         |            |                   |        | <b>Villa Exemplia</b>                |
|---------------------------------------------|------------------------------------------------------------------|---|---------------|---------|------------|-------------------|--------|--------------------------------------|
| Pâăsivulle<br>Seuranta >                    | Huoltokirja · Dokumentaatio › Valvonta › Ohjaukset › Asetukset › |   |               |         |            |                   |        | l.                                   |
| Turva                                       |                                                                  |   |               |         |            |                   |        | klo: 15:59<br>Ke, 11. juulukuua 2013 |
| $-1 - SCU - 100 + 153$<br>Lähtö             |                                                                  |   |               |         |            | # Tallenna        |        | Yhteys kotiin<br>No Yhteys OK        |
| <b>NImi</b>                                 | Sijainti                                                         |   | Tyyppl        |         |            | ø                 | 1      | Turvallisuustila<br>Pois päältä      |
| <b>Sireeni</b>                              | Olohuane                                                         |   | v S reent     | ÷.      |            | 日                 | 圏      | <b>OK</b>                            |
| Olohucheen katossa                          |                                                                  |   |               |         |            |                   |        | Lämpötilat                           |
| $\overline{2}$                              | Kol                                                              | ۳ | F kiwlinesh   | $\cdot$ |            | <b>Eith</b>       | 中国     | <b>Ikkuna</b><br>21.9<br>Olohuone    |
| $\overline{\mathbf{3}}$                     | Kot                                                              |   | · E käytössä  | ۰       |            | 田                 | 圓      | Kulutus                              |
| 4<br>Tulo                                   | Kot                                                              |   | * L Kavtossa  | ۰       |            | Ш                 | ш      | ¥ 0,16 €/h<br>Sanko                  |
| #<br>Nimi                                   | Sijainti                                                         |   | <b>Tyyppi</b> |         | Aktivoituu | ۱Ø                | 1      | & 0.00 €/h<br>Vest                   |
| 1<br>Takkahoona                             | Takkahuone                                                       |   | * Havalmaisin |         | · Audussa  | Đ<br>$\mathbf{r}$ | $\Box$ | Tehtävät<br>/ 2 uuta lehkavää        |
|                                             |                                                                  |   |               |         |            |                   |        |                                      |

<span id="page-36-0"></span>Kuva 18: Turvayksiköiden asetukset

Ellei ilmaisimia ole kytketty ennen asentamista, tulee avautuviksi määritellyistä ilmaisimista hälytys. Hälytys voidaan estää asettamalla hälyttimet irtikytkentä-tilaan selainkäyttöliittymän valikosta Asetukset - Turvallisuus - Turvajärjestelmä laittamalla valinta haluttujen laitteiden kohdalle ja tallentamalla asetukset.

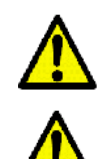

Muista testata hälytyslähteiden toiminta järjestelmän selainkäyttöliittymän kautta (Valvonta - Turvallisuus).

Muista ottaa irtikytkentä-tila pois päältä kaikista ilmaisimista (Asetukset - Turvallisuus - Turvajärjestelmä).

### 4.4. Käyttöpaneeli

Käyttöpaneeleja voi kytkeä järjestelmään enintään yhden jokaiseen järjestelmään kytkettyyn turvayksikköön (SCU-100) ja lisäksi yhden keskusyksikköön CPU-140. Käyttöpaneelin suositeltu asennuskorkeus on 1500.

### 4.4.1. KPD-100

Käyttöpaneelin KPD-100 virrankulutus perustilassa on n. 20mA, hälytystilassa n. 50mA. Näppäimistö on standardin EN-50131 mukaisesti tyypin A kiinteäasenteinen laite, ja sen turvaluokitus on tasoa 1. Näppäimistö tulee asentaa valvottuun sisätilaan.

Kytke KPD-100 -yksikkö turvayksikköön tai keskusyksikköönö CPU-140 yhdistämällä V+ ja V- (12V käyttöjännite) sekä K+ ja K- (data) -terminaalit vastaaviin turvayksikön liittimiin. KPD-100 yksikössä merkinnät ovat riviliittimen vieressä piirilevylle painettuna. Käyttöpaneelin jännitesyöttölinja on oikosulkusuojattu PTC-sulakkeella, joka palautuu itsestään ylikuorman / oikosulun poistuttua.

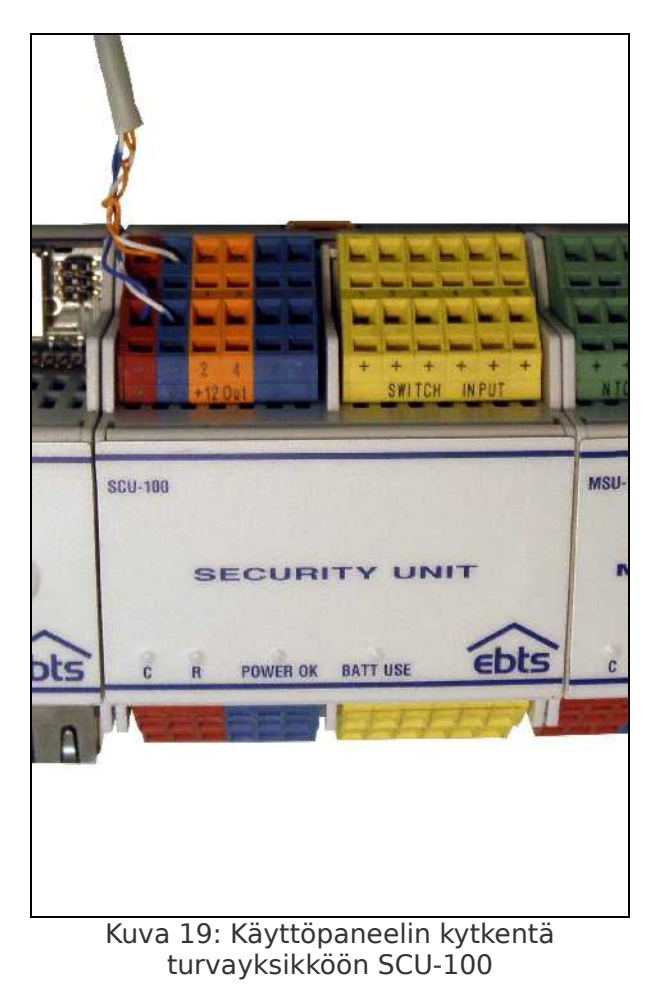

Varavoimaa käytettäessä näytön oikeassa alakulmassa on B-ikoni. Jos varavoimaa ei ole kytketty, ilmoitetaan se !B-ikonilla. Iikonin perässä oleva numero kertoo irtikytkentä-tilassa olevien turvalaitteiden määrän, ja V-ikonin perässä oleva numero järjestelmässä olevien havaittujen vikojen määrän.

### 4.4.2. KPD-140

Kytke KPD-140 -yksikkö turvayksikköön yhdistämällä V+ ja V- (12V käyttöjännite) turvayksikön tai keskusyksikön CPU-140 vastaaviin liittimiin sekä A+ ja B- (data) -terminaalit turvayksikön tai keskusyksikön CPU-140 K+ ja K- -liittimiin. Käyttöpaneelissa KPD-140 merkinnät ovat ruuviliittimen vieressä piirilevylle painettuna. Käyttöpaneelin jännitesyöttölinja on oikosulkusuojattu PTC-sulakkeella, joka palautuu itsestään ylikuorman / oikosulun poistuttua.

Varavoimaa käytettäessä näytön vasemmassa yläkulmassa on paristoikoni. Jos varavoimaa ei ole kytketty, ilmoitetaan se paristoikonilla, jossa on rasti päällä. I-ikonin perässä oleva numero kertoo irtikytkentä-tilassa olevien turvalaitteiden määrän, ja V-ikonin perässä oleva numero järjestelmässä olevien havaittujen vikojen määrän.

### 4.4.3. Asetukset

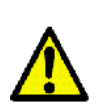

Muista testata käyttöpaneelin toiminta. Mikäli käyttöpaneeli ei saa yhteyttä järjestelmään, tulee näytölle teksti Ei yhteyttä. Tarkasta tällöin dataväylän  $K+$  ja  $K-$  johdinten oikea napaisuus ja kytkentä. Ellei näyttöön tule mitään, tarkista V+ ja V- johdinten napaisuus ja että käytössä on oikeat johtimet.

Käyttöpaneelin asetukset tehdään Asetukset - Liitännät - Käyttöpaneeli -näkymässä.

Numeropainikkeista voidaan asettaa näytettäväksi järjestelmän mittaustietoja, aika, vapaavalintainen viesti, tekemättömät tehtävät tai verkon asetukset (järjestelmän IP-osoite, MAC-osoite). Nämä näytetään ilman tunnistautumista. Näytön taustaväri voidaan asettaa kiinteäksi tai indikoimaan talon kulutustasoa asteikolla vihreästä punaiseen.

### 4.4.4. Turvajärjestelmän peruskäyttö

Turvajärjestelmän tilaa voidaan vaihtaa sekä selainkäyttöliittymästä että käyttöpaneelista antamalla tason 2 PIN-koodi.

Käyttöpaneelia käytettäessä turvajärjestelmän tilaa vaihdetaan

seuraavasti:

- 1. Paina jotakin käyttöpaneelin näytön vieressä olevista neljästä painikkeesta (KPD-100) tai näppäinlukon avausnappia (KPD-140).
- 2. Näppäile tason 2 PIN-koodi järjestelmän sitä pyytäessä ja paina OK (käyttöpaneelin oikeassa alanurkassa).
- 3. Valitse haluttu turvajärjestelmän tila painamalla oikean kuvakkeen kohdalla näytön vieressä olevaa painiketta.
- 4. Jos siirtymään on asetettu poistumisviive, järjestelmä siirtyy uuteen tilaan viiveen päätyttyä, ellei jokin poistumisreitin laite estä siirtymää.

Selainkäyttöliittymästä vastaavasti:

- 1. Siirry näkymään Valvonta Turvallisuus.
- 2. Näppäile tason 2 PIN-koodi järjestelmän sitä pyytäessä ja paina Korota.
- 3. Paina Turvallisuustila-paneelista halutun turvajärjestelmän tilan ikonia.
- 4. Näppäile tason 2 PIN-koodi järjestelmän sitä pyytäessä ja paina OK.
- 5. Kirjaudu ulos tasolta 2 painamalla oikean yläkulman turvaikonia ja avautuvasta ikkunasta paina Pudota.

Vaihtoehtoisesti selainkäyttöliittymässä voidaan vaihtaa turvajärjestelmän tilaa ebts-palkin Turvallisuustila-kentästä:

- 1. Kirjaudu tasolle 2 oikean ylänurkan turvaikonin kautta
- 2. Valitse ebts-palkin Turvallisuustila-kentästä haluttu uusi turvajärjestelmän tila.
- 3. Näppäile tason 2 PIN-koodi järjestelmän sitä pyytäessä ja paina OK .
- 4. Kirjaudu ulos tasolta 2 painamalla oikean yläkulman turvaikonia ja avautuvasta ikkunasta Pudota.

Hälytyksen kuittaus tehdään samoin askelin selainkäyttöliittymän Valvonta – Turvallisuus -näkymästä: kohdassa 3. painetaan turvajärjestelmän tilan kuvakkeen sijaan Kuittaa-painiketta. Kuitattaessa turvajärjestelmän tila vaihdetaan Pois päältä-tilaan ja taloprofiiliksi Kotona.

Käyttöpaneelista kuitattaessa:

- 1. Murtohälytyksen tapauksessa hälytys ei näy paneelissa ilman koodia. Paina näytön viereisiä painikkeita saadaksesi PIN-koodikentän näkyviin.
- 2. Näppäile tason 2 PIN-koodi ja paina OK. Näyttöön tulee hälytyksen perustiedot.
- 3. Paina kuittauspainiketta kuitataksesi hälytyksen. Voit myös vain vaimentaa hälytyksen painamalla vaimennuspainiketta.

### 4.4.5. Ilmanvaihdon ohjaus käyttöpaneelilla KPD-140

Käyttöpaneelilla KPD-140 voidaan ohjata ilmanvaihtolaitteistoa käsin sekä tarkistaa nykyinen toimintatila. Painamalla tuuletinikonilla osoitettua painiketta päästään asettamaan ilmanvaihdon ohjaus automaatti- (A) tai käsikäyttötilaan (M). Käsikäyttötilassa voidaan ohjauskytkennästä riippuen valita joko viidestä tehotasosta (0, 25, 50, 75 tai 100%) tai 5%-yksikön askeleella. Käsikäyttötila on voimassa, kunnes se otetaan pois päältä. Käsikäyttötilan saa pois käytöstä käyttöpaneelin lisäksi selainkäyttöliittymän ebts-palkin Ilmanvaihto-kentästä, ks. s[.Error: Refe](#page-40-8)[rence source not found:](#page-40-8) [Error: Reference source not found](#page-40-7)[Error:](#page-40-6) [Reference source not found.](#page-40-6) Ilmanvaihtoasetukset ks. s[.57:](#page-60-0) [5.6.Ilmanvaihto.](#page-60-0)

### 4.4.6. Lämmityksen ohjaus käyttöpaneelilla KPD-140

<span id="page-40-8"></span><span id="page-40-7"></span><span id="page-40-6"></span><span id="page-40-5"></span><span id="page-40-4"></span><span id="page-40-3"></span><span id="page-40-2"></span><span id="page-40-1"></span><span id="page-40-0"></span>Painamalla lämpömittari-ikonilla osoitettua painiketta päästään asettamaan lämmityspiirien tavoitelämpötilat automaatti- (A) tai käsikäyttötilaan (M). Lämmityspiirien välillä liikutaan nuolilla osoitetuista painikkeista. Esitetty lämpötila-arvo on lämmityspiirin tavoitelämpötila, joka määritetään viikkokalenterin ja käytetyn taloprofiilin mukaan, ks. s[.Error: Reference source not](#page-40-5) [found:](#page-40-5) [Error: Reference source not found](#page-40-4)[Error: Reference source](#page-40-3) [not found.](#page-40-3) Käsikäyttötilassa tavoitelämpötila voidaan asettaa käsin +- ja - -ikoneilla osoitetuista painikkeista. Käsikäyttötila on voimassa kunnes se otetaan pois käytöstä tai järjestelmä käynnistetään uudestaan. Käsikäyttötilaa voidaan ohjata myös selainkäyttöliittymän ebts-palkin Lämmitys-kentästä, ks. s[.Er](#page-40-2)[ror: Reference source not found:](#page-40-2) [Error: Reference source not](#page-40-1) [found](#page-40-1)[Error: Reference source not found.](#page-40-0)

### 4.5. Mittausyksikkö MSU-100/140

Mittausliitäntöihin kytketään kohteen mittauslaitteet ja -anturit, esimerkiksi sähkön- ja vedenkulutuksen seurantalaitteistot, lämpötila- ja valoisuusanturit.

Mittausyksikkö MSU-100 liittimineen on esitetty kuvassa [20.](#page-41-0) Mittausyksikössä MSU-140 on samat liitännät.

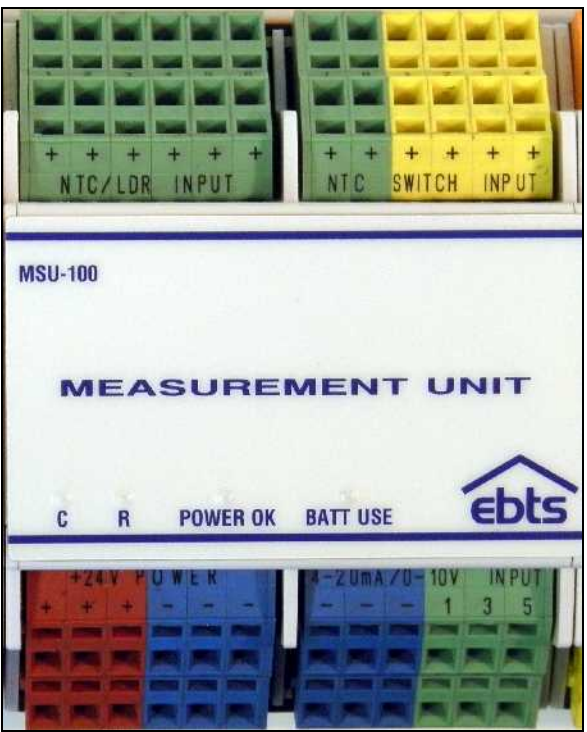

Kuva 20: Mittausyksikön MSU-100 liittimet

<span id="page-41-0"></span>Yläpuolen vihreät liittimet ovat anturimittaustuloja (8kpl), joihin kytketään esimerkiksi SEN-1XX, FSN-100, PSN-100, SEN-OUT ja SSN-100 -anturit (lämpötila, valoisuus, suhteellinen ilmankosteus). Liittimiin merkitty ylempi + -terminaali on syöttävä puoli, johon voidaan liittää esimerkiksi SEN-100 LDR+/NTC+ nasta vastaavien tulojen tullessa alapuolelle kanaviin 1-2. Mittauslähdöt kestävät oikosulun maahan. Mittaussilmukan impedanssi on  $4.75k<sub>Ω</sub>$ .

Keltaiset liittimet ovat pulssituloja (4kpl), joihin kytketään esimerkiksi vesi- ja energiamittareita. Tuloihin liitettävien kytkinten tulee kestää vähintään 3mA:n virta ja 24VDC jännite. Liittimiin merkitty ylempi + -terminaali on syöttävä puoli, johon voidaan liittää esimerkiksi useamman pulssianturin yhteinen (common) nasta vastaavien tulojen tullessa alapuolelle kanavatuloihin. Avokollektorityyppinen laite kytketään lisäämällä ylösveto oikosulkemalla haluttu tulo +-terminaaliin (esim. Zenner Zelsius lämpömäärälaskin, ks. Asennusohje – Anturit ja toimilaitteet).

Alapuolen sini-punaisesta liittimestä saa 24VDC käyttöjännitteen (6kpl). Kytkettävien laitteiden tulee käyttää 24VDC jännitettä, eivätkä ne saa viedä enempää virtaa kuin 250mA / syöttö. Kaikki jännitesyötöt ovat saman arvoisia. Jännitesyötöt on suojattu lämpösulakkeilla (PTC), jotka palautuvat ylikuorman tai oikosulun poistuttua.

Alapuolen vihreät liittmet ovat virta- / jänniteviestituloja (6kpl), joihin kytketään esimerkiksi hiilidioksidianturit ja virtamuuntimet. Vihreiden liitinten vierellä olevista sinisistä liittimistä saa maan. Mittaussilmukan impedanssi on 500 $\Omega$ .

| Souranta ><br>Huollokirja > Dokumentactic > Valvonta +<br>Puggyullo<br><b>Mittaus</b><br>Joidenkin lulojen tyyppi-kentan vaihtoehtoja on rajoitettu. koska tulo on käytössä<br>lämmitysohjauksossa.<br>2 - MSU-100 #290<br>Lämpötilatulo<br>華<br>Nimi<br>Sijainti<br>Tyyppi<br>и<br>Olohuune<br>SEN-101 länipö<br><b>Ikkuna</b><br>$\mathbf{r}$<br>2<br>Tyčhuone<br>Oldraunic<br>$\tau$<br>з<br>Koderailmuun<br>Kodmodobusan *<br>d.<br>Variega<br>Koli<br>¥<br>SSN 100 länge)<br>5<br><b>Markus</b><br>Mark is<br>SEN 100 lämpö<br>$\blacksquare$<br>6<br>SEN-100 lämpö<br><b>Malan</b><br><b>Malsa</b><br>$\mathbf{r}$<br>7<br>SEN-100 lämpö<br>Ukona<br>Kott<br>$\cdot$ | l.<br>Orgaukset +<br>Asetakset »<br>kloc 16:14<br>Ke, 11. joulukuuta 2013<br>Yhteys kotiin<br>PYhteys OK<br>Turvallisuustila<br>0<br>Pois paältä<br># Talenna<br><b>OK</b><br>Väri /<br>Lämpötilat<br><b>Bricuna</b><br>21.9<br>$\pmb{\mathrm{r}}$<br>급<br>Olohuum<br>a<br>SEN 1XX valueus<br>۰<br>Kulutus<br>as 0,16 Uh<br>SEN 101 krakae:<br>$\bullet$<br>$\Box$<br><b>SANKS</b><br>u<br>۰<br>6.00E/h |
|----------------------------------------------------------------------------------------------------|----------------------------------------------------------------------------------------------------|
|                                                                                                    |                                                                                                    |
|                                                                                                    |                                                                                                    |
|                                                                                                    |                                                                                                    |
|                                                                                                    |                                                                                                    |
|                                                                                                    |                                                                                                    |
|                                                                                                    |                                                                                                    |
|                                                                                                    |                                                                                                    |
|                                                                                                    |                                                                                                    |
|                                                                                                    |                                                                                                    |
|                                                                                                    |                                                                                                    |
|                                                                                                    |                                                                                                    |
|                                                                                                    | Vest<br>til.<br>٠                                                                                                    |
|                                                                                                    | Tehtilvät<br>ЪI<br>2 uu lla tehtävää                                                                                                    |
|                                                                                                    | 5d<br>Taloprofiili                                                                                                    |
| g.                                                                                                    | <b>Kotona</b><br>ü                                                                                                    |
| Ulkona<br>Koll<br>$\mathbf{r}$                                                                                                    | SEN-1XX valoauus<br>$\blacksquare$<br>۰<br><b>Paissa</b>                                                                                                    |
| Pulssitulo                                                                                                    | Yő                                                                                                    |
| Ħ<br>Sijainti<br>Nimi<br>Tyyppi                                                                                                    | Väri<br>Juhiat                                                                                                    |
| ٦<br>$\mathbf{r}$                                                                                                    | $\bullet$<br>Vesimittan, 1imp/1<br>Tunnelma                                                                                                    |
| Kayttovest<br>Kott                                                                                                    | 蠗<br>K Laske kokonalskulutukseen<br>$\times$ oma                                                                                                    |
| $\overline{2}$<br>I ammitys<br>Kott<br>$\mathbf{r}$<br>≤ Laeke kokonaiskuh luksenni                                                                                                    | Energia, 1 mp/100Wh                                                                                                    |

<span id="page-42-0"></span>Kuva 21: Mittausyksikön asetukset

Mittaustuloille määritellään väri, jota käytetään kuvaajien luomisessa. Väri vaihdetaan klikkaamalla värillistä neliötä halutun tulon kohdalla ja valitsemalla uusi väri. Kuvassa [21](#page-42-0) on esimerkkinäkymä mittausten asettamisesta ohjelmistoon.

# Kodinhallintajärjestelmä ebts-100/140

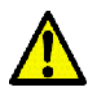

Muista testata mittauslähteiden toiminta järjestelmän selainkäyttöliittymän näkymien Seuranta - Mittaukset ja Seuranta - Kulutus kautta.

Mikäli kulutustiedot eivät päivity KPD-100 näytölle tai järjestelmän Mittaukset-näkymään, niin tarkasta että olet valinnut kumulatiivisen mittauksen päälle asetuksista.

### 4.6. Ohjausyksikkö

Ohjausliitäntöihin kytketään sähkölaitteiden, pistorasioiden ja valaistuksen päälle/pois -ohjaukset sekä käyttökytkinten ja -painikkeiden tulot.

### 4.6.1. CTU-100

Ohjausyksikkö CTU-100 liittimineen on esitetty kuvassa [22.](#page-43-0)

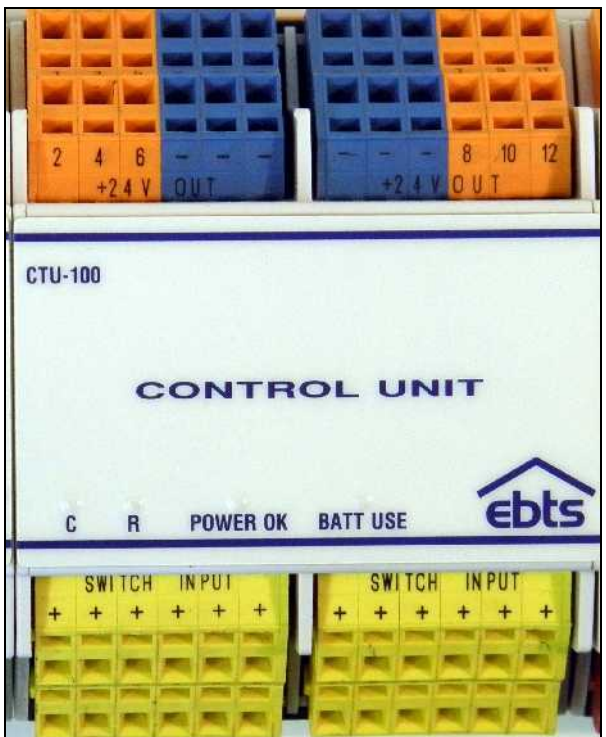

Kuva 22: Ohjausyksikön CTU-100 liittimet

<span id="page-43-0"></span>Oranssit liittimet ovat 24VDC lähtöjä (12kpl), joihin kytketään esimerkiksi releet. Lähtöihin voidaan kytkeä suoraan myös LEDvaloja. Sinisistä liittimistä saa maan paluuvirralle. Kytkettävien laitteiden tulee käyttää 24VDC jännitettä, eivätkä ne saa viedä yhteenlaskettuna enempää virtaa kuin 750mA / yksikkö. Lähdöt on suojattu yhteisellä lämpösulakkeella, joka palautuu ylikuorman tai oikosulun poistuttua.

Keltaiset liittimet ovat kytkintietotuloja (12kpl). Tuloihin liitettävien kytkinten tulee kestää vähintään 3mA:n virta ja 24VDC jännite. Liittimiin merkitty ylempi + -terminaali on syöttävä puoli, johon voidaan liittää esimerkiksi neliosaisen painikekytkimen yhteinen (common) nasta vastaavien tulojen tullessa alapuolelle kanaviin 1-4. Yhteistä syöttöä ei tule käyttää useammalle kuin neljälle tulolle samanaikaisesti.

|                                | <b>EKE Building Technology Systems</b> |               |                                                    |                           |   |             |              | Villa Exemplia                          |
|--------------------------------|----------------------------------------|---------------|----------------------------------------------------|---------------------------|---|-------------|--------------|-----------------------------------------|
| Pääsivulle                     | Seuranta > Huoltokirja >               |               | Dokumentaatio > Valvonta + Ohjaukset > Asetukset + |                           |   |             |              |                                         |
| Ohjaus<br>3 - CTU-100 #382     |                                        |               |                                                    |                           |   |             |              | klo: 15:20<br>Kc. 11. Joulule rute 2013 |
| Lähtö                          |                                        |               |                                                    |                           |   | A. Tailcoun |              | Yhtevs kotiin<br>Nhteys OK              |
| Ħ<br>Nimi                      |                                        | Silainti      | Tyyppl                                             |                           |   | ŃФ.         |              | Turvallisuustila                        |
| и<br><b>Clohusing</b>          |                                        | Oldhagun      | · Freegian stide to lamppa                         | $\pmb{\ast}$              |   | E:          | $\sqrt{1/2}$ | Pois paalta<br>٠<br><b>DK</b>           |
| $\overline{a}$<br>O phuone     |                                        | Olchuone      | · Halogeen                                         | $\mathbf{F}$              |   | 6           | 日            | Lämpötilat                              |
| ä<br>Kahvinke tin              |                                        | Katto         | · Kahvinkeitn                                      | ۰                         |   | U           | w            | Beleune<br>21.9<br>Olohuone             |
| a<br>Mikro                     |                                        | <b>Kettio</b> | · Microsaltouuni                                   | ۳                         | ₿ | ₿           | G            | Kulutus                                 |
| Đ<br>Keittin työtaso           |                                        | Keltin        | · Pistorasia                                       | Ŧ.                        | п | 面           | 自            | @\0.16€/h                               |
| 6<br>Kellin lyökem             |                                        | Kellici       | · Lostepatkilenggan                                | $\blacktriangledown$      | ⋒ | 自           | 自            | Sähkö<br>6 0.00 €/h                     |
| $\overline{7}$<br>Ke tič kalto |                                        | Keitt ö       | · Energiansäästölamopu                             | v.                        | ē | 臼           | 自            | Vast                                    |
| 8                              |                                        | Kott          | ▼ El käytössä                                      | $\pmb{\tau}$              | o | 面           | 百            | Tehtävät                                |
| ø                              |                                        | Kott          | ▼ El käytössä                                      | ۳                         |   | 征           | 创            | Zucca tehtavaa<br>Taloprofilli          |
| 10                             |                                        | Kott          | ▼ El kaytossa                                      | ۷                         |   | īα          | 谜            | <b>Carl Kotona</b>                      |
| 11                             |                                        | Kott          | T El kaytossa                                      | ٧.                        |   | G           | 自            | Poissa                                  |
|                                |                                        | Koli          | v Eikhyldesű                                       | $\overline{\mathbf{v}}$ . |   | 価           | 茴            | Yē                                      |
| 12                             |                                        |               |                                                    |                           |   |             |              | Julilat                                 |

<span id="page-44-0"></span>Kuva 23: Ohjausyksikön CTU-100 asetukset

Kuvassa [23](#page-44-0) on esimerkkinäkymä ohjausyksikön CTU-100 asettamisesta selainkäyttöliittymän kautta. Lukitus-tilassa (lukkokuvake) olevien lähtöjen ohjaamiseen tarvitaan järjestelmätunnus jolla on Lukittujen laitteiden ohjaus-oikeus.

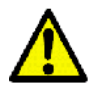

Muista asettaa järjestelmän ohjelmistosta laiteohjaukset valikosta Asetukset – Ohjaukset – Laiteohjaukset.

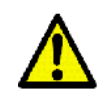

Muista testata ohjausyksikön lähtöjen toiminta järjestelmän ohjelman kautta valikon Ohjaukset – Laiteohjaukset kautta. Tulot testataan näkymässä Ohjaukset – Painikkeet.

### 4.6.2. CTU-140

Valaistuksenohjausyksikkö CTU-140 liittimineen on esitetty kuvassa [24.](#page-45-0)

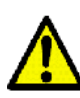

Jos valaistuksenohjausyksiköitä CTU-140 asennetaan järjestelmään kolme tai enemmän, kytketään kuvassa [24](#page-45-0) vasemmassa ylänurkassa näkyvään ruuviliittimeen ulkoinen 5VDC-teholähde. Liittimen alapuolella oleva kytkin asetetaan asentoon Ext. Tämä vähentää väyläjohtimien kuormaa ja suurissa järjestelmissä parantaa yksiköiden toimivuutta takaamalla riittävän 5VDC-jännitetason.

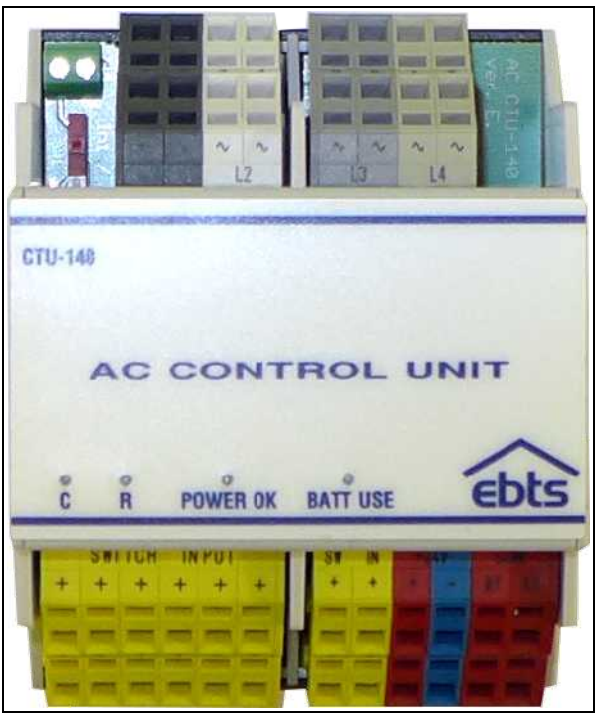

Kuva 24: Ohjausyksikön CTU-140 liittimet

<span id="page-45-0"></span>Harmaat liittimet ovat potentiaalivapaita relekärkiä (8kpl). Liittimet on jaettu vaiheisiin L1-L4, joista kussakin on kaksi lähtöä.

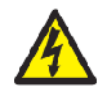

Yhden CTU-yksikön lähtöpuolella tulee olla vain yhtä jännitetasoa, esimerkiksi 240VAC verkkojännite tai 24VDC SELV. Eri yksiköissä voidaan käyttää eri jännitetasoja.

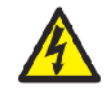

Yksikölle tulevat vaiheet tulee suojata korkeintaan 4A johdosuojakatkaisijoilla (C-käyrä).

Keltaiset liittimet ovat kytkintietotuloja (8kpl). Tuloihin liitettävien kytkinten tulee kestää vähintään 3mA:n virta ja 24VDC jännite. Liittimiin merkitty ylempi + -terminaali on syöttävä puoli, johon voidaan liittää esimerkiksi neliosaisen painikekytkimen yhteinen (common) nasta vastaavien tulojen tullessa alapuolelle kanaviin 1-4. Yhteistä syöttöä ei tule käyttää useammalle kuin neljälle tulolle samanaikaisesti.

|                          | EKE Building Technology Systems                                 |                                    |                             |                |    |                   |                | <b>Villa Exemplia</b>                  |
|--------------------------|-----------------------------------------------------------------|------------------------------------|-----------------------------|----------------|----|-------------------|----------------|----------------------------------------|
| Pääsivulle               | Seuranta F Huoltekirja F Dekumentaatio F Valventa F Chjaukset F |                                    | Asetukset K                 |                |    |                   |                |                                        |
| Ohjaus                   | $-3 - C$ TU-140 #34                                             |                                    |                             |                |    |                   |                | k!a:15:40<br>Pe, 10, tammikuuta 2014   |
| Lähtö                    |                                                                 |                                    |                             |                |    | <b>E</b> Tallenna |                | Yhteys kotiin<br>y Yhteys OK           |
| 画                        | Nimi                                                            | Sijainti                           | Tyyppi                      |                |    | CD.               |                | Turvallisuustila                       |
|                          | Olchugne katto                                                  | Crohuone<br>۰                      | VA alsin                    | $\blacksquare$ |    |                   | $\overline{r}$ | Pols päältä<br>۳<br>$\triangleleft$ OK |
|                          | <b>ELTACO</b>                                                   |                                    |                             |                |    |                   |                | Tchtävät                               |
|                          | Olchucne seinä                                                  | O'ohuone.                          | * Energiansäästölamppu<br>۰ |                |    |                   | 圓              | // Liugia tehava                       |
| $\overline{\mathbf{3}}$  | Makuunuone katto                                                | Makuuhuone *                       | valaisin                    | $\mathbf{r}$   |    |                   | $\mathcal{L}$  | Taloprofilli                           |
|                          | toggeli                                                         |                                    |                             |                |    |                   |                | <b>Kotona</b>                          |
| 4                        | Makuuhudne yö vasen.                                            | Makuuhunne +                       | Haloneant<br>$\cdot$        |                | Ð  | 価                 | 司              | Poissa                                 |
| $\overline{\phantom{a}}$ | Makuumaane yö oikasa                                            | Makuuhuusee v                      | Haltageari<br>$\mathbf{r}$  |                | 19 | 直                 | $\Box$         | Yó<br>Juhlat                           |
| 6                        | Vedenkeit n                                                     | Ke tič<br>$\overline{\phantom{a}}$ | Vedenkeitin<br>٧.           |                |    | 疆                 | 且              | Tunnelma                               |
| $\overline{7}$           |                                                                 | Kct                                | · E kaytössä                | τ.             | Ð  | 豆                 | Ð              | Oma                                    |
| 8                        |                                                                 | Kct                                | · E kaytössä                | x.             | B  | 亚                 | Ð              |                                        |
| Tulo                     |                                                                 |                                    |                             |                |    |                   |                |                                        |
| #                        | Nimi                                                            | Sijainti                           | Tyyppi                      |                |    | ø.                | 1              |                                        |

<span id="page-46-0"></span>Kuva 25: Ohjausyksikön CTU-140 asetukset

Kuvassa [25](#page-46-0) on esimerkkinäkymä ohjausyksiköiden CTU-140 asettamisesta selainkäyttöliittymän kautta. Lukitus-tilassa olevien lähtöjen ohjaamiseen tarvitaan järjestelmätunnus jolla on Lukittujen laitteiden ohjaus-oikeus.

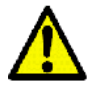

Muista asettaa järjestelmän ohjelmistosta laiteohjaukset valikosta Asetukset – Ohjaukset – Laiteohjaukset.

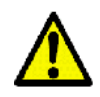

Muista testata ohjausyksikön lähtöjen toiminta järjestelmän ohjelman kautta näkymän Ohjaukset – Laiteohjaukset kautta. Tulot testataan näkymässä Ohjaukset – Painikkeet.

### 4.7. Säätöyksikkö

Säätöyksiköitä käytetään talotekniikan portaattomiin säätöohjauksiin ja kärkitietojen kärkitietojen välittämiseen muille järjestelmille, esimerkiksi ilmanvaihdon ja lämmityksen säätöön sekä valojen himmennyksiin.

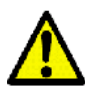

Muista testata säätölaitteiden toiminta selainkäyttöliittymän näkymän Ohjaukset – Säätimet kautta.

Säätöyksikön voit testata mittausyksikön avulla kytkemällä 24VDC ja/tai relelähdön kytkintietotuloon sekä virta- ja/tai jänniteviestilähdöt vastaaviin tuloihin.

### 4.7.1. ADU-100

Säätöyksikkö ADU-100 liittimineen on esitetty kuvassa [26.](#page-47-0)

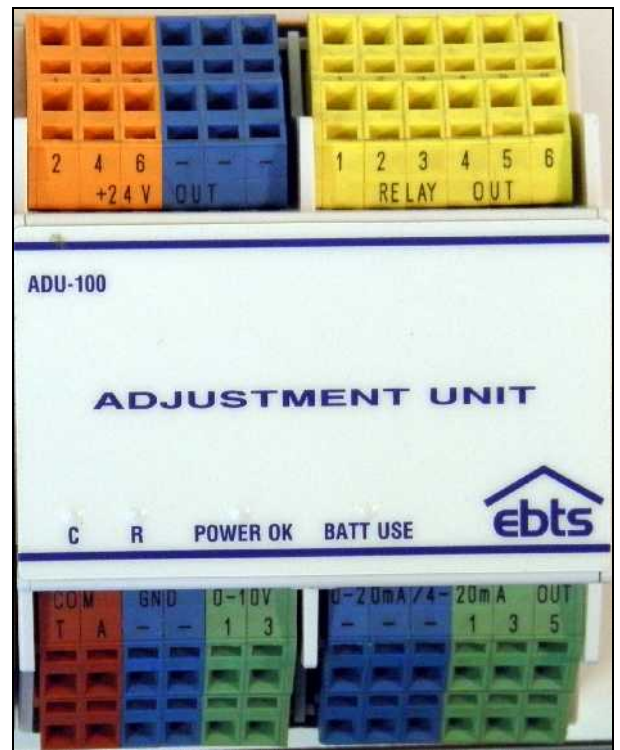

Kuva 26: Säätöyksikön ADU-100 liittimet

<span id="page-47-0"></span>Oranssit liittimet ovat 24VDC lähtöjä (6kpl), joihin kytketään esimerkiksi palloventiileiden toimilaitteet. Viereisistä sinisistä liittimistä saa maan paluuvirralle. Kytkettävien laitteiden tulee käyttää 24VDC jännitettä, eivätkä ne saa viedä enempää virtaa kuin 700mA / yksikkö.

Keltaiset liittimet ovat potentiaalivapaita relelähtöjä (6kpl). Lähtöihin saa liittää maksimissaan 42 VAC / 60 VDC jännitteen maksimivirran ollessa 100mA.

Alapuolen punaiseen liittimeen voidaan kytkeä esimerkiksi ilmastointikoneen RS-232 (T=TX, R=RX ja GND) tai RS-485 halfduplex kommunikointiväylä (A=+ ja B=-). (1kpl)

Vasemmanpuoleiset vihreät liittimet ovat 0...10V jänniteviestilähtöjä (4kpl), joihin kytketään esimerkiksi keskushimmentimiä. Vihreiden liitinten vieressä olevista sinisistä liittimistä saa maan. Lähtöjä ei saa kuormittaa 20mA:a enempää.

Oikeanpuoleiset vihreät liittimet ovat 4...20mA virtaviestilähtöjä (6kpl). Vihreiden liitinten vieressä olevista sinisistä liittimistä saa maan. Lähtöihin kytkettävien kuormien tulee olla impedanssiltaan 400...1000Ω.

### 4.7.2. ADU-140

Säätöyksikkö ADU-100 liittimineen on esitetty kuvassa [26.](#page-47-0)

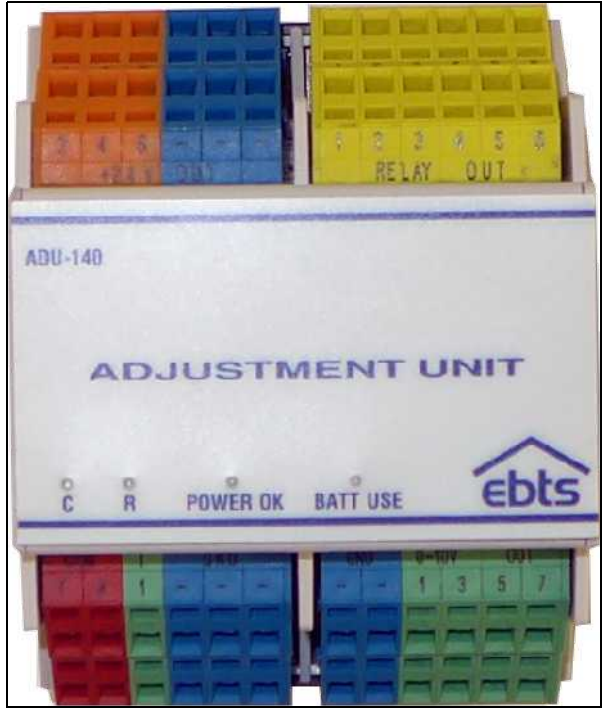

Kuva 27: Säätöyksikön ADU-140 liittimet

Oranssit liittimet ovat 24VDC lähtöjä (6kpl), joihin kytketään esimerkiksi palloventiileiden toimilaitteet. Viereisistä sinisistä liittimistä saa maan paluuvirralle. Kytkettävien laitteiden tulee käyttää 24VDC jännitettä, eivätkä ne saa viedä enempää virtaa kuin 750mA / yksikkö.

# Kodinhallintajärjestelmä ebts-100/140

Keltaiset liittimet ovat potentiaalivapaita relelähtöjä (6kpl). Lähtöihin saa liittää maksimissaan 42 VAC / 60 VDC jännitteen maksimivirran ollessa 100mA.

Alapuolen punaiseen liittimeen voidaan kytkeä esimerkiksi ilmanvaihtokoneen RS-232 (T=TX, R=RX ja GND) tai RS-485 halfduplex kommunikointiväylä (A=+ ja B=-).

Oikeanpuoleiset vihreät liittimet ovat 4...20mA virtaviestilähtöjä (2kpl). Vihreiden liitinten vieressä olevista sinisistä liittimistä saa maan. Lähtöihin kytkettävien kuormien tulee olla impedanssiltaan 400...1000Ω.

Vasemmanpuoleiset vihreät liittimet ovat 0...10V jänniteviestilähtöjä (8kpl), joihin kytketään esimerkiksi keskushimmentimiä. Vihreiden liitinten vieressä olevista sinisistä liittimistä saa maan. Lähtöjä ei saa kuormittaa 20mA:a enempää.

|                               | <b>EKE Building Technology Systems</b> |                                          |                         |    |                    |                | Villa Exemplia                            |
|-------------------------------|----------------------------------------|------------------------------------------|-------------------------|----|--------------------|----------------|-------------------------------------------|
| Pääsivulle                    | Seuranta >                             | Huoltokirja > Dokumentaatio > Valvonta + | Uhjaukset > Asetukset > |    |                    |                |                                           |
| Säätö                         |                                        |                                          |                         |    |                    |                | kin: 16:29<br>Ke. 11. journalists 2013    |
| 4 - ADU-100 #195<br>24V lähtö |                                        |                                          |                         |    | <b>L</b> Tallerria |                | Yhteys kotiin<br>y <sup>o</sup> Yhteys OK |
| 團<br>Nimi                     |                                        | Sijainti                                 | Tyyppl                  |    | ۱Ø.                |                | Turvallisuustila                          |
| я                             | Ilmanvalhdon takkakytkin               | Olonuone<br>٠                            | Mootterf 24V<br>۰       |    | 扫                  | 田              | Pois päältä<br>U<br>۰<br>OK.              |
| $\overline{\mathbf{a}}$       | Palun lammitys                         | $\cdot$<br>Kot                           | ۳<br>Mootton 24V        | 面  | 面                  | B              | Lämpötitat                                |
| a                             | Olohuuno lämmitys                      | Осладно<br>۰                             | Moullon 24V<br>۰        | 61 | 個                  | 詞              | lickuma<br>22.0<br>Olohuorie              |
| ٤                             |                                        | Koli<br>۰                                | Ei käylössä<br>۳.       | 順  | 追                  | 围              | Kulutus                                   |
| 5                             | Markus lämmitys                        | Markus<br>۰                              | Mootlari 24V<br>۰       |    | 归                  | $\mathbb{R}^3$ | d(0.16€/h                                 |
| B<br>Relelähtö                | Maisa lämnilys.                        | Maisar<br>$\pmb{\tau}$                   | Monifort 24V<br>۰.      | E  | 垣                  | $\overline{a}$ | <b>Bahko</b><br>& 0,00 €/h<br>Vest        |
|                               |                                        | Sijainti                                 | Tyyppi                  | ₽  | <b>KON</b>         |                | Tehtävät                                  |
| 半<br>Nimi                     |                                        |                                          |                         |    |                    |                | / 2 Julla lahlävää                        |

Kuva 28: Säätöyksikön asetukset

## **5. Asetukset ja käyttöönotto**

Ohjausasetukset ovat taloautomaation säätö- ja ohjausalgoritmeja, jotka yksinkertaisimmillaan ovat yhden tulon ja yhden lähdön liittämistä toisiinsa, esimerkiksi valopisteen ohjaus valokatkaisijan perusteella. Ilmanvaihdon ja lämmityksen ohjaukseen tällainen ei yleensä riitä, vaan määritellään mittausten perusteella (portaattomat) säätötiedot laitteille.

Asetukset tehdään selainkäyttöliittymän kautta.

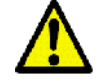

Muista tallentaa tekemäsi muutokset Tallenna-painikkeella.

### 5.1. Turvajärjestelmä

Turvajärjestelmän asetukset asetetaan näkymästä Asetukset – Turvallisuus – Turvajärjestelmä (kuva [29\)](#page-51-0). Perustoiminnallisuus (hälytystyyppi, avautuva/sulkeutuva kärki) määräytyy automaattisesti Asetukset – Yksiköt – Turvallisuus -valikossa tehtyjen asetusten perusteella. Muutoksiin vaaditaan tason 3 PINkoodi ja järjestelmätunnus jolla on Asetusten muokkaus-oikeus.

Turvajärjestelmän tilaan liitetään taloprofiili valitsemalla haluttu profiili Profiilivalinnat-kentässä halutun toimenpiteen kohdalla ja tallentamalla muutokset. Näin taloprofiili vaihtuu automaattisesti kun turvajärjestelmän tilaa muutetaan.

Sisääntulo- ja poistumisviiveet asetetaan turvajärjestelmän tiloille Päällä ja Kuorisuojaus. Sisääntuloviive on aika, joka käyttäjälle annetaan PIN-koodin näppäilyyn ennen kuin laukaistaan murtohälytys. Aktivoituneen ilmaisimen täytyy olla osa sisääntuloreittiä, muuten hälytys tulee välittömästi. Ilmaisin lisätään sisääntuloreittiin asettamalla valinta Turvallisuuslaitteet-kentässä halutun ilmaisimen Osa sisääntuloreittiä-valintalaatikkoon. Poistumisviive on aika, joka käyttäjälle annetaan rakennuksesta poistumiseen. Viiveen aikana laitteet, joiden kohdalla on valinta Osa poistumisreittiä saavat aktivoitua, muuten uuteen turvajärjestelmän tilaan siirtyminen keskeytyy.

Hälytykset-kentässä valitaan aktivoidaanko turvayksiköihin liitettyjä hälytyslaitteita, eli hälytysvaloja, ulko- ja sisäsireeneitä hälytystilanteissa. Lisäksi määritellään sytytetäänkö akkuvarmennettua hätävalaistusta. Ilmanvaihto pysäytetään automaattisesti palohälytyksessä ja tehostetaan täydelle teholle häkähälytyksessä. Molempien sattuessa samanaikaisesti ilmanvaihto pysäytetään. Käytöstä voidaan muuttaa hälytysohjauksilla, ks. s. [49: 5.1.1.Hälytysohjaukset.](#page-52-0)

Turvajärjestelmän tilassa *Kuorisuojaus* murtohälytys laukeaa ilmaisimista joiden kohdalla on valinta Osa kuorisuojausta.

|                              | <b>EKE Building Technology Systems</b>                                              |                 |                                                                                  |                                                                                                    | Villa Exemplia                        |
|------------------------------|-------------------------------------------------------------------------------------|-----------------|----------------------------------------------------------------------------------|----------------------------------------------------------------------------------------------------|---------------------------------------|
| Pausivulle:                  | Seuranta >                                                                          |                 |                                                                                  | Huollokirja · Dokumentaatio · Valvorita » Ohjaukset » Asetukset •                                                                                                    |                                       |
|                              | Turvajärjestelmä                                                                    |                 |                                                                                  |                                                                                                    | klo: 11:32<br>Ke, 11. publicinia 2013 |
| Profilivalinnat              |                                                                                     |                 |                                                                                  |                                                                                                    | Yhtevs kotiin                         |
|                              | Vailtsc taloprofilit jotka aktivoidaan turvajärjestelmän tilavaihdokaien yhteydessä |                 |                                                                                  |                                                                                                    | one Yhteys OK                         |
|                              | Turvajärjestelmä kytketään pois päältä                                              |                 | inseta taloprofili Kotona<br>▼                                                   |                                                                                                    | Turvallisuustila<br>Pois paalta       |
|                              | Turvajärjesteima kytketään pääile                                                   |                 | aseta talcorohii Poissa                                                          |                                                                                                    | <b>DI OK</b>                          |
|                              | Turvajärjestelmä kytketään kuorisuojaukseen aseta taloprohii Elimuutosta +          |                 |                                                                                  |                                                                                                    | Lämpötilat                            |
|                              |                                                                                     |                 |                                                                                  |                                                                                                    | lickuna<br>22,1<br>Olohuone           |
| Viiveet                      | poistunisviiveeri ajan aikaa poistua kodista.                                       |                 |                                                                                  | Alta voit asettaa sisääntulo- ja poistumisviiveel. Sisääntuloviive tarkoittaa aikaa, jonka aikana turvajärestelmä on kylkettävä pois<br>päättä tultaessa kotiin. Poistumisviilveellä tarkoitetaan aikaa, jonka aikana turvajärjesesimä siirtyy haluttuun tilaan. Asukaalila on                 | Kulutus<br>4 0.16 C/h<br>Sahko        |
|                              | Turvajärjestelmän tila                                                              |                 | Sisääntuloviive                                                                  | Poistumisviive                                                                                                    | ∆ 0.00€/h<br>Vest                     |
| <b>Paala</b>                 |                                                                                     |                 | 30 nos calia *                                                                   | 30 saskimlist *                                                                                                    | Tehhivat                              |
| Kuorisuojaus                 |                                                                                     |                 | F Vivettä *                                                                      | Fi vi vettä *                                                                                                    | 2 2 uutta tehtävää<br>Taloprofiili    |
| Hälytykset                   |                                                                                     |                 |                                                                                  |                                                                                                    | Katona                                |
|                              | hälytyksiä ei voi vaihtaa, ne ovat esillä vain informatiivisessa mielessä)          |                 |                                                                                  | Valitee alla milkä hälyllimet aki voi <mark>daa</mark> n eri hälytyelilan <mark>leissa. Hiljaisen hälyly</mark> ksen vallaeminen poistaa valimat, muista<br>halytintyypeistä ja vastavasti muiden halytintyyppien valinta poistaa hilja sen halytyksen valinnan. (Huom. munchalytinjanesseiman | <b>Polssa</b><br>Yo                   |
| Murtohälytya                 |                                                                                     |                 |                                                                                  | K. Statismant K. Ukoskocca: E Hölytyavalet C Höltvolalatus. E Hiljainen hit ylyn                                                                                                    | Juniat<br>Tunnelma                    |
| <b>Ilkivaltahälytys</b>      |                                                                                     |                 | Sisas reenit fi Blonireen: Millälytysvalct 1185 valaissus lilläläinen hälytys    |                                                                                                    | $\times$ Oma                          |
| <b>Ryöstöhälutvs</b>         |                                                                                     |                 |                                                                                  | Statistreenit Ultimosfreenit Ultidiytyavalct Ultididiyalalatus Kirillijalnen halytya                                                                                                    |                                       |
| Tulipalohalytys              |                                                                                     |                 |                                                                                  | C. Sixas reenit C. Lilkosiner in Lillalytyavalot C. Hatavalais: is E. Hijainen halytys                                                                                                    |                                       |
| <b>Häkähähdus</b>            |                                                                                     |                 |                                                                                  | C Sisastreenit C Ulkodreenit C Halytysvalut C Halavalaisus E Hiljainen halytys                                                                                                    |                                       |
| Vesivintehiliytys            |                                                                                     |                 | Statement: El Ulkestreen: El Halytysvalet El Halavalalacus. El Hiljainen halytys |                                                                                                    |                                       |
| Sähkökatkohälytys            |                                                                                     |                 |                                                                                  | Sisas reenit Ulkosireent   Hälytysvalot   Hälävalaistus   Hijainen hälytys                                                                                                    |                                       |
| Lattehäivtve                 |                                                                                     |                 |                                                                                  | Sleasmeanit Will Ulkosireen: M Halytysvalct W Halavalaistus W Hiljainen ha ylys                                                                                                    |                                       |
| halvtyksen aktivoitumisesta. |                                                                                     |                 |                                                                                  | Ata sestat sireeneltä ilmaistavan halytyksen keston. Sireenti kytkeytyvät automaattisesti polsipäältä kun alta vaihtu alka on kulunut-                                                                                                    |                                       |
|                              | Sireenin kesta 15 minualis: T                                                       |                 |                                                                                  |                                                                                                    |                                       |
|                              | tolminnesse elhoud i sähköketsehälytystä                                            |                 |                                                                                  | Alta voit asettaa virtalähdehälytyksien irti kytkennän. Mkäli virtalähdehälytyksien irti kytkentä on käylössä, ei häiriöistä virtalähteiden                                                                                                    |                                       |
|                              | Estä virtalähteiden aiheuttamat hälytykset: Ei                                      |                 |                                                                                  |                                                                                                    |                                       |
| Turvallisuuslaitteet         |                                                                                     |                 |                                                                                  |                                                                                                    |                                       |
|                              | tilassa. Alla nievat aset ikset e vat vaikuta turvallis iusohjausten toimintaan.    |                 |                                                                                  | Alta voit asettaa turvalailteita yksi <mark>tetten frti kytkeltyi tilaan sekä merkitä midrä turvallisuusjärjestelmän osal oval käytössä koorisuojausi</mark>                                                                                                    |                                       |
|                              |                                                                                     | Nimi            | Asetukset                                                                        |                                                                                                    |                                       |
|                              | Tulo                                                                                |                 |                                                                                  |                                                                                                    |                                       |
|                              | Lahenaly ystielo                                                                    | IL P            | Intricytivental                                                                  |                                                                                                    |                                       |
| Sijainti<br>Kuli<br>Koti     | Keskuksen ahevs                                                                     | Keskuksen ehevs | <b>Irtikyticata</b>                                                              |                                                                                                    |                                       |

<span id="page-51-0"></span>Kuva 29: Turvajärjestelmä

### 5.1.1. Hälytysohjaukset

<span id="page-52-0"></span>Hälytysohjauksia muokataan valikosta Asetukset - Turvallisuus - Hälytysohjaukset. Hälytysohjauksina toteutetaan hälytystilanteissa tehtävät laitteiden ohjaukset, esimerkiksi ilmanvaihdon pysäytys tulipalon sattuessa tai vesiventtiilien sulku vesivuodon sattuessa. Ohjauksia muokataan valitsemalla halutun hälytystyypin ja laitteen kohdalta alasvetovalikosta haluttu toimenpide.

|              | <b>EKE Building Technology Systems</b>             |                                         |                                            |                  | <b>Villa Exemplia</b>                              |
|--------------|----------------------------------------------------|-----------------------------------------|--------------------------------------------|------------------|----------------------------------------------------|
| l'âasivulle. | Huoltokirja K<br>Secranta I<br>Hälytysohjaukset    | Dokumentaatio k<br>valvonta »           | Uhjaukset #<br>Asett kset                  |                  | a.<br>klo: 17:05<br>11, 29. Tammikuuta 2013        |
| Painhälytys  | Näytä ohjaukset hälytykselle<br>$\pmb{\mathrm{v}}$ |                                         |                                            |                  | Yhteys kotiin<br>a Yhteys OK                       |
| Palohalytys  |                                                    |                                         |                                            | <b>I</b> Talensa | Turvallisuustila<br>U<br>Pois paalta<br>OK.        |
| Sijainti     | Tyyppl                                             | Nimi                                    | Asetetaan tilaan                           |                  | Lämpötilat<br>Пейстана.<br>22,0<br><b>Olghoone</b> |
| Kott<br>Koti | Boleidnro-<br>Vootton 24V                          | Imanyaindon hatascia<br>Paljun lammitys | Kytke päälle<br>٠<br>۳<br>El muutosta      |                  | Kulutus                                            |
| Kuli         | M-kone C., ICV                                     | Imastvalmaskupe.                        | C%<br>$\pmb{\tau}$                         |                  | @\0,16€/h<br>Sønko<br>0.00 C/h                     |
| Kuli         | Moutbri 0.:10V                                     | Maalämpöpun pou                         | Fi musicala v                              |                  | Venci                                              |
| Olehunne.    | Montfort 24V                                       | Imanwaindon takkai yikin                | Kytke pols päätä *                         |                  | Tehtävät                                           |
| Clicksone    | Micgeenr                                           | Chohuone                                | Kytke paalle<br>۰                          |                  | Z cutta tehtavaa<br>Taloprofiili                   |
| Olohuone     | limmernin 0.10V                                    | Olohuone                                | 100%<br>$\pmb v$                           |                  | Kotona                                             |
| Oldfourne    | Energiansäästölamppa                               | Olutiuane                               | Kylkı: sööller<br>$\overline{\phantom{a}}$ |                  | Polsas                                             |
| Olehuone     | Moottori 24V                                       | Olohuono lammitys                       | $\bullet$<br>F1 muurinsta                  |                  | Yn                                                 |
| Markus       | Montton 24V                                        | Mark is lammings                        | ¥<br><b>El muutosta</b>                    |                  | Juhlat<br>$\frac{1}{2}$ $\frac{1}{2}$              |

Kuva 30: Hälytysohjaukset

### 5.1.2. Valvontakamerat

Kameroita hallitaan valikon Asetukset - Turvallisuus - Kamerat kautta. Uusi kamera lisätään painamalla Muokkaa-painiketta kameran kohdalla jonka tyyppinä on Ei käytössä. Avautuvaan ikkunaan määritellään kameran tyyppi, joka tarjolla olevissa vaihtoehdoissa antaa valmiiksi oikeat asetukset. Ellei kameran tyyppiä löydy listauksesta, valitaan tyypiksi Muu tyyppi ja määritellään asetukset käsin.

Lähiverkossa olevien kameroiden IP-osoitteita voidaan selvittää esimerkiksi Asetukset - Järjestelmä - Verkkoasetukset -valikossa Hae lähiverkon laitteet-painikkeella.

# Kodinhallintajärjestelmä ebts-100/140

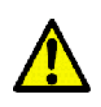

Kamerat voidaan asettaa olemaan aktiivisia vain tietyissä taloprofiileissa. Näin voidaan esimerkiksi asettaa kamerat pois päältä oltaessa kotona. **Kamerat ovat edelleen käytettävissä suoralla osoitteella**, mutta ebts ei näytä niiden kuvaa. Tämä tulee muistaa järjestelmää käytettäessä ja kameroiden omia asetuksia tehtäessä.

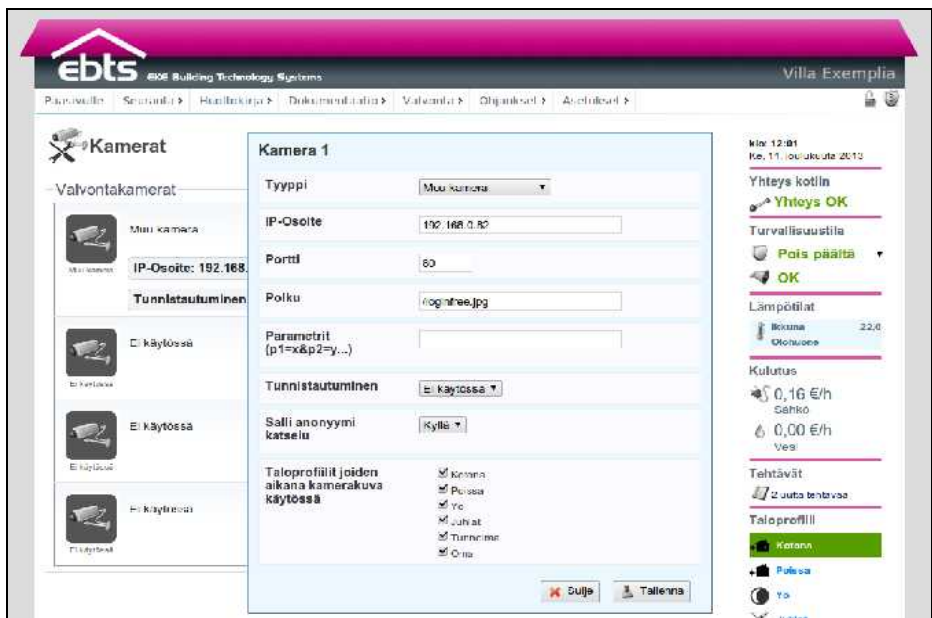

Kuva 31: Valvontakameroiden asetukset

### 5.2. Profiilit

<span id="page-53-0"></span>Profiileilla voidaan muokata kerralla laajemmin talon käytöstä, esimerkiksi ilmanvaihdon ja lämmityksen tehokkuutta, valaistusta ja reagointia erilaisiin hälytyksiin. Profiilien asetuksia muokataan valikossa Asetukset - Profiilit. Haluttaessa ohjata useampaa laitetta samanaikaisesti kannattaa miettiä onko toteutus järkevämpää profiililla vai ohjausryhmällä, ks. s[.52:](#page-55-0) [5.3.Ohjausryhmät.](#page-55-0)

### 5.2.1. Taloprofiilit

Taloprofiiliin määritellään mihin huoneprofiiliin talon eri huoneet menevät kun taloprofiilia vaihdetaan. Näin ei tarvitse luoda tiloille useampaa huoneprofiilia, elleivät ne sellaisia tarvitse (esimerkiksi erilaiset varastotilat). Selkeyden säilyttämiseksi kannattaa pääsääntöisesti valita samanniminen huoneprofiili aktivoitumaan taloprofiilin kanssa.

# Tekninen asennusohje

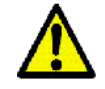

**Taloprofiilia käytetään ajastimien, kameroiden, lämmityksen, ilmanvaihdon jne. ohjauksessa.** Eli vaikka yksittäisen huoneen huoneprofiili olisi Kotona, mutta aktiivinen taloprofiili on Poissa, niin ajastimet ja huoneen lämmitys noudattavat Poissa-profiilille määriteltyjä asetuksia. Huoneen yksittäiset laitteet, kuten valaisimet ja pistorasiat noudattavat huoneen Kotona-huoneprofiilia.

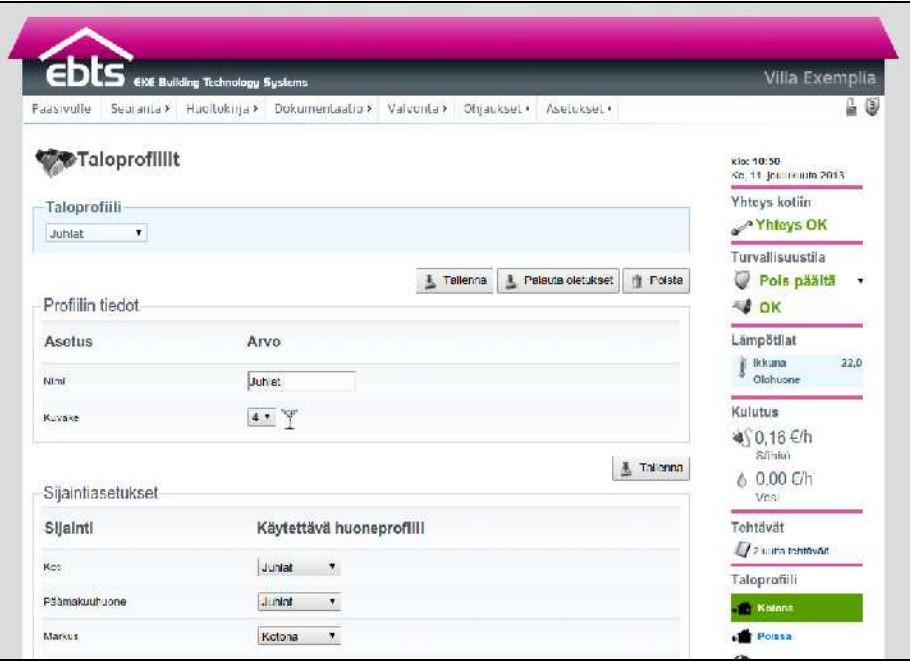

Kuva 32: Taloprofiilit

### 5.2.2. Huoneprofiilit

Huoneprofiilien avulla luodaan halutuille alueille tai huoneille omia esiasetuksia, joissa laitteet ovat tietyssä tilassa. Voidaan myös asettaa ettei huoneprofiilin käyttöönotto muuta haluttujen laitteiden tilaa.

Huoneprofiilin muokkaus aloitetaan valitsemalla alasvetovalikosta haluttu alue ja huoneprofiili. Tämän jälkeen valitaan vaikutukset laitteisiin laitelistauksesta.

| <b>EKE Building Technology Systems</b>                                                    |                                         | Villa Exemplia                                    |  |
|-------------------------------------------------------------------------------------------|-----------------------------------------|---------------------------------------------------|--|
| Senranta> Hustbring Coxumentadus> Valventa> Objackset /<br>Painavoille.<br>Huoneprofiilit | Asciments                               | kia: 11:22<br>Kc. 11 Jolduku its 2013             |  |
| Valitse muokattava sijainti<br>Növth Kaikkinsalami I Tunneima X                           | Yhteys kotiin<br>Nhteys OK              |                                                   |  |
|                                                                                           | 4. Tallenna                             | Turvallisuustila<br>Pois päältä<br>$\triangle$ OK |  |
| Laila                                                                                     | Aselelaan lilaan                        |                                                   |  |
| Kell, Moolfort 24V, Paljun Sminliyer                                                      | F maaloska<br>$\pmb{\tau}$              | Lämpötilat<br><b>Ikkuna</b><br>22.1               |  |
| Koti, Moottori 0., 10V, Maalampopumppu                                                    | El mustosta 1                           | Olahuany                                          |  |
| Kidl, IV kont 0. 10V, Enservalblokene.                                                    | Financiala v                            | Kulutus                                           |  |
| Kot., Rele ahto, limanvaihdon hatäseis<br>Olohuone, Energiansäästöjamagiu, Olohuone-      | E muutosta<br>٠<br>Kytke phalle.<br>۰   | @\0.16€/h<br>Sitch<br>6 0.00 €/h                  |  |
| Olonuone, Himmennin 0.10V, Olohuone                                                       | 35%<br>۰                                | Vest                                              |  |
| Clonuone. Mootton 24V, limanvaihdon takkakytkin                                           | <b>E</b> muutosta<br>۳                  | Tehtävät<br>2 Lutta tentavaa                      |  |
| Olonaca: Halogaso, Oklanoca<br>Olonuone. Mootton 24V, Olonuone lammitys                   | Kylkerpois stillfa v<br>E muutosta<br>۳ | Taloprofiili                                      |  |
| Markus, Mondori 24V, Markus Finanitys.                                                    | F madosla<br>$\pmb{\tau}$               | <b>Kotona</b>                                     |  |
| Maisa, Moottori 24V. Maisa lämmitys                                                       | E muutosta<br>٠                         | Poissa                                            |  |
| Keitliff, Loislepulkilarnjest, Keitlift työkest:                                          | Kylkospois päällö v                     | ٣o                                                |  |
| Kelttič, Mikrosa touuni, Mikro-                                                           | E mustosta<br>٠                         | Jubial                                            |  |
| Keittid, Kahvinkeitin, Kahvinkeitin.                                                      | <b>El muutosta</b><br>۳                 | Tunnelma                                          |  |
| Kelttič, Energiansäästölamopu, Kelttiö katto-                                             | Kytke pols pasta +                      | <b>X</b> Dina                                     |  |
| Kelttic, Pistorasia. Keltiio työtaso                                                      | E muutosta                              |                                                   |  |

Kuva 33: Huoneprofiilit

## 5.3. Ohjausryhmät

<span id="page-55-0"></span>Ohjausryhmät ovat ryhmä laitteita, joita ohjataan samanaikaisesti. Voidaan esimerkiksi määritellä koko huoneen kaikki valot syttymään napista tai ajastimella. Ohjausryhmiä muokataan valikosta Asetukset - Ohjaukset – Ohjausryhmät.

<span id="page-55-1"></span>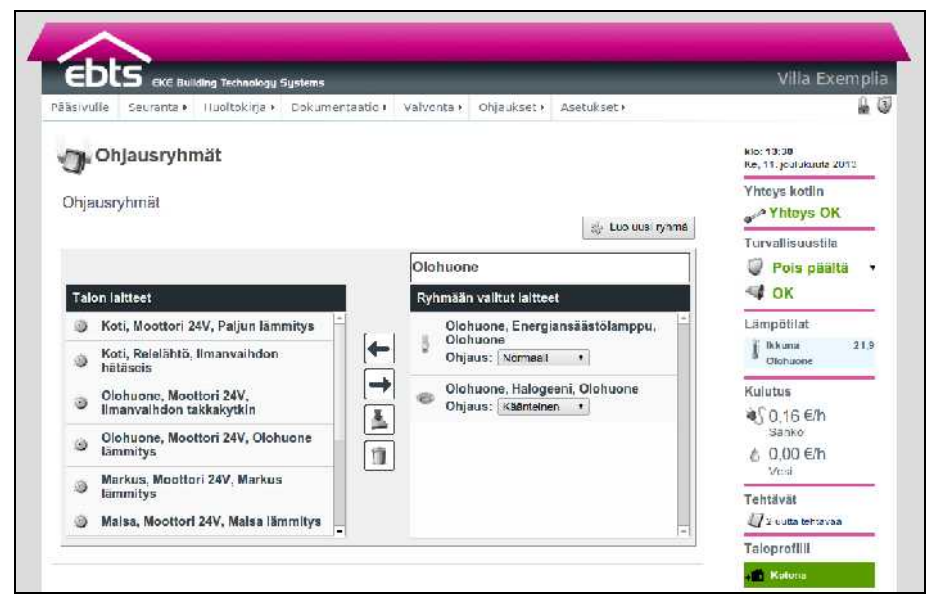

Kuva 34: Ohjausryhmät

Haluttaessa muuttaa koko huoneen tai talon tilaa helposti, kannattaa tutustua profiileihin, ks. s[.50: 5.2.Profiilit.](#page-53-0) Näin säästytään tekemästä joka huoneesta omaa ohjausryhmää. Myös profiilinvaihto voidaan asettaa tapahtumaan painikkeesta.

Uusi ohjausryhmä luodaan painamalla Luo uusi ryhmä–painiketta. Uusi ryhmä ilmestyy listaan ylimmäiseksi ja voidaan nimetä halutulla tavalla. Samat laitteet voivat kuulua useisiin ohjausryhmiin. Ryhmän laitteita muokataan valitsemalla haluttu laite ja painamalla nuolta jolloin laite joko liitetään osaksi ryhmää tai poistetaan siitä. Muutokset tallennetaan painamalla tallennuspainiketta (kuvassa [34](#page-55-1) nuolten alla oleva painike). Ohjausryhmiä ohjataan ohjauksilla, esimerkiksi laite- tai mittausohjauksilla.

Ohjausryhmän laitteille voidaan asettaa erilaisia ohjaustapoja:

- Normaali vaihtaa laitteen tilan päälle kun ohjausryhmä kytketään päälle ja pois kun ohjausryhmä kytketään pois päältä.
- Käänteinen vaihtaa laitteen tilan pois päältä kun ohjausryhmä kytketään päälle ja päälle kun ohjausryhmä kytketään pois päältä.
- Aina PÄÄLLE vaihtaa laitteen tilan päälle kun ohjausryhmä kytketään päälle tai pois päältä.
- Aina POIS vaihtaa laitteen tilan pois päältä kun ohjausryhmä kytketään päälle tai pois päältä.

### 5.4. Laiteohjaukset

Laiteohjauksessa yhdistetään ohjaustulo haluttuun toimintoon, esimerkiksi yksittäisen laitteen tai ohjausryhmän ohjaukseen. Asetukset ovat valikossa Asetukset - Ohjaukset - Laiteohjaukset. Yksittäisen napin toiminnon saa muutettua nopeammin painamalla Laitteet - Painikkeet -valikossa haluttua painiketta ylläpitotilassa. Asetuksia muokataan Muokkaa-painikkeesta aukeavassa asetusikkunassa. Painikkeisiin on asetettavissa toiminnot sekä lyhyelle että pitkälle painallukselle. Vakiona pitkässä painalluksessa on sama toiminto kuin lyhyessäkin painalluksessa.

Ohjaustoiminto on jokin seuraavista:

1. Ei ohjausta.

# Kodinhallintajärjestelmä ebts-100/140

- 2. Ohjaa laitetta ohjaa yksittäistä laitetta, esimerkiksi valaisinta.
- 3. Profiiliohjaus (talo) vaihtaa aktiivisen taloprofiilin.
- 4. Profiiliohjaus (huone) vaihtaa aktiivisen huoneprofiilin, esimerkiksi tunnelmavalaistuskytkin.
- 5. Ryhmäohjaus ohjaa annettua ohjausryhmää.
- 6. Himmenninohjaus ohjaa annettua himmennintä.

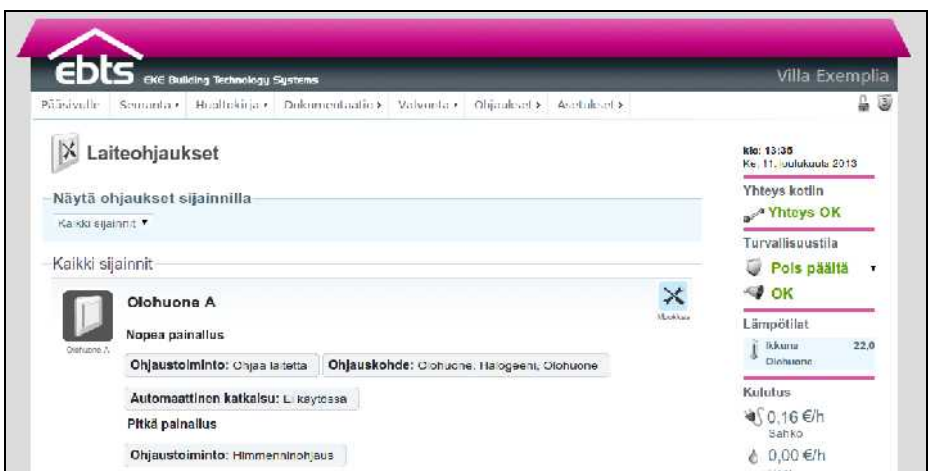

Kuva 35: Laiteohjaukset

Ohjauskohteeseen valitaan listauksesta haluttu ohjauskohde. Automaattinen katkaisu palauttaa laitteen perustilaan halutun ajanjakson päästä. Voidaan esimerkiksi asettaa autolämmityspistorasiaan katkaisemaan virta puolen tunnin kuluttua painikkeen painamisesta.

Himmenninohjauksessa himmennintä ajetaan portaattomasti eri suuntaan kuin mihin sitä on viimeksi ohjattu. Pitkään painallukseen asetettaessa himmennystä säädetään niin kauan kuin painiketta pidetään pohjassa ja säätö pysäytetään kun painike palautuu perusasentoon. Lyhyeen painallukseen asetettaessa himmennystä aletaan säätää ensimmäisellä painalluksella ja pysäytetään toisella painalluksella. Säätö pysähtyy automaattisesti ääriasentoihinsa (pois päältä tai täysi teho).

### 5.5. Lämmitys

Lämmityksen ohjaus on jaettu kolmeen tasoon:

- 1. Lämmitysalueet voivat sisältää useita
- 2. lämmityspiirejä, joissa puolestaan voi olla useita
- 3. lämmitystoimilaitteita ja lämpötilatietoja

Pääsääntöisesti lämmityspiiri on yhden huoneen lämpötila-anturi ja saman huoneen lattiavesikierron toimilaite. Halutun lämmityspiirin toimintaa päästään muokkaamaan valitsemalla oikea lämmitysalue Lämmitysalueet-kentästä ja edelleen lämmityspiiri Lämmitysalueen lämmityspiirit-kentästä.

Lämmityspiirin säätömekanismi on PID-säätö, Lämmityspiirin tiedot-kentässä esitetyt säätöparametrit ovat:

- kp: P-termi, eli erosuurevahvistus. Oletus 1.
- ki: I-termi, eli integroivan osan vahvistus. Oletus 1.
- kd: D-termi, eli derivoivan osan vahvistus. Oletus 1.
- db: Kuollut alue. Kun lämpötila on alle db:n päässä tavoitearvosta, ohjausarvoa ei muuteta. Oletus 0.
- tc: Ohjausjakson pituus. Toimilaite avataan ohjausjaksossa ajaksi tc x PID tulos. Oletus 1800 (30min). Lyhentämällä ohjausjaksoa parannetaan reaktionopeutta, pidentmällä säästetään toimilaitteita ja venttiilejä.
- · ti: Päivitysjakson pituus. PID tulos päivitetään ti-välein. Oletus 300 (5min).
- *init: Alkuarvo PID tulos:lle. Oletus 50%.*

Lämmityspiirin tiedot-kentässä lämmityspiireille voidaan asettaa tavoitelämpötilat kiinteästi profiileittain tai vaihtoehtoisesti voidaan valita tietyissä profiileissa noudatettavan viikkokalenteria. Viikkokalenteri on lämmityspiirikohtainen. Viikkokalenterin tavoitearvoja muokataan kirjoittamalla halutun aikalohkon kenttään haluttu lämpötila-arvo. Lohkon alkamis- ja päättymisajankohtia muokataan lohkon rajojen yhteydessä olevilla nuolilla. Muista ottaa valinta pois kohdasta Pois käytöstä.

Viikkokalenteria voidaan hyödyntää esimerkiksi seuraavasti:

- 1. Asetetaan kiinteät asetusarvot profiileille Kotona (21,0°C), Yö (19,0°C), Pitkään poissa (16,0°C)
- 2. Poissa-profiilissa valitaan käytettäväksi viikkokalenteri, johon asetetaan tavoitearvot siten, että töistä kotiin tullessa lämmöt ovat nousseet mukavalle tasolle työpäivänaikaisesta säästölämmöstä.

Näin lämpötila ei laske, jos ollaankin poikkeavasti kotona. Käytännössä tämäntyyppinen ohjaus on järkevä nykyaikaisesti lämpöeristetyssä talossa vasta, jos ollaan koko viikko poissa ja nostetaan lämpötilaa viikonlopuksi.

Lämmönpudotuksen yhteydessä on muistettava varmistaa, ettei ilmanvaihtolaitteisto yritä kompensoida lämpötilanpudotusta nostamalla sisäänpuhallusilman lämpötilaa!

Kentässä Lämmityspiirin toimilaitteet määritetään lämmityspiiriin liittyvien toimilaitteiden parametrit. Ajoaika on esitetty toimilaitteen dokumentaatiossa. Käänteistä ohjauslogiikkaa käytetään, jos toimilaite sulkeutuu kun sille annetaan ohjaustieto. Jos toimilaitteelle annetaan erikseen avautumis- ja sulkemistieto, määritetään toimilaitetta sulkeva tieto toimilaitteeksi ohjaustoiminnolla Lämmitys pois päältä ja toimilaitetta avaava tieto toimilaitteeksi ohjaustoiminnolla Lämmitys päälle. Yleensä toimilaitteet ovat tyyppiä Lämmitys päälle/pois.

Lämmityspiirin tulotiedot-kentässä määritetään piiriin liittyvät lämmitystoimilaitteet ja lämpötila-anturit sekä niiden alimmat ja ylimmät sallitut arvot.

Alimman arvon alittuessa piirin toimilaitteet ohjataan täysin auki ja ylimmän arvon ylittyessä toimilaitteet ohjataan täysin kiinni. Molempien tilojen ollessa samanaikaisesti aktiivisena toimilaitteet ohjataan täysin auki. Tulotieto voi olla myös tyyppiä Lämmityksen esto, jolloin tulon ollessa aktiivinen toimilaitteet suljetaan. Jos huonelämpötilatietoja on määritelty monta, käytetään korkeinta arvoa.

### 5.6. Ilmanvaihto

<span id="page-60-0"></span>Ilmanvaihto-näkymän kentässä Perusasetukset määritetään ilmanvaihtolaitteiston ohjaustapa. Konetta voidaan ohjata neljällä kärkitiedolla tai portaattomalla 0-10V tai 0-20mA säätötiedolla. Ohjaustavan valinnan jälkeen valitaan oikeat laitteet lähtötiedoiksi.

Tehoasetukset-kentässä asetetaan ilmanvaihtojärjestelmän profiilikohtaiset tehot. Koneen halutaan pyörivän aina, kun ei ole tulipalotilanne.

Tehostussäännöt tehostavat ilmanvaihtoa esimerkiksi ilmankosteuden, hiilidioksidipitoisuuden tai lämpötilan mukaan. Tehostuksista suurin toteutuu, joten tehoa alentavat tehostukset toimivat vain, kun tehoa kasvattavia tehostuksia ei ole voimassa.

Lämpötilan mukainen tehostus on järkevä vain, jos ilmanvaihtojärjestelmässä on jäähdytyspatteri. Hiilidioksidipitoisuuden tai lämpötilan mukaan ei kannata tehostaa ilmanvaihtoa, ellei kukaan ole paikalla. Nämä tehostukset voidaan ottaa pois käytöstä Poissa-profiilissa ja vastaavissa.

Tehostus voidaan tehdä kun Tulon arvo alle asetusarvon tai Tulon arvo yli asetusarvon, jolloin ehdon täyttyessä lähtöarvoa muutetaan annetulla arvolla. Lähdön arvo on välillä 0-100. Muutos voi olla myös negatiivinen.

Kolmas vaihtoehto tehostukselle on Lähdön arvo tulon mukaan, jolloin määritetään ala- ja ylärajat mittausarvolle ja muutokselle. Alarajan alapuolella tehostusarvo on Muutos alarajalla, rajojen välissä tehostus määräytyy lineaarisesti muutosrajojen välissä ja ylärajan yläpuolella tehostus on Muutos ylärajalla.

### 5.7. Ebts-palkin sisällön muokkaus

Selainkäyttöliittymän oikeassa reunassa olevan ebts-palkin sisältöä voidaan muokata näkymässä Asetukset – Käyttöliittymä. Nuolista voit vaihtaa näytettävien tietojen järjestystä ja valintalaatikolla voit asettaa, mitkä kentät ovat näkyvissä. Suurin osa valittavissa olevista kentistä vain näyttää tietoa, mutta Lämmitys-, Ilmanvaihto-, Taloprofiili- ja Turvallisuustila-kentistä voi myös muuttaa järjestelmän tilaa. Turvallisuustila-kenttä on näkyvissä vain, kun ollaan kirjautuneena vähintään tason 2 PINkoodilla.

### 5.8. Turvaohjaukset

Turvaohjaukset ovat turvalaitteilla (ovikoskettimet, liiketunnistimet...) toteutettuja ohjauksia. Kuvassa [36](#page-61-0) esitetty ohjaus esimerkiksi sytyttää valon, kun ovi avataan Poissa-taloprofiilissa.

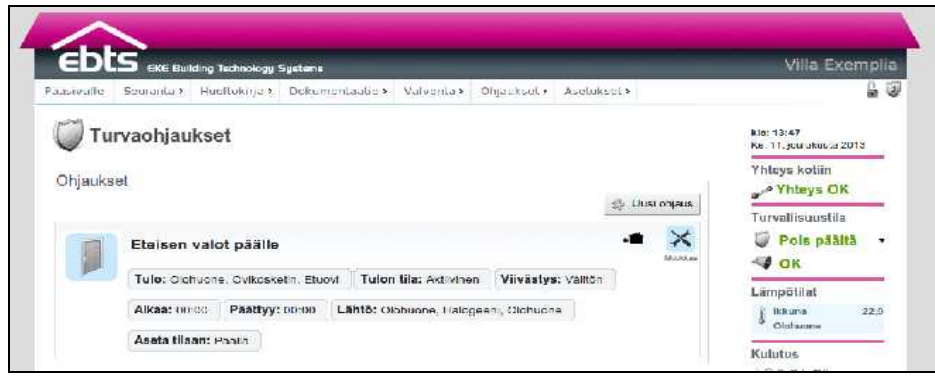

<span id="page-61-0"></span>Kuva 36: Turvaohjaukset

Ohjauksia muokataan oikean ylänurkan Muokkaa-painikkeesta. Luo uusi-painike avaa ohjatun toiminnon, joka kysyy tarvittavat tiedot uuden turvaohjauksen luomiseksi:

- 1. Annetaan turvaohjaukselle nimi.
- 2. Valitaan tapahtuma jonka perusteella turvaohjaus aktivoidaan.
- 3. Valitaan mitä halutaan turvaohjauksen ohjaavan.
- 4. Valitaan haluttu viivästys ohjauksen aktivoinnille.
- 5. Valitaan aikaväli jolloin ohjaus on käytössä.
- 6. Valitaan taloprofiilit joissa ohjaus on käytössä.

### 5.9. Mittausohjaukset

Mittausohjaukset ohjautuvat erilaisten jatkuvatilaisten tai pulssimuotoisten antureiden perusteella (mm. lämpötila- tai virtausanturit). Esimerkiksi kuvassa [37](#page-62-0) seurataan saunapaljun veden lämpötilaa, ja sen pudotessa alle 32-asteiseksi laitetaan lämmitin päälle. Kun lämpötila saavuttaa 35 astetta, lämmitin kytketään jälleen pois päältä.

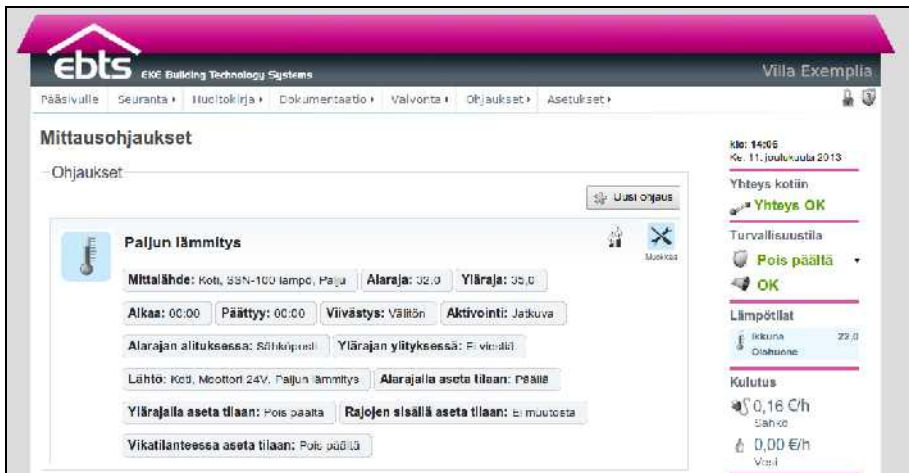

<span id="page-62-0"></span>Kuva 37: Mittausohjaukset

Luo uusi-painike avaa ohjatun toiminnon, joka käy läpi tarvittavat asetukset yksitellen.

- 1. Nimetään ohjaus.
- 2. Valitaan mittauslähde ja asetetaan sille ala- ja yläraja.
- 3. Valitaan ohjauskohde ja sille tehtävät toimenpiteet edellä määriteltyjen rajojen sisä- ja ulkopuolella sekä vikatilanteessa. Ohjaustyypin ollessa Pelkkä viesti ei näitä asetuksia ole.
- 4. Asetetaan viive haluttuun arvoon, eli halutaanko ohjauksen aktivoituvan heti rajan alittuessa, vai annetaanko sille aikaa asettua sallitulle välille ennen toimenpiteitä. Valitaan myös aktivointityyppi, eli aktivoidaanko ohjaus vain rajojen ylittyessä vai aina, kun mitta-arvo on oikealla alueella.
- 5. Valitaan ohjauksen aktivoitumisesta lähetettävät viestit.
- 6. Valitaan milloin ohjaus on voimassa.

7. Valitaan taloprofiilit joissa ohjaus on voimassa.

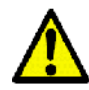

Huomaa, että jos aktivointityyppi on Rajan ylittyessä eikä ohjaus ole voimassa kaikissa taloprofiileissa, niin mitta-arvo ei välttämättä ylity koskaan eikä ohjaus näin ollen aktivoidu.

### 5.10. Säätöohjaukset

Säätöohjaus on asetetulla alarajalla alkuarvossaan ja muuttuu portaattomasti loppuarvoonsa asetetun ylärajan lähestyessä. Oikeassa ylänurkassa näkyy taloprofiilit joissa ohjaus on käytössä ollessaan aktiivinen. Ohjausmuoto kertoo onko ohjaus suora vai käänteinen.

Lisäohjauksella voidaan vaikuttaa ohjaukseen asettamalla vaikutus prosenttiyksiköinä tai voidaan asettaa jokin mittatulo ohjaamaan lisäohjauksen arvoa.

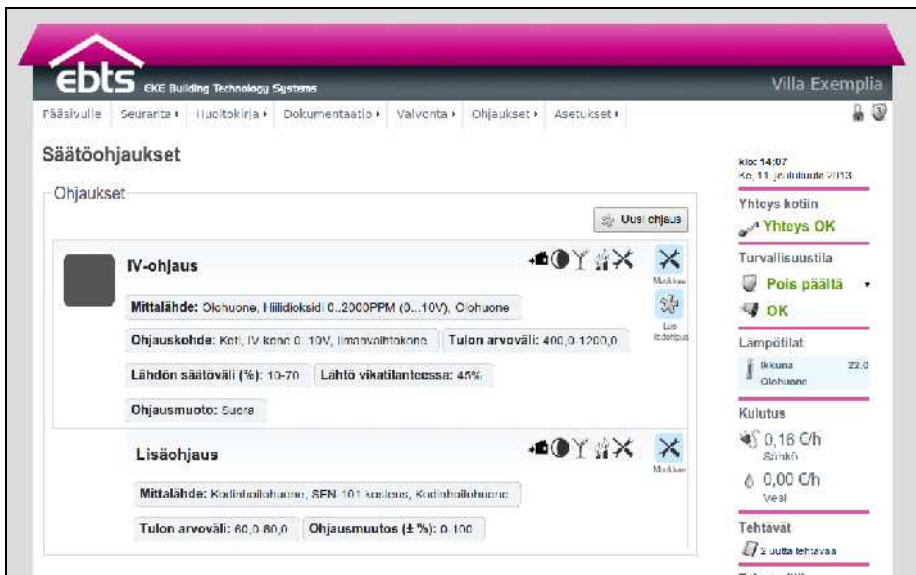

<span id="page-63-0"></span>Kuva 38: Säätöohjaukset

Kuvan [38](#page-63-0) esimerkissä IV-kone ohjataan hiilidioksidianturin perusteella, kun ei olla Poissa-taloprofiilissa. 450ppm alarajalla ohjaus on 1V (10%) ja se nousee siitä lineaarisesti kohti 7V (70%) maksimia, jonka se saavuttaa 1200ppm ylärajalla. Ensimmäinen lisäohjaus alkaa tehostaa ilmanvaihtoa ilmankosteuden ylittäessä 60% ja laittaa koneen täysille viimeistään kun kosteus ylittää 80%. Toinen lisäohjaus lisää ohjaukseen 10 % yksikköä Juhlat-taloprofiilissa.

Säätöohjauksen luominen vaiheittain:

- 1. Nimetään ohjaus.
- 2. Valitaan säätölähde ja asetetaan rajat.
- 3. Valitaan säätökohde ja säätöalue.
- 4. Valitaan suora tai käänteinen ohjaus.
- 5. Valitaan taloprofiilit joissa ohjaus on käytössä.

#### Lisäohjaus:

- 1. Valitaan haluttu ohjauskohde.
- 2. Valitaan kiinteä vai mittalähteen mukaan säätyvä ohjaustapa. Mittalähteen mukaan asetettaessa valitaan tulolle rajat joiden välillä säätökohde säätyy.
- 3. Valitaan lähdölle prosenttiyksikköväli jolla lähtöä korjataan ennen sen asetusta.
- 4. Valitaan taloprofiilit joissa lisäohjaus on voimassa.

### 5.11. Tavoitesäädöt

Tavoitesäädöillä järjestelmän automatiikka pyrkii pitämään arvon asetetussa optimitilassaan. Kiinteää tavoitesäätöä käytettäessä asetetaan kiinteä tavoitearvo, johon pyritään säätämällä määritettyä säätölaitetta jolla kyseiseen mitta-arvoon voidaan vaikuttaa.

Voidaan myös määrittää säätökäyrä, jolloin on kaksi mittausta: ensimmäistä mitataan, ja riippuen siitä asetetaan tavoitearvo toiselle mitattavalle arvolle. Samalla tavalla kuin kiinteän tavoitesäädön tapauksessa määritetään säätölaite, jolla jälkimmäisen mittauksen arvoon voidaan vaikuttaa. Esimerkiksi lämmitysvesikierron tavoitelämpötila voidaan asettaa ulkolämpötilan perusteella.

<span id="page-64-1"></span><span id="page-64-0"></span>Lämmönjaon ohjaamiseen on oma valikkonsa (ks. [Error: Refe](#page-64-1)[rence source not found](#page-64-1) [Error: Reference source not found\)](#page-64-0) , jossa määritellään huonekohtaiset mittalähteet, säätölaitteet ja lämpötilan tavoitearvot profiileittain.

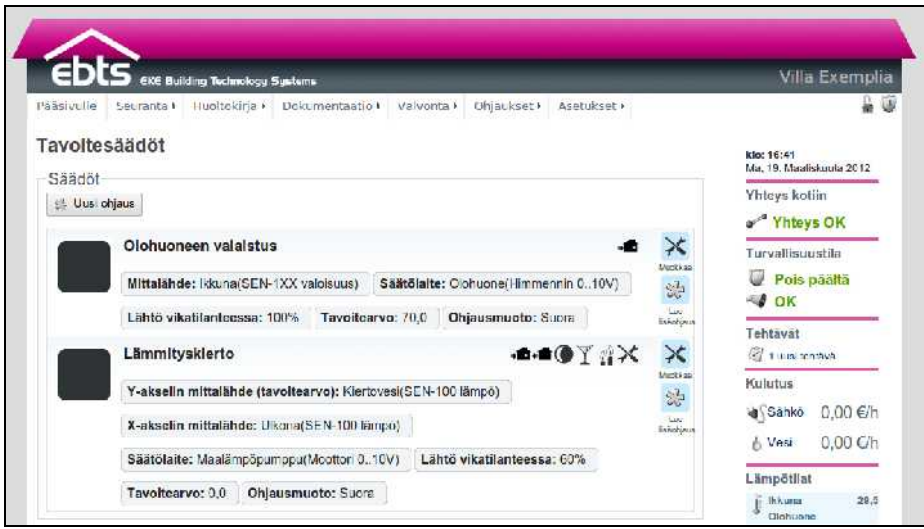

Kuva 39: Tavoitesäädöt

Uusi säätöohjaus luodaan Uusi ohjaus-painikkeesta aukeavan ohjatun toiminnon avustuksella:

- 1. Määritetään tavoitesäädölle kuvaava nimi.
- 2. Tavoitearvon tyyppi voi olla joko kiinteä arvo tai säätökäyrä, toiminta kuten edellä kuvattu. Määritetään halutut arvot. Säätökäyrän tapauksessa Y-akselin mittalähde on se, joka halutaan pitää tavoitearvossa. Kyseinen tavoitearvo asetetaan X-akselin mittalähteen mukaan. Käyrä vedetään hiirellä haluttuun muotoon. Asettumisajalla vaikutetaan muutosnopeuteen. Kiinteällä arvolla asetetaan tavoitearvo kiinteästi käsin.
- 3. Määritetään säätölaitteen säätötapa: virta-/jänniteviesti antaa kyseisen viestin, aikaohjatulle määritellään toimilaitteen ajoaika (aika ääriasennosta toiseen).
- 4. Virta-/jänniteviestin tapauksessa valitaan haluttu säätölaite. Aikaohjauksessa valitaan toimilaitteen käyttöjännitelähdön lisäksi lähtö, jolla valitaan ajetaanko toimilaitetta kiinni vai auki.
- 5. Valitaan suora tai käännetty (invertoitu) ohjaus, eli ohjataanko säätöä isommalle rajan alittuessa (suora) vai pienemmälle (käännetty).
- 6. Valitaan taloprofiilit joissa tavoitesäätö on voimassa.

Kuvassa [40](#page-66-0) esitetyllä säätökäyrällä ohjataan lattiavesikierron lämpötilatavoitetta ulkolämpötilan mukaan: kun ulkolämpötila ylittää n. 22 astetta, muuttuu vesikierron tavoite 18 asteeseen ja näin jäähdytykseksi.

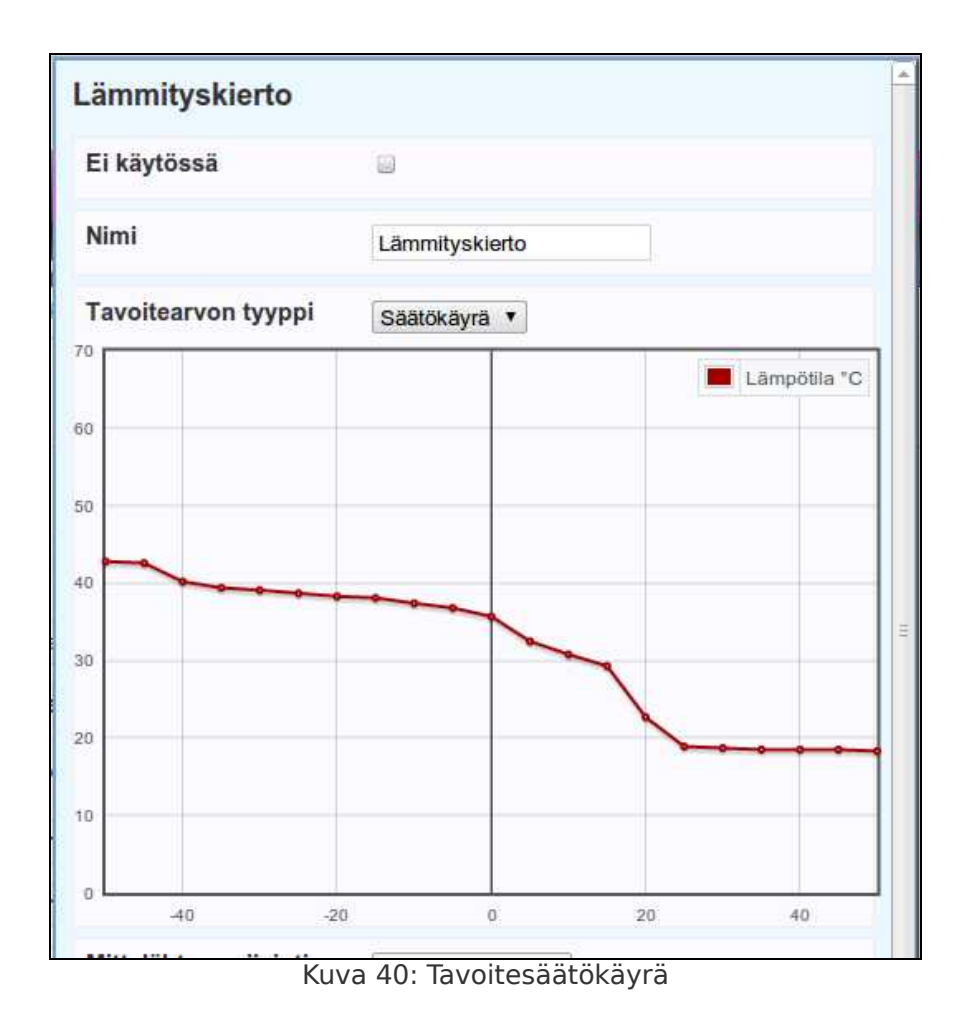

### 5.12. Ajastimet

<span id="page-66-0"></span>Ajastimilla ajastetaan toimintoja tapahtumaan määrättyinä aikoina. Kuvan [41](#page-67-0) esimerkissä on laitettu kahvinkeittimen pistorasia ohjautumaan päälle puoleksi tunniksi kello 8:00 joka päivä, kun taloprofiilina on Kotona, Yö tai Tunnelma.

Uusi ajastin luodaan Luo uusi-painikkeella, joka avaa muokkausikkunan. Muokkausikkunan kentät:

- Pois käytöstä: Poista ajastin käytöstä.
- Nimi: Ajastimen toimintoa kuvaava nimi.

# Kodinhallintajärjestelmä ebts-100/140

- Ohjauskohde: Ohjattava laite, ohjausryhmä, huoneprofiili tai taloprofiili.
- Ohjaustoiminto: Ohjataanko ohjauskohde päälle (Kytke päälle), pois päältä (Kytke pois päältä), valituksi ajaksi päälle (Käytä päällä) vai valituksi ajaksi pois päältä (Käytä pois päältä).
- Ohjauksen kesto: Kuinka kauan ajastettava ohjaus kestää. Vain Käytä-ohjaustoiminnoilla.
- Ajokerrat: Montako kertaa ohjaus suoritetaan.
- Toista loputtomasti: Toimintoa toistetaan loputtomiin.
- Toistoväli: Aika, joka on toimintojen aloitushetkien välissä, kun toistokertoja on enemmän kuin yksi. Toistovälin on aina oltava suurempi kuin keston.
- Aktivointi alkaen: Ohjauksen ensimmäinen aktivointipäivä.
- Aika: Ohjauksen ensimmäinen akivointikellonaika.
- Käytössä profiileissa: Taloprofiilit, joissa ajastin on käytössä.

<span id="page-67-0"></span>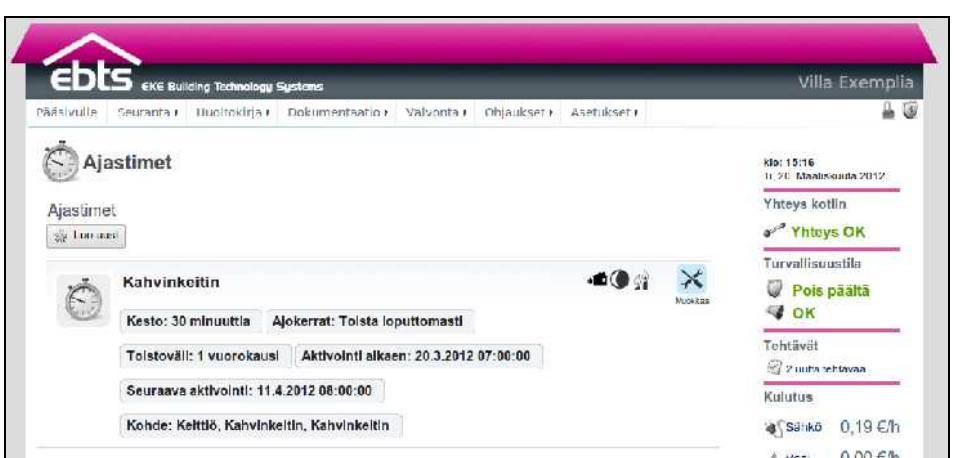

Kuva 41: Ajastimet

## 5.13. Järjestelmän varmuuskopiointi

Ennen käyttöönottoa järjestelmä on syytä varmuuskopioida. Näkymässä Asetukset – Järjestelmä – Varmuuskopiointi luodaan ja palautetaan varmuuskopiot. Luo varmuuskopio-painikkeella saat uuden varmuuskopion ja voit ladata sen järjestelmästä painamalla linkkiä Lataa varmuuskopio omalle koneelle.

Järjestelmä palautetaan varmuuskopiosta Toiminnot-painikkeella. Kohtaan Säilytä nykyiset käyttäjätunnukset ja PIN-koodit palautuksen yhteydessä kannattaa yleensä jättää valinta, jolloin ei tarvitse muistella varmuuskopion aikaisia tunnuksia. Paina Palauta, Palauta ja odota että järjestelmä käynnistyy uudelleen.

Järjestelmään voidaan palauttaa ladattuja varmuuskopiotiedostoja Lisää varmuuskopio-painikkeella.

## 5.14. Käyttäjätunnusten hallinta

Järjestelmätunnuksia hallitaan näkymän Asetukset – Järjestelmä – Tunnusten hallinta kautta. Uusia järjestelmätunnuksia tehdään Luo uusi -painikkeella. Tunnusten hallintaan tarvitaan järjestelmätunnus jolla on Tunnusten hallinta -oikeus. Oikeudet on listattu kuvauksineen taulukossa [10: Järjestelmätunnusten oi](#page-71-0)[keudet.](#page-71-0) Käyttäjä voi lisätä tai poistaa toisilta käyttäjiltä vain ne oikeudet jotka käyttäjällä itsellään on.

PIN-koodeja hallitaan näkymän Asetukset - Turvallisuus - PINkoodien hallinta kautta. Nykyinen PIN-koodi vaihdetaan kirjaamalla kenttiin vanha salasana ja uusi kahdesti. Tason 2 PIN-koodien hallintaan vaaditaan kirjautuminen tason 3 PIN-koodilla. Viimeistä tason 2 PIN-koodia ei voi poistaa.

## **6. Luovuttaminen pääkäyttäjälle**

Ennen järjestelmän luovuttamista pääkäyttäjälle huolehdi, että

- asennus- ja käyttöönottopöytäkirja on täytetty ja allekirjoitettu
- asennusdokumentaatio on jätetty sähkökeskuksen läheisyyteen
- järjestelmän mukana toimitetut tarrat on liimattu paikoilleen keskukseen

Opasta pääkäyttäjälle järjestelmän osat ja ominaisuudet osoittamalla,

- asennusdokumentaatio
- varavoimalähteen (akku) paikka ja siihen liittyvä sulake sekä johdonsuojakatkaisimet teholähteille ja mahdollisille välireleille.
- järjestelmän tietoliikenneyhteydet ja salasanat
- päänäkymät käyttöliittymästä selainohjelmalla
- turvajärjestelmän käyttö käyttöpaneelista
- oletuskäyttäjätunnusten vaihtaminen
- valmistajan yhteystiedot ja verkkosivut

# **7. Tekniset tiedot**

Taulukko 8: Järjestelmän tekniset tiedot

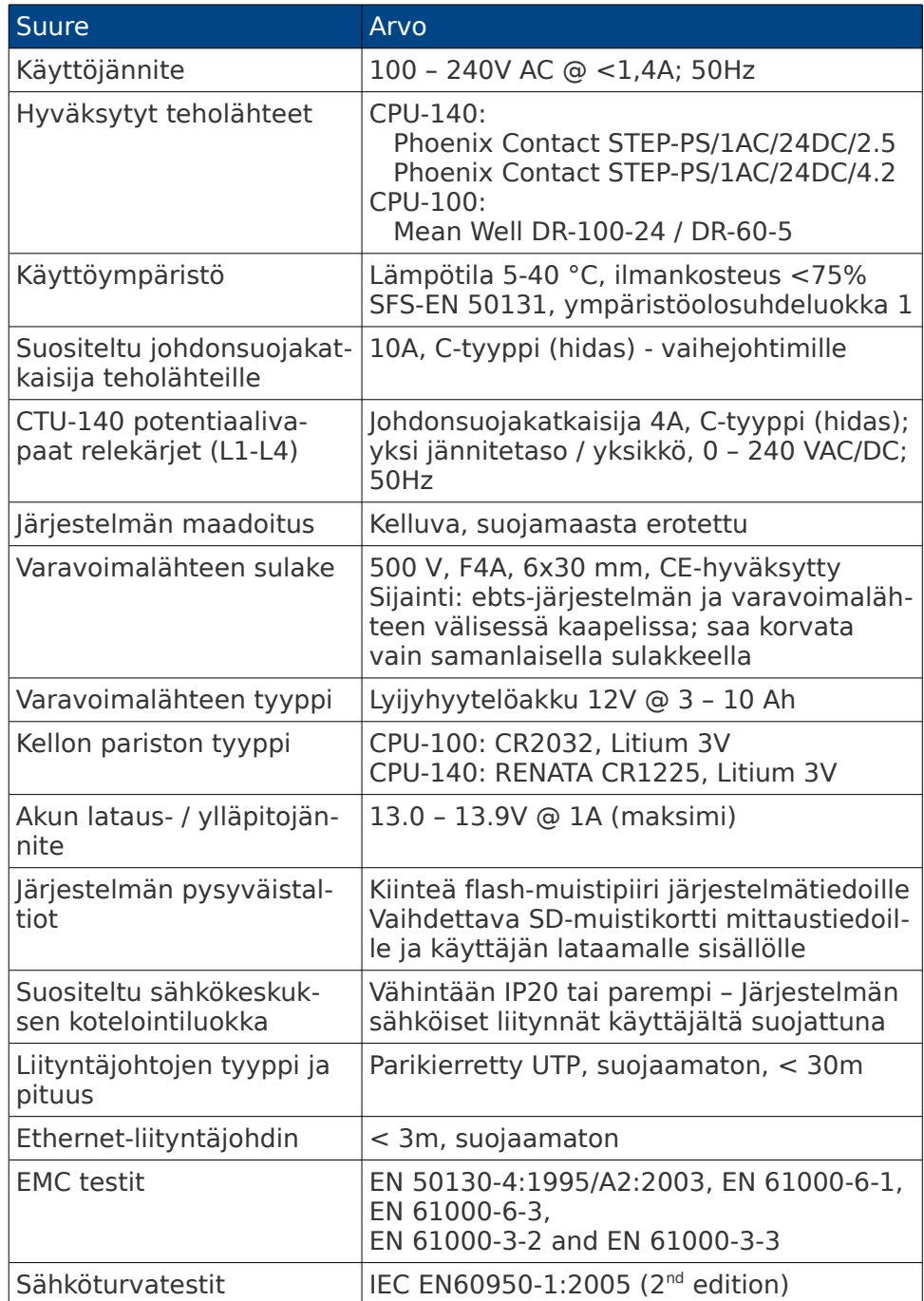

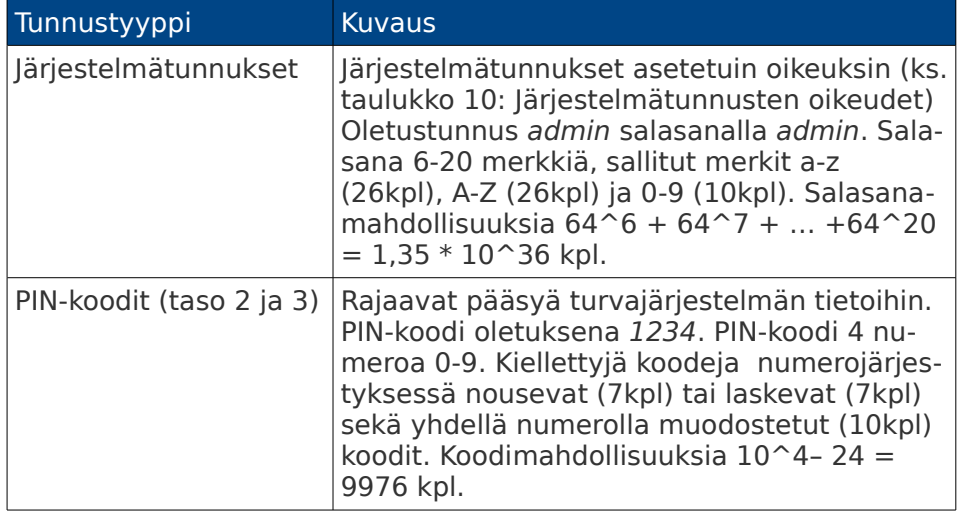

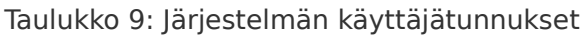

#### <span id="page-71-0"></span>Taulukko 10: Järjestelmätunnusten oikeudet

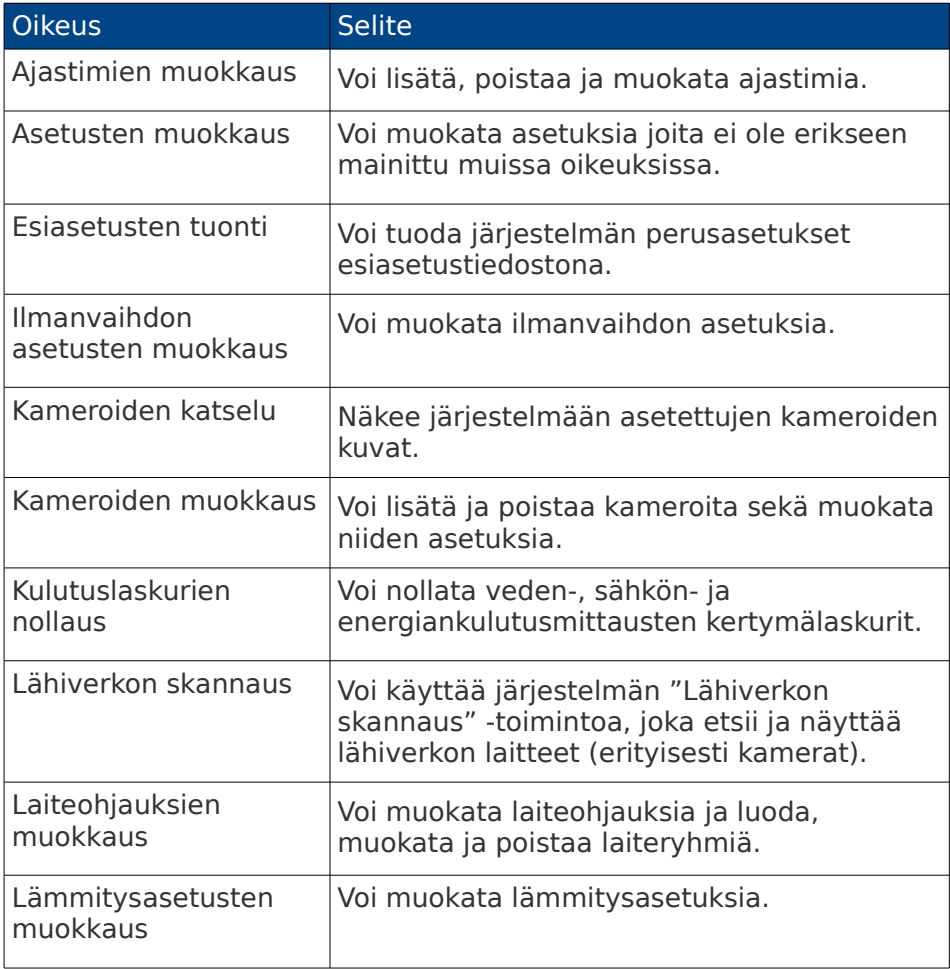
## Tekninen asennusohje

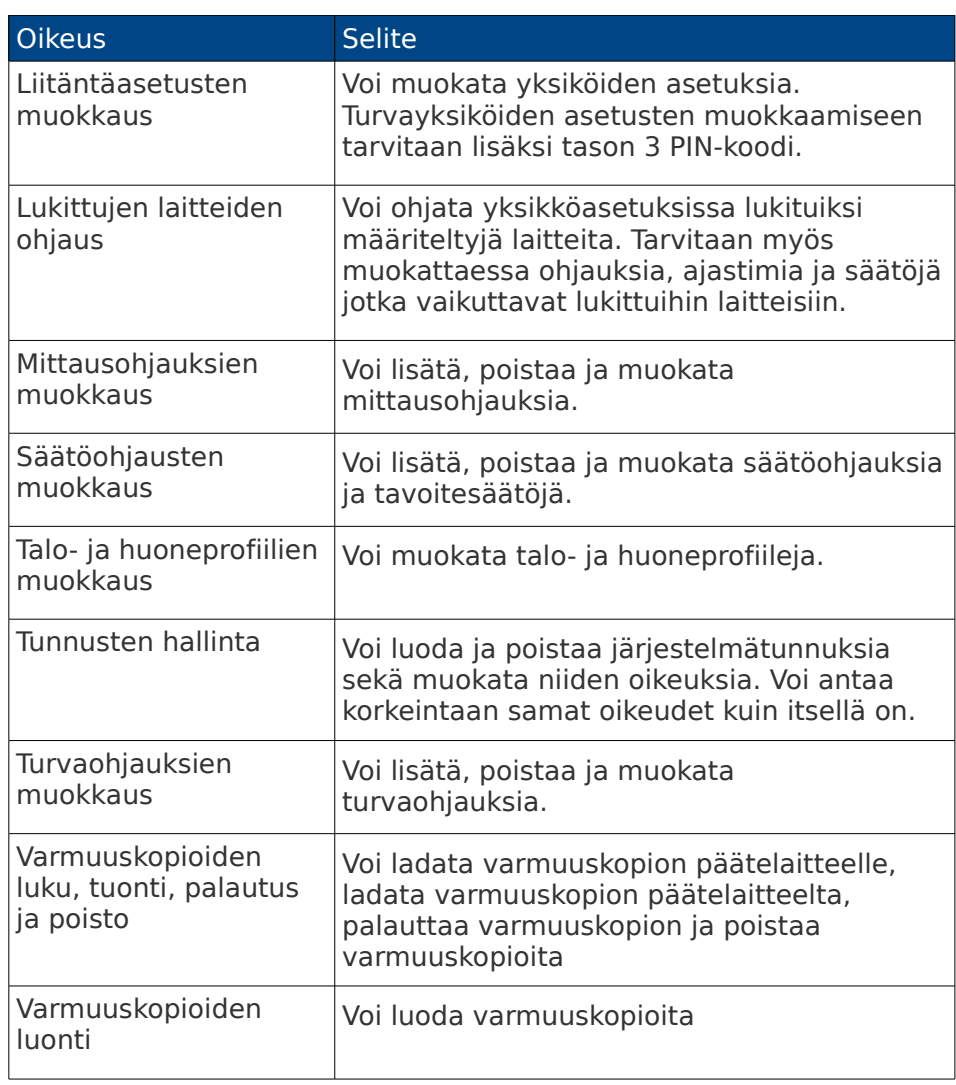

## **8. Sanasto**

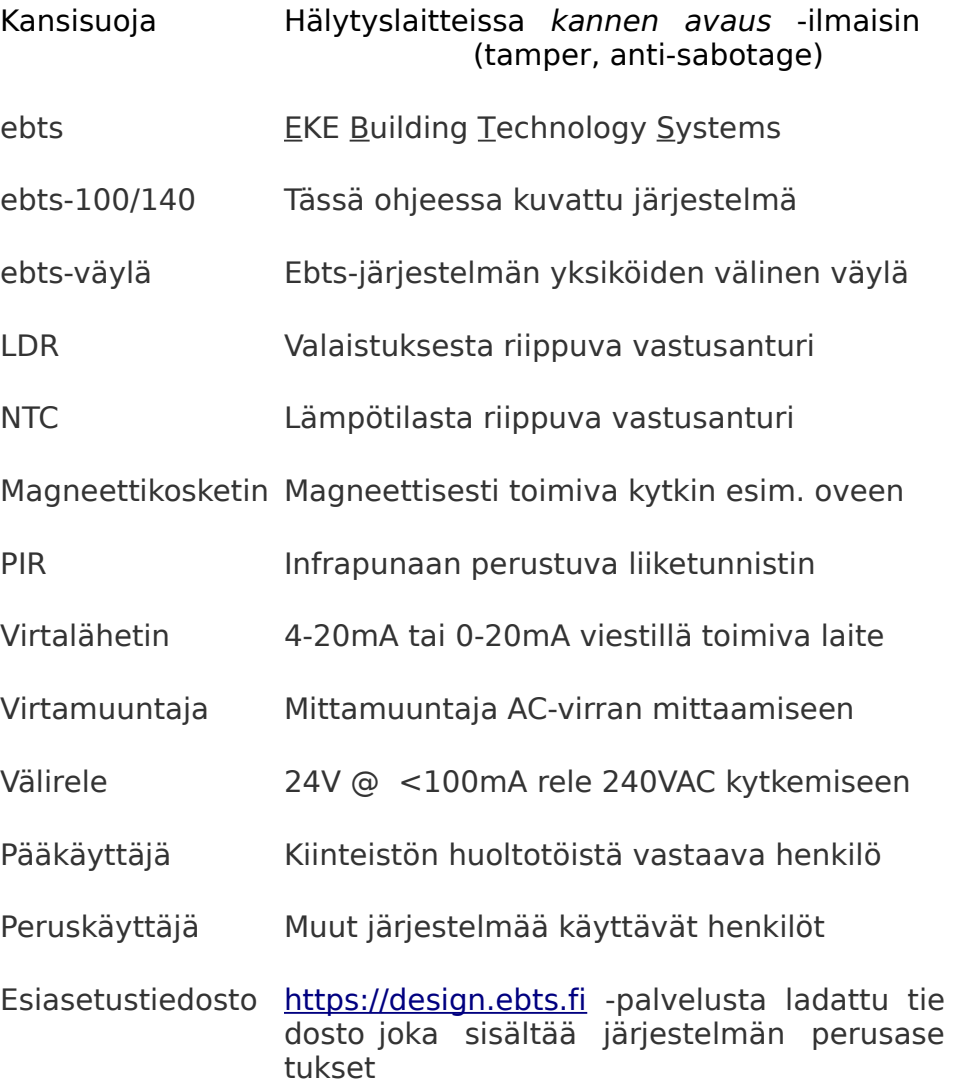

## **9. Valmistajan yhteystiedot**

EKE Kotiautomaatio Piispanportti 7 02240 ESPOO FINLAND

web: [www.eke.fi/kotiautomaatio](http://www.eke.fi/kotiautomaatio) email: [contact@ebts.fi](mailto:contactus@ebts.fi) & [support@ebts.fi](mailto:support@ebts.fi)